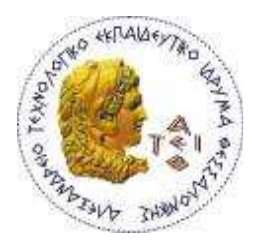

ΑΛΕΞΑΝ∆ΡΕΙΟ Τ.Ε.Ι. ΘΕΣΣΑΛΟΝΙΚΗΣ ΣΧΟΛΗ ΤΕΧΝΟΛΟΓΙΚΩΝ ΕΦΑΡΜΟΓΩΝ ΤΜΗΜΑ ΠΛΗΡΟΦΟΡΙΚΗΣ

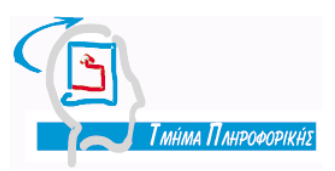

Πτυχιακή Εργασία

## ΑΝΑΠΤΥΞΗ ΛΟΓΙΣΜΙΚΟΥ **IMAGE GALLERY** ΜΕ ΧΡΗΣΗ ΣΥΣΤΗΜΑΤΟΣ ∆ΙΑΧΕΙΡΙΣΗΣ ΠΕΡΙΕΧΟΜΕΝΟΥ **CMS DRUPAL**

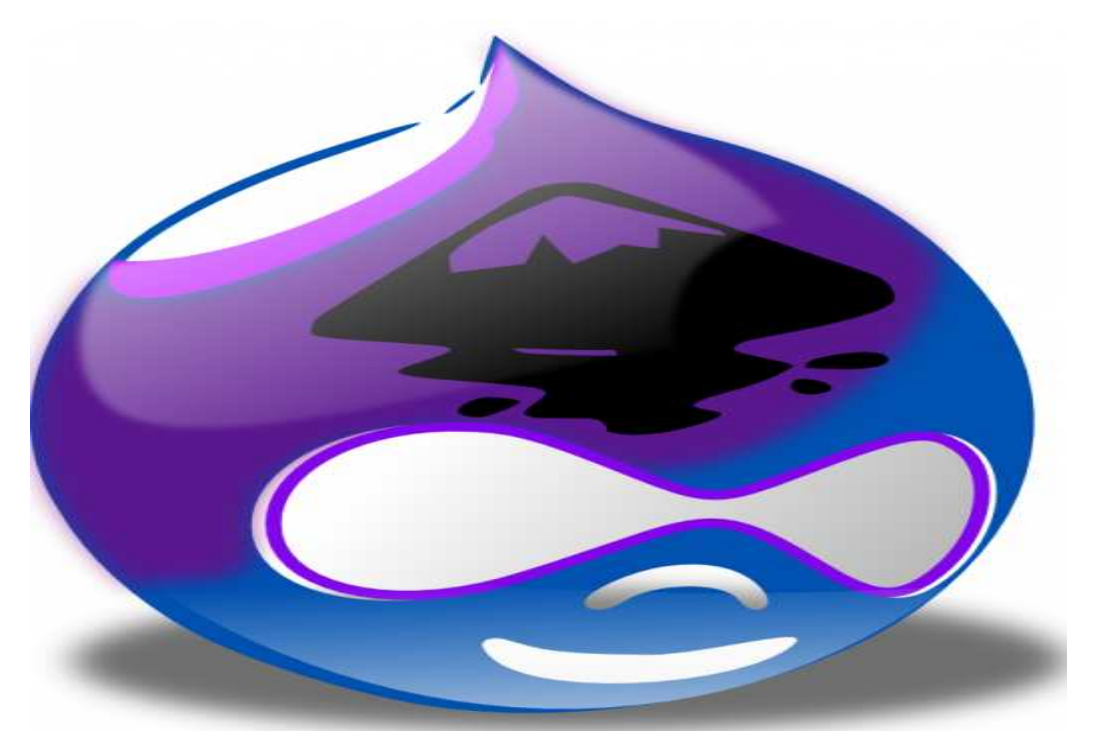

Της φοιτήτριας ∆άµιαλη Αντιγόνης Α.Μ 03/2210

Επιβλέπων καθηγητής Κλεφτούρης ∆ηµήτριος

Θεσσαλονίκη, Νοέµβριος 2011

## ΠΡΟΛΟΓΟΣ

Η φωτογραφία, πέρα από την τεχνική της διάσταση, αναγνωρίζεται και ως µία µορφή τέχνης. Για πολλούς, αποτελεί έναν τρόπο έκφρασης, διασκέδασης, απόδρασης, έναν τρόπο παρουσίασης εικόνων µέσα από την προσωπική αντίληψη και απόδοση του καθενός. Πολύς είναι ο κόσµος που ασχολείται µε την φωτογραφία, είτε επαγγελµατικά, είτε ερασιτεχνικά έχοντας την φωτογραφία ως χόµπι. Παλαιότερα, η έκθεση της φωτογραφίας στο κοινό, ήταν µία διαδικασία η οποία απαιτούσε οργάνωση, χρόνο και ίσως µια περεταίρω ασχολία και εµπειρία µε το αντικείµενο. Πλέον αυτό δεν ισχύει, καθώς η έκθεση αυτή µπορεί να γίνει µέσω του διαδικτύου, κάτι το οποίο βοηθά αυτούς που ασχολούνται κυρίως ερασιτεχνικά µε την φωτογραφία.

Κυκλοφορεί ένα πλήθος ιστοσελίδων στο διαδίκτυο, οι οποίες έχουν ως κύριο λόγο ύπαρξης την έκθεση φωτογραφιών. Πολλές από αυτές µπορεί να είναι προσωπικές, δηλαδή για την παρουσίαση φωτογραφιών συγκεκριµένων χρηστών, άλλες που φιλοξενούν φωτογραφίες "καλλιτεχνών" από όλο τον πλανήτη και άλλες που φιλοξενούν φωτογραφικές κοινότητες. Σε πολλές από αυτές, µπορούν οι χρήστες που είναι φίλοι της φωτογραφίας να γίνουνε µέλη και στην συνέχεια να τους παρέχονται διάφορες δυνατότητες σύµφωνα µε ορισµένους κανόνες, όπως για παράδειγµα δηµοσίευση των φωτογραφιών τους, περιγραφή των φωτογραφιών , αναζήτηση, αποστολή σε φίλους µέσω email και κοινωνικών δικτύων, σχολιασμό φωτογραφιών κτλ.

## ΠΕΡΙΛΗΨΗ

Ο σκοπός της παρούσας πτυχιακής, είναι ο σχεδιασµός και η υλοποίηση µιας διαδικτυακής εφαρµογής (ιστοσελίδα), η οποία θα φιλοξενεί µια φωτογραφική κοινότητα και θα λειτουργεί ως διαδικτυακός χώρος έκθεσης εικόνων (Image Gallery). Η εφαρµογή αυτή φιλοδοξεί να προσφέρει στα εγγεγραµµένα µέλη της κοινότητας δυνατότητες και λειτουργίες, όπως για παράδειγµα την έκθεση και παρουσίαση των φωτογραφιών τους, περιγραφή αυτών, αναζήτηση φωτογραφιών καθώς και αποστολή φωτογραφιών σε φίλους µέσω email και κοινωνικών δικτύων.

Η ανάπτυξη της κύριας εφαρµογής έγινε µε την χρήση ενός Συστήµατος ∆ιαχείρισης Περιεχοµένου (CMS), το **Drupal**, το οποίο µε τα κατάλληλα modules προσφέρει ένα ολοκληρωµένο σύστηµα διαχείρισης φωτογραφιών ως προς τον χρήστη και τον διαχειριστή της εφαρµογής. Επίσης, πέρα από της δυνατότητες και τα χαρακτηριστικά που προσφέρει το **Drupal** στην ανάπτυξη και τελική παρουσίαση της συγκεκριµένης εφαρµογής , έγινε η ενσωµάτωση ανεξάρτητων εφαρµογών σε αυτήν, των οποίων η υλοποίηση βασίζεται στον συνδυασµό των τεχνολογιών Php, MySQL.

## **ABSTRACT**

The present thesis has as purpose to present the design and the implementation of a web site, which will host a photographer community and will work as an internet image gallery. This application aspires to contribute to its registered members community, a variety of dynamic functions and operations like the ability to exhibit their work, to describe their work, to search photographs and send photographs to friends via e-mail and social networks.

The effectuation of the main core of the application is done by a Content Management System (CMS) called **Drupal**, which offers a complete administration system for the administrator and for the user. Beside the options and the characteristics that **Drupal** offered in the development and the final look of this application, we have incorporated other independent tools and applications too, which were implemented combining technologies like php, MySQL.

## ΕΥΧΑΡΙΣΤΙΕΣ

θα ήθελα να ευχαριστήσω τον επιβλέποντα καθηγητή µου κ.Κλεφτούρη ∆ηµήτριο για την ευκαιρία που µου έδωσε να ασχοληθώ µε τη συγκεκριµένη πτυχιακή εργασία και για την εµπιστοσύνη που µου έδειξε µε την ανάθεση της.

Επίσης Θα ήθελα να ευχαριστήσω τη οικογένεια µου που όλα αυτά τα χρόνια ήτανε δίπλα µου σε ότι κι αν χρειάστηκα και στηρίζανε τις προσπάθειες µου.

## ΠΕΡΙΕΧΟΜΕΝΑ

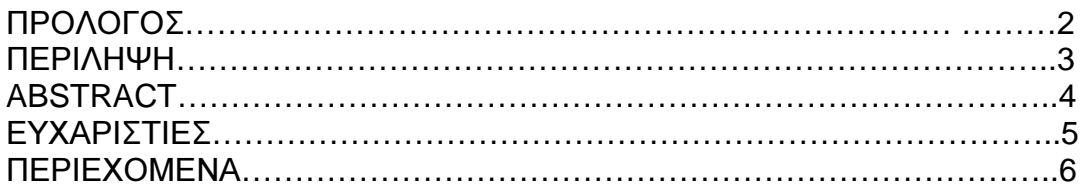

## ΚΕΦΑΛΑΙΟ **1** ΣΥΣΤΗΜΑΤΑ ∆ΙΑΧΕΙΡΙΣΗΣ ΠΕΡΙΕΧΟΜΕΝΟΥ **(CMS)**

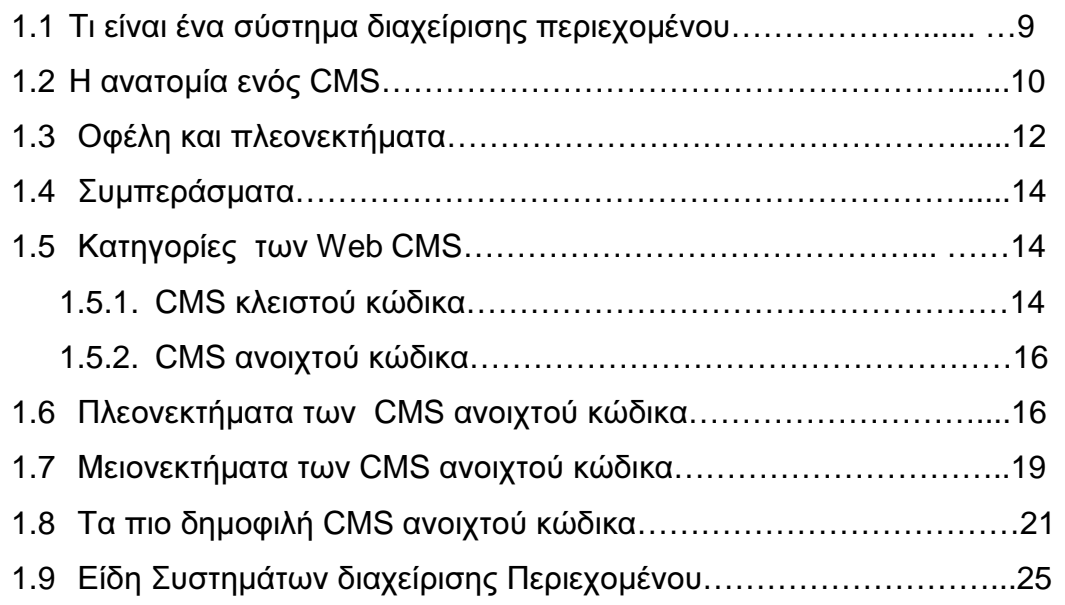

## ΚΕΦΑΛΑΙΟ **2 DRUPAL**

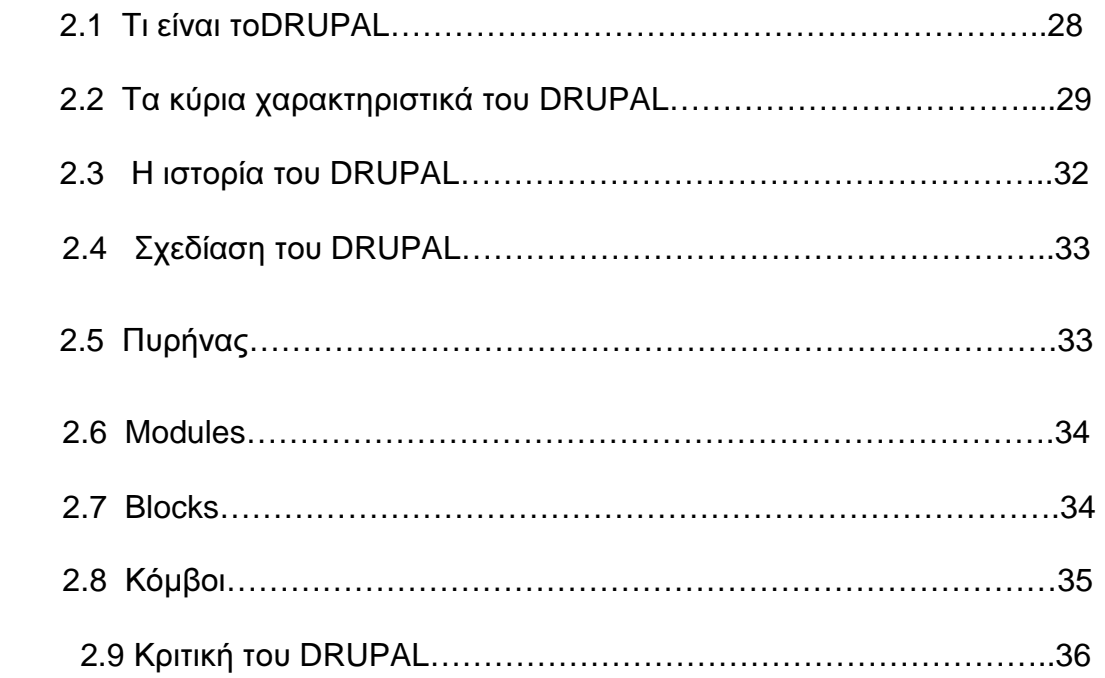

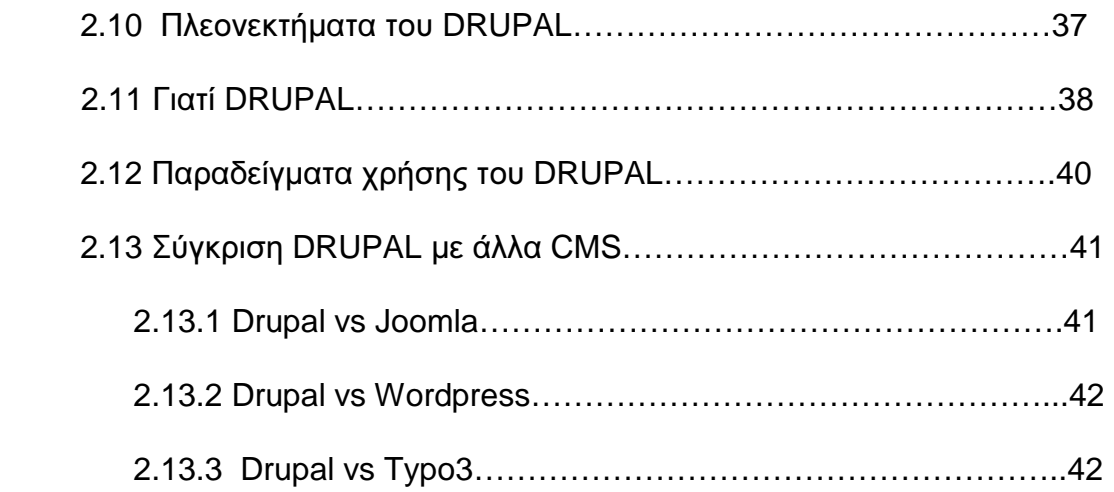

#### ΚΕΦΑΛΑΙΟ **3** ΕΓΚΑΤΑΣΤΑΣΗ **DRUPAL**

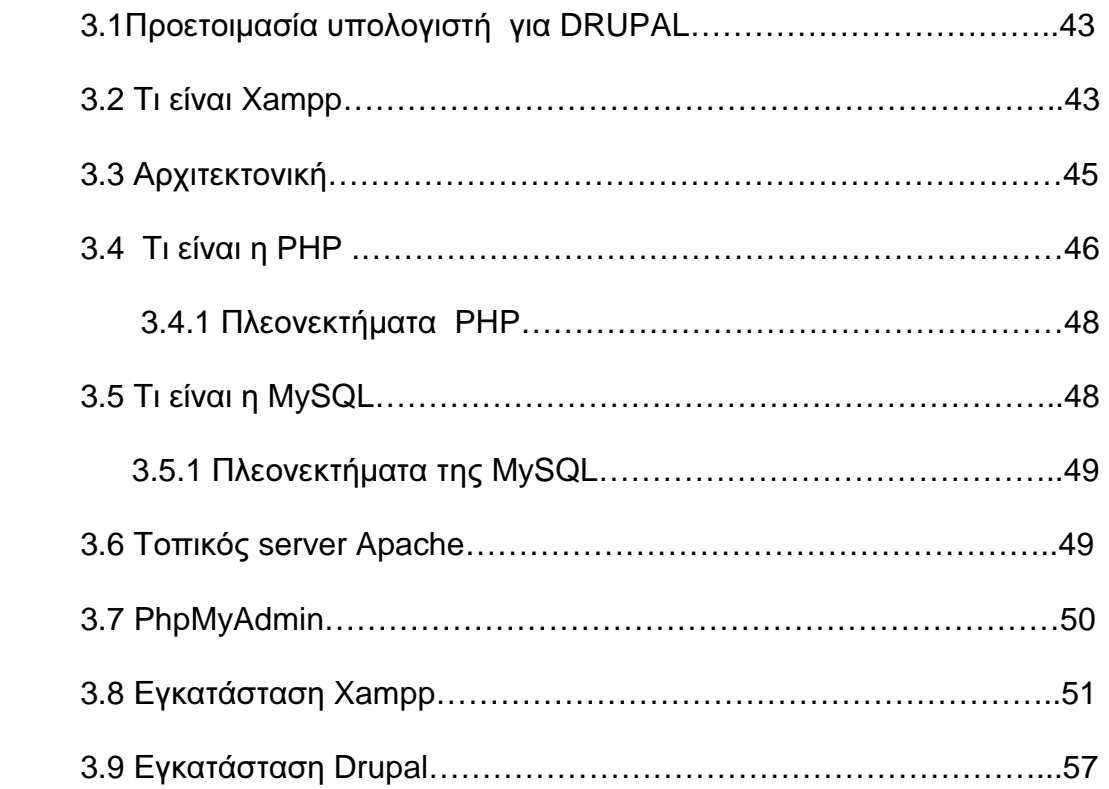

#### ΚΕΦΑΛΑΙΟ **4** ΣΧΕ∆ΙΑΣΜΟΣ ΚΑΙ ΥΛΟΠΟΙΗΣΗ ΛΕΙΤΟΥΡΓΙΩΝ **IMAGE GALLERY**

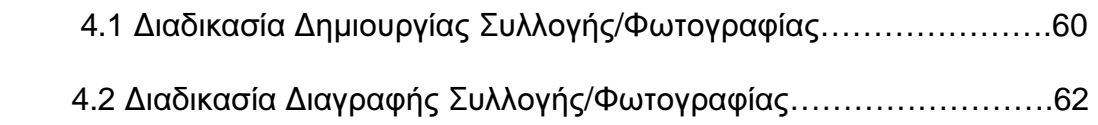

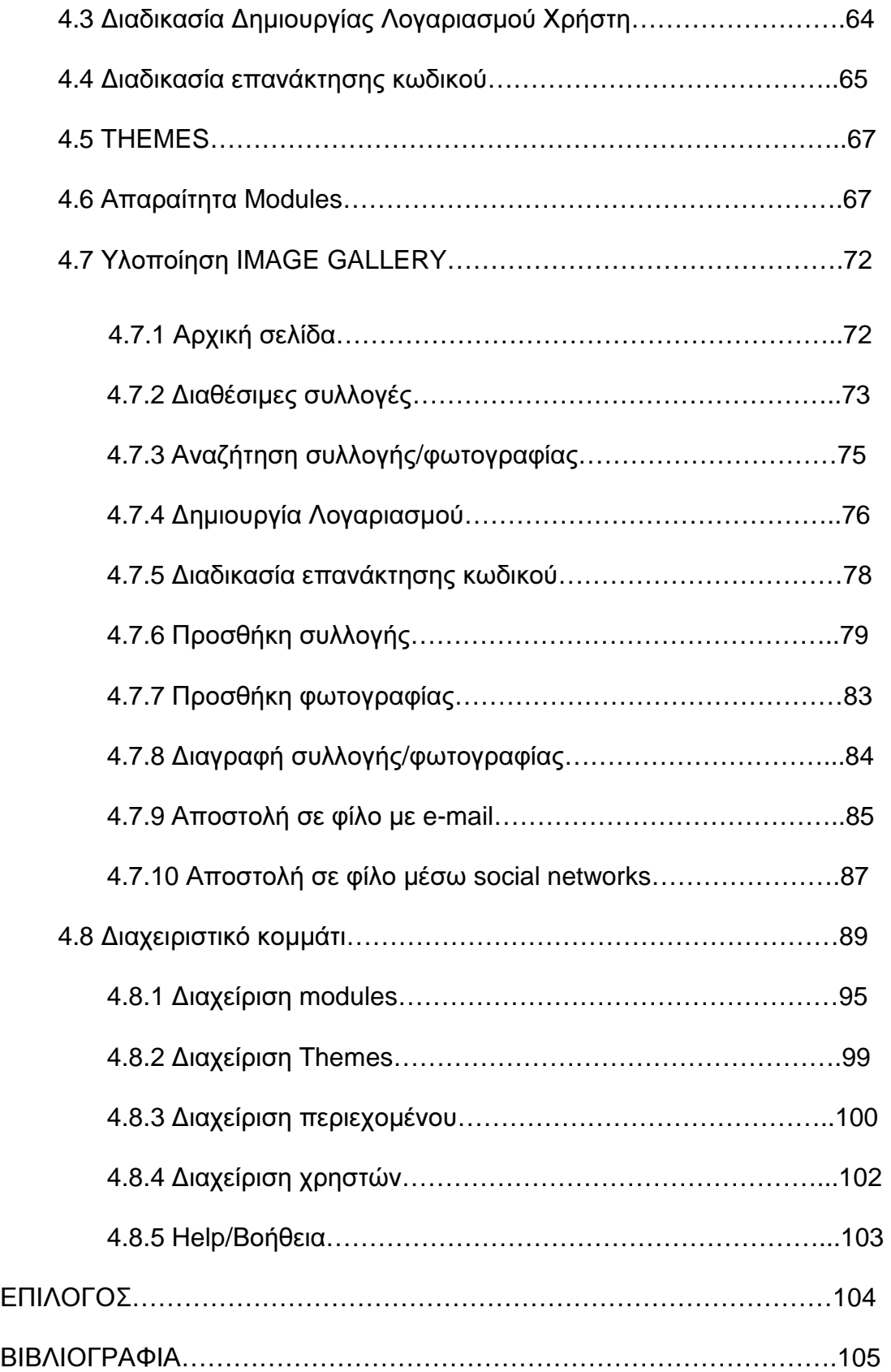

## ΚΕΦΑΛΑΙΟ **1**

## ΣΥΣΤΗΜΑΤΑ ∆ΙΑΧΕΙΡΙΣΗΣ ΠΕΡΙΕΧΟΜΕΝΟΥ **(CMS)**

## **1.1** Τι είναι ένα σύστηµα διαχείρισης περιεχοµένου

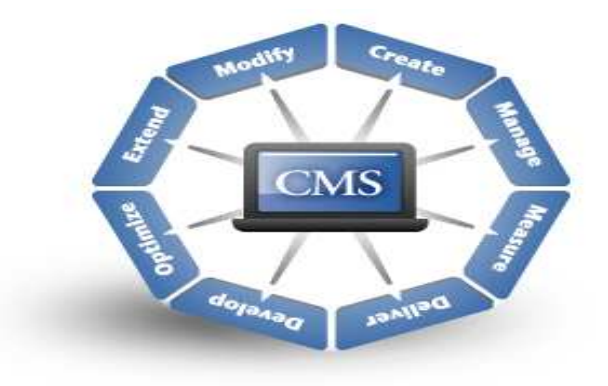

#### Εικόνα **1:** Λογότυπο **CMS**

Παρά την µεγάλη εξάπλωση του διαδικτύου και τον ολοένα αυξανόµενο αριθµό ιστοσελίδων, πολλές εταιρείες ή χρήστες δεν είναι εξοικειωµένοι µε την τεχνολογία αυτή. Ας δούµε λοιπόν πιο αναλυτικά τι ακριβώς είναι ένα Σύστηµα ∆ιαχείρισης Περιεχοµένου (Content Management System ή CMS) και ποιος ο ρόλος του για την επιτυχία ή όχι µιας ιστοσελίδας.

Ο όρος Συστήµατα ∆ιαχείρισης Περιεχοµένου (Content Management Systems ή CMS), αναφέρεται στις εφαρµογές που επιτρέπουν τη δηµιουργία, διαχείριση, διανοµή, δηµοσίευση και τον εντοπισµό της πληροφορίας, τη δυνατότητα να διαχειριστείτε τη δοµή ενός site, την εµφάνιση των δηµοσιευµένων σελίδων και την πλοήγηση που προσφέρεται στους επισκέπτες και χρήστες της.

Είναι αυτό που αποκαλούµε πολλές φορές "δυναµικό περιεχόµενο" σε ένα website και δεν είναι άλλο παρά οι πληροφορίες που παρουσιάζονται στην ιστοσελίδα και µπορούν να δηµιουργηθούν και ν' αλλάξουν οποιαδήποτε στιγµή από τους ίδιους τους διαχειριστές του χωρίς να είναι απαραίτητες ειδικές γνώσεις σχετικές µε τη δηµιουργία ή επεξεργασία ιστοσελίδων, καθώς τα περιεχόµενα συντάσσονται µέσω κάποιων online WYSIWYG ("What You See Is What You Get") HTML editors, ειδικών δηλαδή κειµενογράφων, παρόµοιων µε το MS Word.

## **1.2** Η ανατοµία ενός **CMS**

Η λειτουργικότητα ενός συστήµατος διαχείρισης περιεχοµένου, µπορεί να αναλυθεί στις εξής βασικές κατηγορίες:

- δηµιουργία περιεχοµένου
- διαχείριση περιεχοµένου
- δηµοσίευση
- παρουσίαση

#### ∆ηµιουργία περιεχοµένου

Το πρώτο τµήµα ενός Συστήµατος ∆ιαχείρισης Περιεχοµένου, είναι ένα εύχρηστο περιβάλλον συγγραφής, σχεδιασµένο να λειτουργεί όπως οι βασικές λειτουργίες του Word. Έτσι, ακόµη και οι χρήστες χωρίς ιδιαίτερη τεχνική γνώση, µπορούν να δηµιουργούν νέες σελίδες ή να ενηµερώνουν το περιεχόµενο παλαιών, χωρίς να χρειάζεται να γνωρίζουν κάποια γλώσσα δηµιουργίας ιστοσελίδων.

Επίσης, το CMS, επιτρέπει τη διαχείριση της δοµής του site. ∆ηλαδή που θα τοποθετηθούν τα τµήµατα περιεχοµένου των νέων σελίδων και τον τρόπο αλληλοσύνδεσης τους. Κάποια συστήµατα επιτρέπουν την εύκολη αναδιάρθρωση του site χωρίς να δηµιουργούνται "σπασµένοι" σύνδεσµοι.

Σχεδόν όλα τα συστήµατα CMS, προσφέρουν ένα εύχρηστο περιβάλλον επεξεργασίας κειµένου µέσα από τον browser σας, γεγονός που απλοποιεί ακόµη περισσότερο την υλοποίηση του συστήµατος και επιτρέπει την αποµακρυσµένη ενηµέρωση του περιεχοµένου και του site.

#### ∆ιαχείριση Περιεχοµένου

Αυτή η κατηγορία λειτουργιών προσφέρει µία πλειάδα χρήσιµων χαρακτηριστικών όπως:

- Παρακολούθηση όλων των εκδόσεων µιας σελίδας καθώς και ποιος έκανε τις αλλαγές και πότε.
- ∆ιασφάλιση ότι οι αλλαγές σε κάθε τµήµα του site, µπορούν να γίνουν µόνο από τα άτοµα που έχουν τα ανάλογα δικαιώµατα αλλαγών στο συγκεκριµένο τµήµα.
- ∆υνατότητες ελέγχου της ροής της εργασίας. Για παράδειγµα, όταν δηµιουργείται ή επεξεργάζεται από τον συντάκτη µια σελίδα, αποθηκεύονται δεδοµένα όπως ηµεροµηνίες δηµιουργίας, αλλαγής, δηµοσίευσης και αρχειοθέτησης καθώς και άλλες πληροφορίες ελέγχου που δίνουν δυνατότητα ελέγχου της κατάστασης του περιεχοµένου και της σελίδας.

## ∆ηµοσίευση

Όταν ολοκληρωθεί η δηµιουργία του τελικού κειµένου, αυτό µπορεί να δηµοσιευθεί στο site µας. Τα συστήµατα διαχείρισης περιεχοµένου διαθέτουν ισχυρούς µηχανισµούς δηµοσίευσης, οι οποίοι επιτρέπουν την αυτόµατη µορφοποίηση της σελίδας κατά τη δηµοσίευση της. Μπορούν επίσης να επιτρέψουν την ταυτόχρονη δηµοσίευση του ίδιου περιεχοµένου σε πολλαπλά site.

Φυσικά, κάθε site έχει διαφορετική εµφάνιση. Έτσι το CMS επιτρέπει στους γραφίστες και web designers να καθορίσουν την εµφάνιση που θα χρησιµοποιηθεί από το σύστηµα.

Οι δυνατότητες δηµοσίευσης διασφαλίζουν τη σταθερή και οµοιόµορφη εµφάνιση των σελίδων σε όλο το site, διαθέτοντας υψηλά επίπεδα εµφάνισης.

Τέλος, επιτρέπει στους συντάκτες του περιεχοµένου, να επικεντρωθούν στην συγγραφή της πληροφορίας, αφήνοντας στο σύστηµα τη φροντίδα της παρουσίασης της.

#### Παρουσίαση

Το CMS θα φροντίσει για την πλοήγηση στο site, δηµιουργώντας τα απαραίτητα links ανάλογα µε το υπάρχον περιεχόµενο. Επίσης, διευκολύνει την υποστήριξη διαφορετικών browsers ή και χρήστες µε δυσκολίες. To Σύστηµα ∆ιαχείρισης Περιεχοµένου µπορεί να χρησιµοποιηθεί για να κάνει το site σας δυναµικό και διαδραστικό, αυξάνοντας κατακόρυφα την αποτελεσµατικότητα του.

Αν και δηµιουργία και παρουσίαση περιεχοµένου σε µορφή HTML είναι ένα από τα δυνατότερα σηµεία ενός CMS, εντούτοις µπορεί να προσφέρει πολύ περισσότερα. Μια εξαιρετικά ενδιαφέρουσα δυνατότητα των συστηµάτων αυτών είναι η ταυτόχρονη δηµοσίευση του περιεχοµένου σε διαφορετικά format για εκτύπωση και ηλεκτρονική διανοµή (PDF, Word, κλπ), ασύρµατες/φορητές συσκευές (Wap, κλπ), RSS Feeds ή XML.

## **1.3** Οφέλη και πλεονεκτήµατα

Τα οφέλη που προκύπτουν από την εφαρµογή και χρήση ενός συστήµατος διαχείρισης περιεχοµένου είναι πολλά και σηµαντικά:

## • Γρήγορη ενηµέρωση**,** διαχείριση και αρχειοθέτηση της πληροφορίας

Η δυνατότητα αναζήτησης του περιεχοµένου που καταχωρείται και η αυτόµατη αρχειοθέτηση του, η εύκολη χρήση και η άµεση γνώση του τελικού αποτελέσµατος, όπως γίνεται µε τους γνωστούς

κειµενογράφους, παρέχει µεγαλύτερη συνέπεια στην εµφάνιση του διαδικτυακού σας τόπου.

## • Αυξηµένη ευελιξία**,** βελτιωµένη πλοήγηση και αυξηµένη δυνατότητα πέκτασης

Ο διαχωρισµός του περιεχοµένου από το σχεδιασµό και την πλοήγηση (navigation) του δικτυακού τόπου δίνει την δυνατότητα αλλαγής του σχεδιασµού ή τρόπου πλοήγησης χωρίς να είναι απαραίτητη η ενηµέρωση όλων των σελίδων από τον ίδιο το χρήστη.

## • Υποστήριξη αποκεντροποιηµένου συστήµατος ενηµέρωσης

Η ενηµέρωση του περιεχοµένου µπορεί να γίνει από οπουδήποτε, από πολλούς χρήστες και από διαφορετικούς υπολογιστές.

#### • Αυξηµένη ασφάλεια

Η ασφάλεια και η προστασία του σχεδιασµού του site από λανθασµένες ενέργειες, που θα µπορούσαν να δηµιουργήσουν προβλήµατα στην εµφάνισή του και η αυτόµατη δηµιουργία των συνδέσµων µεταξύ των σελίδων καθώς και η αποφυγή προβληµάτων ανύπαρκτων σελίδων (404 error pages) δίνει την δυνατότητα απρόσκοπτης λειτουργίας στην ιστοσελίδα.

#### • Μείωση της επανάληψης της πληροφορίας

Η µη επαναλαµβανόµενη πληροφορία ή η µείωση αυτής, σηµαίνει πρακτικά µικρότερος φόρτος στον εξυπηρετητή (server) και χρήση λιγότερου χώρου, αφού δεν υπάρχουν πολλές επαναλαµβανόµενες στατικές σελίδες, από τη στιγµή που η ανάπτυξη των σελίδων γίνεται δυναµικά. Όλο το περιεχόµενο καταχωρείται στην βάση δεδοµένων, την οποία µπορούµε πιο εύκολα και γρήγορα να την προστατεύσουµε τηρώντας αντίγραφα ασφαλείας.

## • Μειωµένο κόστος συντήρησης

∆εν απαιτούνται ειδικές τεχνικές γνώσεις από τους διαχειριστές µε συνέπεια την ελαχιστοποίηση λήψης τεχνικής υποστήριξης.

## **1.4** Συµπεράσµατα

Αν και τα έως τώρα γνωστά Συστήµατα ∆ιαχείρισης Περιεχοµένου ανοικτού κώδικα θα έπρεπε να αποτελούν ένα φθηνό και εύκολο µέσο, συνήθως είναι προνόµιο λίγων και συνήθως καταλήγουν σε δαπανηρά sites λόγω των παράπλευρων δραστηριοτήτων που χρεώνουν οι δηµιουργοί της σελίδας σας.

## **1.5** Κατηγορίες των **Web CMS**

Τα διαθέσιµα Web CMS χωρίζονται σε 3 κατηγορίες:

- CMS κλειστού κώδικα.
- CMS ανοιχτού κώδικα.
- Παραµετροποιηµένα CMS βασισµένα σε πλαίσια ανοιχτού κώδικα.

Η κατηγορία αυτή ουσιαστικά είναι μια μίξη των παραπάνω. Εικόνα **2:** ∆ιάφορα **CMS**

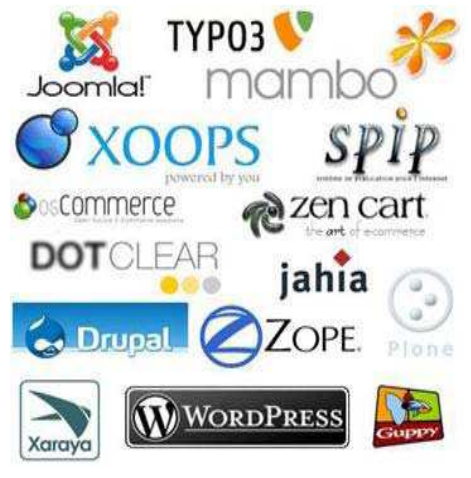

## **1.5.1 CMS** κλειστού κώδικα

Τα CMS κλειστού κώδικα έχουν εµπορική υποστήριξη, καθώς και προσδιορισµένες υπηρεσίες. Σε ορισµένες περιπτώσεις µπορεί να είναι καλύτερα τεκµηριωµένα και πιο ασφαλή αλλά έχουν ένα βασικό µειονέκτηµα, το κόστος. Εκτός από το βασικό κόστος υπάρχει το κόστος παραµετροποίησης καθώς και το κόστος ολοκλήρωσης µε υπάρχοντα εταιρικά συστήµατα.

**Vignette Content Management**: Τα προϊόντα της Vignette βοηθούν τις επιχειρήσεις να αποκτήσουν και να διαχειρίζονται τις πληροφορίες που χρειάζονται. Είναι µια έµπειρη εταιρία αποδοτικότητας, η οποία στοχεύει στην αύξηση της παραγωγικότητας, µείωση του κόστους και στην βελτίωση της εµπειρίας του χρήστη.Οι Intranet, extranet και internet λύσεις της συµπεριλαµβάνουν portal, integration, enterprise content management και δυνατότητες συνεργασίας που µπορούν να αποδώσουν µοναδικά προτερήµατα.

**IBM Workplace Web Content Management:** Το συνκεκριμένο προϊόν παρέχει µία µεγάλη γκάµα λειτουργιών όπως: personalization, το web content management, η διαχείριση εγγράφων και οι λειτουργίες συνεργασίας και παραγωγικότητας στα πλαίσια της επεκτάσιµης υποδοµής του WebShere Portal.

**Dynamicweb**: Είναι προϊόν της Dynamicweb Software Ltd η οποία εξειδικεύεται στην παροχή web-based λύσεις λογισµικού για την επαγγελµατική αγορά. Όλα τα προϊόντα είναι modular και έχουν επεκταθεί εύκολα για να ταιριάζουν στις ανάγκες των πελατών. Η Dynamicweb Software Ltd αναπτύσσει τρία κύρια προϊόντα Synkron Via, Dynamicweb ηλεκτρονικού εµπορίου και Dynamicweb CMS. Το Dynamicweb CMS είναι ένα πολυγλωσσικό και φιλικό Σύστηµα ∆ιαχείρισης Περιεχοµένου **(CMS),** το οποίο µπορεί να χρησιµοποιηθεί για τη διαχείριση του περιεχοµένου στους δικτυακούς τόπους, extranets και Intranets. Βασίζεται στην τεχνολογία Microsoft .NET και έχει επιλεχθεί σε περισσότερες από 3.000 εταιρίες και Οργανισµούς σε διάφορες χώρες. (Iterating, 2009)

#### **1.5.2 CMS** ανοικτού κώδικα

Στις εφαρµογές ανοικτού κώδικα επιτρέπεται η πρόσβαση και η αλλαγή του πηγαίου κώδικα, που σηµαίνει ότι µπορούµε να επεξεργαστούµε τον κώδικα και να τον προσαρµόσουµε σύµφωνα µε τις ανάγκες µας. Το κόστος της εφαρµογής µειώνεται δραµατικά καθώς στις περισσότερες περιπτώσεις ολόκληρη η εφαρµογή καθώς και πρόσθετα (plug‐ins) τα οποία δηµιουργεί και προσφέρει η κοινότητα υποστήριξης ( που συνήθως υπάρχει για τα συστήµατα ανοικτού κώδικα) βρίσκονται στο διαδίκτυο.

## **1.6** Πλεονεκτήµατα των **CMS** Ανοικτού Κώδικα

Τα περισσότερα Συστήµατα ∆ιαχείρισης Περιεχοµένου ανοιχτού κώδικα διαθέτουν έναν αριθµό έµφυτων πλεονεκτηµάτων. Τα κυριότερα από τα οποία αναφέρονται παρακάτω:

Χαµηλό κόστος: Ο κώδικας των Συστηµάτων ∆ιαχείρισης Περιεχοµένου ανοιχτού κώδικα µπορεί να αποκτηθεί δωρεάν και οποιαδήποτε εµπορική υποστήριξη που σχετίζεται µε το προϊόν είναι συνήθως φτηνότερη από τα εµπορικά πακέτα, π.χ. ένα εµπορικό πακέτο µπορεί να κοστίζει από µερικές χιλιάδες έως και δολάρια (πολύ περισσότερο εάν συµπεριληφθούν και οι επαγγελµατικές υπηρεσίες). Το χαµηλό κόστος των Συστηµάτων ∆ιαχείρισης Περιεχοµένου ανοιχτού κώδικα τα καθιστά ιδιαίτερα ελκυστικά για µικρούς ιστοχώρους, µη-κερδοσκοπικές οργανώσεις και κυβερνητικά τµήµατα.

Κόστη υπηρεσιών**,** όχι λογισµικού: Καθώς δεν υπάρχει δαπάνη για το λογισµικό, ένα open-source CMS επιτρέπει το µεγαλύτερο µέρος του προϋπολογισµού του σχεδίου για την αντιµετώπιση των κρίσιµων υποστηρικτικών εργασιών όπως:

• την προσαρµογή του Συστήµατος ∆ιαχείρισης Περιεχοµένου ώστε να ικανοποιεί συγκεκριµένες επιχειρηµατικές ανάγκες.

- την ενσωµάτωση του Συστήµατος ∆ιαχείρισης Περιεχοµένου µε άλλα επιχειρησιακά συστήµατα.
- την ανάπτυξη προτύπων, πλαισίων (templates), σελίδων µορφοποίησης (stylesheets) και τη δηµοσίευση κώδικα.
- την επανεξέταση, αναδιάρθρωση και τη δηµιουργία περιεχοµένου.
- τη διενέργεια δοκιµών χρηστικότητας τόσο στον ιστοχώρο όσο και στο Σύστηµα ∆ιαχείρισης Περιεχοµένου.
- την παροχή κατάρτισης στους συγγραφείς και στους τελικούς χρήστες.
- τη διενέργεια δραστηριοτήτων επικοινωνίας και διαχείρισης µεταβολών (change management).

Ευκολία παραµετροποίησης: Η δυνατότητα πρόσβασης σε ολόκληρο τον κώδικα ενός Συστήµατος ∆ιαχείρισης Περιεχοµένου παρέχει τεράστια ευελιξία. Σε ένα Σύστηµα ∆ιαχείρισης Περιεχοµένου ανοιχτού κώδικα όλος ο κώδικας είναι εξ ορισµού προσβάσιµος. Αυτό επιτρέπει στους προγραµµατιστές να κάνουν οποιαδήποτε απαιτούµενη αλλαγή στο σύστηµα ώστε να ικανοποιηθούν οι ιδιαίτερες επιχειρηµατικές απαιτήσεις, µε την προϋπόθεση ότι το τελικό αποτέλεσµα είναι επίσης διαθέσιµο δωρεάν. Ο κώδικας πίσω από τα εµπορικά συστήµατα διαχείρισης περιεχοµένου είναι ένα πολύ καλά φυλασσόµενο µυστικό, καθώς είναι η βάση του ανταγωνιστικού πλεονεκτήµατος έναντι στους άλλους προµηθευτές.

Ανοιχτές πλατφόρµες: Τα Συστήµατα ∆ιαχείρισης Περιεχοµένου ανοιχτού κώδικα συνήθως αναπτύσσονται µε την χρήση ανοιχτών εργαλείων (open tools) όπως οι γλώσσες PHP, Perl, Python, Java και Unix. Η εργασία σε αυτά τα περιβάλλοντα µειώνει το «κλείδωµα» µε συγκεκριµένους προµηθευτές ή πακέτα λογισµικού. Οι ανοιχτές πλατφόρµες αυξάνουν επίσης το διαθέσιµο λογισµικό υποστήριξης και εµπειρίας, ενώ µειώνουν το κόστος πρόσληψης προγραµµατιστών.

∆εξαµενή πόρων µεταξύ οργανισµών: Λόγω της φύσης του ανοιχτού κώδικα κάποιοι οργανισµοί, κυρίως κυβερνητικοί φορείς, θα µπορούσαν να συγκεντρώσουν τους πόρους τους και να µοιραστούν τα έξοδα και τα

οφέλη της διύλισης των λύσεων του Συστήµατος ∆ιαχείρισης Περιεχοµένου. Για παράδειγµα οι επιπρόσθετες παραµετροποιήσεις και βελτιώσεις που γίνονται από έναν δηµόσιο οργανισµό θα µπορούσαν να εφαρµοστούν σε κάποιον άλλον. Αυτό θα επιτρέψει ένα µεγάλο δηµόσιο οργανισµό, να υποστηρίξει ένα δηµόσιο οργανισµό µε λιγότερους πόρους, στην κάλυψη των αναγκών για τη διαχείριση περιεχοµένου.

Ευκολία ενσωµάτωσης: Ο συνδυασµός ανοιχτών πλατφόρµων και η απλότητα της παραµετροποίησης καθιστούν πολύ εύκολη την ενσωµάτωση των Συστηµάτων ∆ιαχείρισης Περιεχοµένου µε άλλα λογισµικά. Επιπλέον πολλά πακέτα ανοιχτού κώδικα εξοπλίζονται µε νέες τεχνολογίες που έχουν αναπτυχθεί µε τη λογική της ενσωµάτωσης όπως η XML ή το LDAP.

Υποστήριξη από την κοινότητα: Τα πιο δηµοφιλή πακέτα Συστηµάτων ∆ιαχείρισης Περιεχοµένου ανοιχτού κώδικα υποστηρίζονται από µια ενεργή κοινότητα (forum) εκατοντάδων, αν όχι χιλιάδων, προγραµµατιστών σε αντίθεση µε πολλά εµπορικά πακέτα όπου η επικοινωνία γίνεται µόνο µεταξύ των πελατών και του προσωπικού υποστήριξης του προµηθευτή.

∆οκιµή πριν την αγορά: Με τα λογισµικά ανοιχτού κώδικα ισχύει η αρχή «ότι βλέπεις, αυτό παίρνεις». Ο ενδιαφερόµενος µπορεί να κατεβάσει και να εκτιµήσει το πρόγραµµα πριν πάρει την τελική απόφαση.

Γρήγορη επίλυση προβληµάτων: Όταν εντοπιστεί ένα σφάλµα σε ένα εµπορικό Σύστηµα ∆ιαχείρισης Περιεχοµένου η µόνη επιλογή είναι η ειδοποίηση του προµηθευτή και η αναµονή µέχρι να διορθωθεί το σφάλµα. Στη χειρότερη περίπτωση µπορεί να περάσουν έξι µήνες ή και ένας χρόνος µέχρι να βγει µια νέα έκδοση που θα αντιµετωπίζει το σφάλµα αυτό. Με ένα Σύστηµα ∆ιαχείρισης Περιεχοµένου ανοιχτού κώδικα υπάρχουν δύο επιλογές για την επίλυση του προβλήµατος:

- Αναφορά του προβλήµατος στην κοινότητα του συστήµατος. Συνήθως µέσα σε µερικές µέρες ανακατασκευάζεται ένα patch που αντιµετωπίζει το πρόβληµα.
- Λύση του προβλήµατος από το ίδιο άτοµο που το συνάντησε. Εφόσον έχει πλήρη πρόσβαση στον πηγαίο κώδικα δεν υπάρχει κανένα πρόβληµα που να µην µπορεί να επιλυθεί υπό την προϋπόθεση ο χρήστης να έχει τις απαιτούµενες γνώσεις (know-how).

Μελλοντική εξασφάλιση: Λόγω της ύπαρξης εκατοντάδων προµηθευτών Συστηµάτων ∆ιαχείρισης Περιεχοµένου στην αγορά κριτικοί της βιοµηχανίας προβλέπουν µια αναταραχή σε µερικά χρόνια απ' την οποία θα γλιτώσουν µόνο λίγοι µεγάλοι προµηθευτές. Υπό αυτές τις συνθήκες η µελλοντική επιβίωση ορισµένων προµηθευτών είναι αβέβαιη. Εάν ένα προϊόν αποσυρθεί ή ένας προµηθευτής κλείσει τότε αυτόµατα παύει η οποιαδήποτε τεχνική υποστήριξη. Με µια λύση ανοιχτού κώδικα δεν χρειάζεται να εξαρτάσαι από έναν µοναδικό προµηθευτή για τεχνική υποστήριξη και αναβαθµίσεις. Ακόµα κι αν απορριφθεί εν γένει το προϊόν εφόσον υπάρχει πρόσβαση στον κώδικα µπορούν να συνεχιστούν οι αναβαθµίσεις από τον ίδιο τον χρήστη. Με αυτό τον τρόπο τα Συστήµατα ∆ιαχείρισης Περιεχοµένου ανοιχτού κώδικα είναι εξασφαλισµένα σε βάθος χρόνου από την αβεβαιότητα που υπάρχει στην αγορά.

## **1.7** Μειονεκτήµατα των **CMS** Ανοικτού Κώδικα

Προφανώς ακόµα και οι λύσεις ανοιχτού κώδικα αντιµετωπίζουν διάφορα προβλήµατα:

• **«**∆ωρεάν**»** δε σηµαίνει και χωρίς κόστος: Η δωρεάν διαθεσιµότητα του λογισµικού δε σηµαίνει ότι το όλο εγχείρηµα θα είναι και χωρίς κόστος. Ένα µεγάλο µέρος της προσπάθειας (και του κόστους) σχετίζεται µε την ίδια την εφαρµογή του συστήµατος καθώς και µε τις ακόλουθες υποστηρικτικές παραµετροποιήσεις.

- Όχι για επίπεδο επιχειρήσεων µεγάλου βεληνεκούς **( Enterprise)** : Οι περισσότερες λύσεις Συστηµάτων ∆ιαχείρισης Περιεχοµένου στοχεύουν σε µικρού έως µέτριου µεγέθους εφαρµογές και µπορεί να τους λείπουν κάποιες λειτουργίες που είναι απαραίτητες για επιχειρήσεις.
- Έλλειψη εµπορικής υποστήριξης: Οι πρωτοβουλίες προγραµµάτων ανοιχτού κώδικα που βασίζονται σε διαδικτυακές κοινότητες δε διαθέτουν εµπορική υποστήριξη και εγγυήσεις όσον αφορά στην υποστήριξη σε αντίθεση µε εµπορικά προϊόντα.
- Πιο ανώριµο: Η πλειοψηφία των Συστηµάτων ∆ιαχείρισης Περιεχοµένου ανοιχτού κώδικα που στηρίζεται σε κοινότητες είναι λιγότερο ώριµη από τα αντίστοιχα εµπορικά πακέτα. Λόγω του µεγάλου ανταγωνισµού στην αγορά οι εµπορικοί προµηθευτές αναπτύσσουν υψηλούς ρυθµούς καινοτοµίας κάτι το οποίο δεν είναι εύκολο να το ακολουθήσουν τα µη εµπορικά πακέτα.
- Μικρή χρηστικότητα: Για ένα Σύστηµα ∆ιαχείρισης Περιεχοµένου αυτό είναι µια βασική αδυναµία καθώς αυτά τα λογισµικά χρησιµοποιούνται σε ολόκληρη την επιχείρηση. Γενικά τα πακέτα ανοιχτού κώδικα επικεντρώνονται κυρίως στην τεχνική αρχιτεκτονική και σε σύνολο χαρακτηριστικών παρά στην εµπειρία του χρήστη.
- Έλλειψη τεκµηρίωσης: Τα περισσότερα Συστήµατα ∆ιαχείρισης Περιεχοµένου ανοιχτού κώδικα που βασίζονται σε διαδικτυακές κοινότητες προσφέρουν ελάχιστη τεκµηρίωση και άλλες υποστηρικτικές πληροφορίες. Αποτελεσµατική τεκµηρίωση απαιτεί ικανούς συγγραφείς και αρκετούς πόρους και υπάρχει πάντα το πρόβληµα της χρηµατοδότησης στο επιχειρηµατικό µοντέλο του ανοιχτού κώδικα.
- Κίνδυνος υπερεπένδυσης: Ενώ τα συστήµατα ανοιχτού κώδικα παραµετροποιούνται πιο εύκολα ελλοχεύει πάντα ο κίνδυνος της

υπερεπένδυσης κατά την ανάπτυξη του προϊόντος, καθώς η ελεύθερη πρόσβαση στον πηγαίο κώδικα µπορεί να ενθαρρύνει υπερβολική παραµετροποίηση.

## **1.8** Τα πιο δηµοφιλή **CMS** ανοιχτού κώδικα

Το τελευταίο διάστηµα διεξάγεται µια µεγάλη "µάχη" ανάµεσα στα συστήµατα διαχείρισης περιεχοµένου (CMS) ανοιχτού κώδικα, µε πολλές αξιόλογες προτάσεις. Η επιλογή δεν είναι εύκολη, κάθε εφαρµογή έχει πλεονεκτήµατα και µειονεκτήµατα, ενώ µεγάλο ρόλο στην τελική απόφαση παίζουν οι απαιτούµενες προδιαγραφές των υπό κατασκευή ιστότοπων. Συµφώνα µε έρευνες των τελευταίων χρόνων τα τρία συστήµατα διαχείρισης περιεχοµένου που κυριαρχούν στην αγορά σήµερα είναι: WordPress, Joomla και Drupal.

#### **Wordpress**

Όσον αναφορά το WordPress, είναι µία open source blog εφαρµογή γραµµένη σε PHP. Ενώ το WordPress είναι ευρύτερα γνωστό ως blogging πλατφόρµα, είναι κατά πολλούς τρόπους ένα CMS. Στον πυρήνα του, το σύστηµα WordPress επιτρέπει τη δηµιουργία και τη διαχείριση του περιεχοµένου που δηµιουργείται µέσα στα ιστολόγια (blogs), ενώ είναι ο επίσηµος διάδοχος µίας άλλης Web εφαρµογής που ονοµάζεται b2Cafelog. Σε γενικές γραµµές το WordPress είναι πιο απλοποιηµένο και δεν είναι εύκολα επεκτάσιµο. Αυτό σηµαίνει ότι είναι πολύ φιλικό προς τον απλό χρήστη (ευκολότερο από ότι το Joomla και το Drupal), αλλά όχι προς τον προγραµµατιστή. Η διαµόρφωση της εµφάνισης (templating), όπως και στο Joomla και Drupal γίνεται με την επιλογή ενός προτύπου και την επεξεργασία CSS. To WordPress δεν είναι ένα πλήρες εργαλείο CMS και πάνω σε αυτό βασίζονται οι πιο πολλές διάφορες µε το Joomla και το Drupal. Είναι βραδύτερο από τα άλλα δύο CMS που εξετάζουµε κι αυτό για παράδειγµα µπορεί να διορθωθεί αν βελτιστοποιήσει ο χρήστης χειροκίνητα τα ερωτήµατα

της βάσης δεδοµένων, αποβάλει ορισµένα κοµµάτια κώδικα, συµπιέσει τα CSS αρχεία και αν εφαρµοστεί προσωρινή αποθήκευση (caching). Μερικά από αυτά είναι µέρος της αρχιτεκτονικής του Drupal και του Joomla και αυτό είναι που τα κάνει πιο γρήγορα.

#### Πλεονεκτήµατα **Wordpress**

- Εύκολο στη χρήση ∆εν απαιτούνται πολλές ρυθµίσεις
- Εξαιρετικό για blogging ή ανταλλαγή απόψεων.
- Ακόµα και άνθρωποι µε ελάχιστες γνώσεις Η/Υ µπορούν να το χειριστούν.

#### Μειονεκτήµατα **Wordpress**

- ∆εν είναι Developer friendly
- Η κοινότητα δεν παρέχει καλή υποστήριξη
- Τα upgrades φέρνουν περισσότερα bugs από ότι διορθώσεις

#### **Joomla**

#### Εικόνα **3:** Λογότυπο **joomla**

Είναι ένα σύστηµα διαχείρισης περιεχοµένου (CMS), γραµµένο σε PHP, µε αρκετές δυνατότητες, εξαιρετικά ευέλικτο και φιλικό τόσο προς το χρήστη όσο και προς τον προγραµµατιστή και χρησιµοποιείται για τη δηµοσίευση στο διαδίκτυο

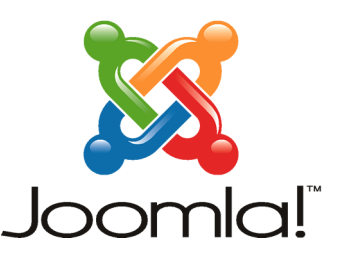

οποιασδήποτε εφαρµογής, από µια προσωπική ιστοσελίδα µέχρι ένα εταιρικό δικτυακό τόπο. Το Joomla είναι ίσως το καταλληλότερο για αυτούς που αναζητούν ένα ιστότοπο απλό όσο αφόρα την ανάπτυξη, τη διαχείριση αλλά και τη χρήση του, χωρίς αυτό να σηµαίνει ότι υστερεί σε ποιότητα και αξιοπιστία. Αποτελεί ένα από τα πιο ενδιαφέροντα και ισχυρά open source CMS και αυτό οφείλεται τόσο στην αρχιτεκτονική του κώδικά του όσο στην κοινότητα που το περιβάλει και το υποστηρίζει. Μερικά από τα βασικά

χαρακτηριστικά που παρέχει είναι: caching, rss feeds, printable web pages, search, είναι πολυγλωσσικό, υποστηρίζοντας ακόµα και γλώσσες που γράφονται από δεξιά προς τα αριστερά (π.χ. εβραϊκά ή αραβικά). Το περιβάλλον διαχείρισης είναι αρκετά διαισθητικό, µε αποτέλεσµα να δίνει ξεκάθαρη εικόνα στον διαχειριστή για τις κινήσεις που πρέπει να κάνει, ενώ υπάρχει µεγάλη ποικιλία προτύπων (templates), τα οποία επιτρέπουν στον ιστότοπο να έχει µια καλή εµφάνιση και αρκετά από αυτά είναι δωρεάν. Ανάµεσα στα µειονεκτήµατα του Joomla βρίσκεται το ότι δεν είναι συµβατό µε XHTML, δε δίνει τη δυνατότητα για πολλαπλά sites, ότι υπάρχουν πολλά modules που δεν είναι pen‐source, αλλά επί πληρωµής, τα URLs του δεν είναι αρκετά φιλικά στις µηχανές αναζήτησης, αν και υπάρχει module επί πληρωµής που βοηθάει στην βελτίωση του και δεν είναι το καταλληλότερο για ιστοτόπους στους οποίους χρειάζεται σύνθετη ταξινόµηση.

#### Πλεονεκτήµατα **Joomla**

- Φιλικό προς όλους τους τύπους χρηστών ‐ Designers, Developers και Administrators.
- Πολύ µεγάλη κοινότητα υποστήριξης.
- Μεγαλώνει και βελτιώνεται πολύ τα τελευταία τρία χρόνια.

#### Μειονεκτήµατα **Joomla**

- ∆εν είναι τόσο φιλικό προς το χρήστη και εύκολο για τον καθένα όσο το Wordpress.
- Όχι τόσο δυνατό στην επέκταση των δυνατοτήτων του όσο το Drupal.
- Πολλά modules είναι υπό πληρωµή.

#### **Xoops**

Το Xoops χρησιµοποιεί µια σπονδυλωτή αρχιτεκτονική που επιτρέπει στους χρήστες του να προσαρµόσουν, να ενηµερώνουν και διαφοροποιήσουν θεµατικά τους ιστοχώρους τους. Είναι γραµµένο σε php και κυκλοφορεί υπό τους όρους της GNU Γενικής ∆ηµόσιας Άδειας(GPL). Εικόνα **4:** Λογότυπο **Xoops**

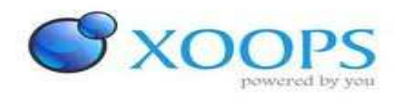

#### **TYPO3**

#### Εικόνα **5:** Λογότυπο **Typo3**

Το TYPO3 είναι ένα Σύστηµα ∆ιαχείρισης Περιεχοµένου Ανοικτού Κώδικα για εταιρικούς σκοπούς (ECMS) στο διαδίκτυο ή σε ενδοδίκτυο (intranet), απευθύνεται και χρησιµοποιείται ευρέως

σε επιχειρήσεις και οργανισµούς – κυβερνητικούς και µη - στην Ευρώπη, αλλά πολύ λιγότερο στην Ελλάδα. Προσφέρει πλήρη ευελιξία και επεκτασιµότητα καθώς παρέχει ένα ολοκληρωµένο σύνολο προκατασκευασµένων διεπαφών και λειτουργικών µονάδων. Στόχος είναι η προώθηση και η χρήση του λογισµικού αυτού στον ευρύτερο δηµόσιο τοµέα και τις επιχειρήσεις στην Ελλάδα αποφέροντας σηµαντική εξοικονόµηση πόρων. Ταυτόχρονα µπορεί να αποτελέσει ισχυρό εργαλείο στα χέρια εκπαιδευτικών και πανεπιστηµιακών.

TYP03

#### **Drupal**

#### Εικόνα **6:**Λογότυπο **Drupal**

To Drupal είναι ένα αρθρωτό σύστηµα διαχείρισης περιεχοµένου (Content Management System, CMS) ανοικτού/ελεύθερου λογισµικού, γραµµένο στη γλώσσα προγραµµατισµού PHP. Το Drupal, όπως πολλά σύγχρονα CMS, επιτρέπει στο διαχειριστή συστήµατος να οργανώνει το περιεχόµενο, να προσαρµόζει την παρουσίαση, να αυτοµατοποιεί διαχειριστικές εργασίες και να διαχειρίζεται

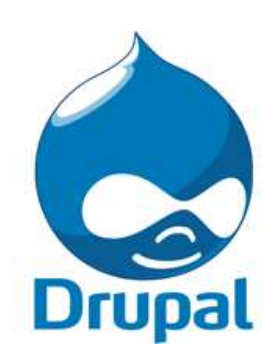

τους επισκέπτες του ιστοτόπου και αυτούς που συνεισφέρουν. Παρόλο που υπάρχει µια πολύπλοκη προγραµµατιστική διεπαφή, οι περισσότερες εργασίες µπορούν να γίνουν µε λίγο ή και καθόλου προγραµµατισµό. Το Drupal ορισµένες φορές περιγράφεται ως "υποδοµή για εφαρµογές ιστού", καθώς οι δυνατότητές του προχωρούν παραπέρα από τη διαχείριση περιεχοµένου, επιτρέποντας ένα µεγάλο εύρος υπηρεσιών και συναλλαγών. Το Drupal µπορεί να εκτελεστεί σε διάφορες πλατφόρµες, συµπεριλαµβανοµένων των λειτουργικών συστηµάτων Windows, Mac OS X, Linux, FreeBSD, ή οποιασδήποτε πλατφόρµα που υποστηρίζει είτε το διακοµιστή ιστοσελίδων Apache HTTP Server (έκδοση 1.3+), είτε το Internet Information Services (έκδοση IIS5+), καθώς επίσης και τη γλώσσα προγραµµατισµού PHP (έκδοση 4.3.3+). Το Drupal απαιτεί µια βάση δεδοµένων όπως η MySQL και η PostgreSQL για την αποθήκευση του περιεχοµένου και των ρυθµίσεών του.

## **1.9** Είδη Συστηµάτων ∆ιαχείρισης Περιεχοµένου

Τα Content Management Systems διακρίνονται σε ορισµένες κατηγορίες ανάλογα µε ορισµένα βασικά χαρακτηριστικά τα οποία παρουσιάζουν. Μπορούν, λοιπόν, να κατηγοριοποιηθούν ανάλογα µε το είδος του παρόχου τους και ανάλογα µε το που βρίσκεται ο χώρος αποθήκευσης και διαχείρισης της βάσης δεδοµένων και του CMS.

#### **ASP** και **Licensed** (µε βάση το χώρο αποθήκευσης και διαχείρισης)

Στα Application Service Provider (ASP) CMS, δηλαδή Υποστήριξης Παρόχου Υπηρεσίας, ο κατασκευαστής τους φιλοξενεί όλα τα δεδοµένα και το λογισµικό στους server της εταιρίας του.Με αυτόν τον τρόπο απαλείφονται τα έξοδα για µία ακριβή αγορά λογισµικού και hardware τουσυστήµατος, που θα φιλοξενεί το CMS. Παράλληλα µειώνονται και οι ανάγκες για τεχνικούςπόρους, όπως για παράδειγµα για συντηρητές του δικτύου των υπολογιστών. Τέλος, βασικότεροπλεονέκτηµα ενός τέτοιου είδους συστήµατος είναι η συνεχής εξέλιξη, καθώς ο πάροχος προωθείδιαρκώς νέες λειτουργίες του προϊόντος και ανανεώσεις στου πελάτες του, προσφέροντας έτσι τοχαρακτηριστικό της άµεσης ανανέωσης και πρωτοπορίας της ιστοσελίδας.

Στα CMS µε παροχή άδειας (Licensed), ο πάροχος του πουλάει το προϊόν, δηλαδή παρέχει άδεια χρήσης του, δεν εµπλέκεται στην όλη διαδικασία λειτουργίας του και ο χρήστης είναι πλέονυπεύθυνος, ώστε να το εγκαταστήσει, να το ρυθμίσει και να το συντηρήσει. Ιαχειριστής σε αυτήντην περίπτωση είναι το τεχνικό τµήµα του οργανισµού. Η προσέγγιση αυτών των CMSεξασφαλίζει ότι φιλοξενείς και διαχειρίζεσαι τα δικά σου δεδοµένα. Επίσης, τα Licensed είναιιδανικά για οργανισµούς, οι οποίοι διατηρούν ήδη στις εγκαταστάσεις του κάποιο είδος υπηρεσίαςπαρόµοιας, όπως για παράδειγµα το σύστηµα \_ιαχείρισης Εξυπηρέτησης Πελατών (CRM), οπότεθα ήταν πιο φθηνό να συντηρούν ταυτόχρονα και ένα CMS.

**Commercial, Open source, Managed Open Source** (µε βάση το είδος του παρόχου)

**Commercial:** πρόκειται για λογισµικό, που προέρχεται είτε από κερδοσκοπικές είτε από µηκερδοσκοπικές εταιρίες. Οι πάροχοι αυτοί αναπτύσσουν κατά κύριο λόγο το λογισµικό, το οποίοστην συνέχεια πουλάνε και υποστηρίζουν τεχνικά. Στην σηµερινή εποχή, οι εµπορικές αυτές λύσειςείναι πιο συχνές από τις ελεύθερες λύσεις των open source CMS.

**Open Source:** πρόκειται για μία λύση CMS, που δημιουργείται και συντηρείται από έναν ανεπίσηµο και ανιδιοτελή συνεργάτη µίας κοινότητας χρηστών. Στην συνέχεια, το λογισµικό αυτόδιανέµεται για συγκεκριµένοσκοπό στα µέλη αυτής της κοινότητας. Για αυτά τα ανοιχτά λογισµικά θα πρέπει σαφώς στο κόστος τους να συµπεριληφθεί και τα έξοδα τεχνικής υποστήριξηςτους, τα οποία σαφώς και είναι αυξηµένα σε αυτό το µοντέλο. Ακόµη, θα πρέπει να προστεθεί τοεσωτερικό hardware και λογισµικό και το τεχνικό προσωπικό που χρειάζεται για να συντηρηθείαυτό το σύστηµα, όπως είναι για παράδειγµα οι προγραµµατιστές, οι οποίοι εγκαθιστούν τιςανανεώσεις και εξελίσσουν τις λειτουργίες του προγράµµατος.

**Managed Open Source:** πρόκειται για έναν συνδυασµό της εµπορικής και της ελεύθερης προσέγγισης, όπου ένας πάροχος υιοθετεί µία opensource λύση σαν την βασική του πλατφόρµακαι στην συνέχεια προσφέρει την λύση αυτή σε άλλους σε συνδυασµό µε συµπληρωµατικέςυπηρεσίες τεχνικής υποστήριξης. Αυτή η λύση ουσιαστικά σχεδόν δεν υπάρχει σήµερα στηνκοινότητα των µη-κερδοσκοπικών παρόχων. Παρόλα αυτά, καθώς οι λύσεις open-sourceωριµάζουν, οι ειδικοί περιµένουν ότι θα εµφανιστούν πολύ πιο έντονα. Όσον αφορά τη διάκρισητων CMS σε σχέση µε τον τρόπο παράδοσης τους, έχουµε δύο µορφές λογισµικού. Υπάρχουν εκατοντάδες επιλογές από CMS και των δύο κατηγοριών και η κάθε µία από αυτές διαφέρει στηνυλοποίηση, στο κόστος και στην εξυπηρέτηση.

# ΚΕΦΑΛΑΙΟ **2 DRUPAL**

## **2.1** Τι είναι το **Drupal**

To Drupal είναι ένα αρθρωτό σύστηµα διαχείρισης περιεχοµένου (Content Management System, CMS) ανοικτού/ελεύθερου λογισµικού, γραµµένο στη γλώσσα προγραµµατισµού PHP. Το Drupal, όπως πολλά σύγχρονα CMS, επιτρέπει στο διαχειριστή συστήµατος να οργανώνει το περιεχόµενο, να προσαρµόζει την παρουσίαση, να αυτοµατοποιεί διαχειριστικές εργασίες και να διαχειρίζεται τους επισκέπτες του ιστοτόπου και αυτούς που συνεισφέρουν. Παρόλο που υπάρχει µια πολύπλοκη προγραµµατιστική διεπαφή, οι περισσότερες εργασίες µπορούν να γίνουν µε λίγο ή και καθόλου προγραµµατισµό. Το Drupal ορισµένες φορές περιγράφεται ως "υποδοµή για εφαρµογές ιστού", καθώς οι δυνατότητές του προχωρούν παραπέρα από τη διαχείριση περιεχοµένου, επιτρέποντας ένα µεγάλο εύρος υπηρεσιών και συναλλαγών.

Το Drupal µπορεί να εκτελεστεί σε διάφορες πλατφόρµες, συµπεριλαµβανοµένων των λειτουργικών συστηµάτων Windows, Mac OS X, Linux, FreeBSD, ή οποιασδήποτε πλατφόρµα που υποστηρίζει είτε το διακοµιστή ιστοσελίδων Apache HTTP Server (έκδοση 1.3+), είτε το Internet Information Services (έκδοση IIS5+), καθώς επίσης και τη γλώσσα προγραµµατισµού PHP (έκδοση 4.3.3+). Το Drupal απαιτεί µια βάση δεδοµένων όπως η MySQL και η PostgreSQL για την αποθήκευση του περιεχοµένου και των ρυθµίσεών του.

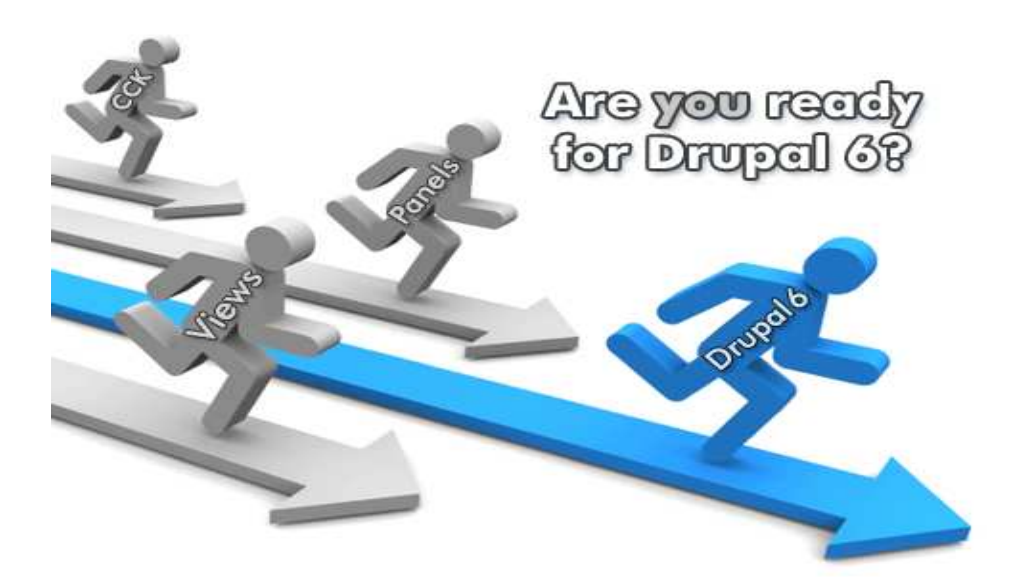

Εικόνα **7 :Drupal 6**

## **2.2** Τα κύρια χαρακτηριστικά του **Drupal**

Συνεργατικό βιβλίο**:** Αυτό το στοιχείο επιτρέπει στους χρήστες να δηµιουργήσουν ένα "βιβλίο"και στη συνέχεια να εξουσιοδοτήσουν άλλα άτοµα τα οποία θα συνεισφέρουν στην προσθήκη περιεχοµένου.

Φιλικά **URLs:** Το Drupal εκµεταλλεύεται τη λειτουργία mod\_rewrite του Apache για τη δηµιουργία προσαρµοσµένων URLs τα οποία είναι φιλικά τόσο για το χρήστη όσο και για τις µηχανές αναζήτησης.

Μονάδες**:** Η κοινότητα του Drupal έχει δηµιουργήσει πολλές µονάδες (modules), οι οποίες παρέχουν επιπρόσθετη λειτουργικότητα στο σύστηµα.

**Online** βοήθεια**:** Όπως σε πολλά άλλα έργα ανοιχτού λογισµικού, έτσι και στο Drupal δεν µπορεί να υποστηρίξει κανείς ότι η online βοήθεια είναι τέλεια. Ωστόσο υπάρχει ενσωµατωµένο στην πλατφόρµα ένα ιδιαίτερα εύχρηστο online σύστηµα βοήθειας.

Ανοιχτός κώδικας**:** Ο πηγαίος κώδικας του Drupal είναι ελεύθερα διαθέσιµος υπό τους όρους της άδειας χρήσης GNU GPL 2. Σε αντίθεση µε ιδιόκτητα συστήµατα διαχείρισης περιεχοµένου (Content Management Systems, CMS) ή blogs, το σύνολο των χαρακτηριστικών του Drupal µπορεί εύκολα να προσαρµοστεί ή να επεκταθεί σύµφωνα µε τις ανάγκες των χρηστών.

Προσωποποιηµένο περιβάλλον**:** Βασικό στοιχείο του συστήµατος είναι ένα ιδιαίτερα χρήσιµο προσωποποιηµένο περιβάλλον. Τόσο το περιεχόµενο όσο και η παρουσίασή του µπορεί να είναι διαφορετικά ανάλογα µε τις επιλεγµένες ρυθµίσεις κάθε χρήστη.

Σύστηµα δικαιωµάτων µε βάση το ρόλο**:** Οι διαχειριστές του Drupal δεν είναι υποχρεωµένοι να ασχοληθούν µε την παροχή ξεχωριστών δικαιωµάτων σε κάθε χρήστη. Αντιθέτως, αναθέτουν δικαιώµατα σε ρόλους και στη συνέχεια αναθέτουν τους ρόλους αυτούς σε οµάδες χρηστών.

Αναζήτηση**:** Χρησιµοποιώντας τη µονάδα αναζήτησης του Drupal µπορεί κανείς να διενεργήσει αναζήτηση σε όλο το σύστηµα.

Πιστοποίηση χρήστη**:** Οι χρήστες µπορούν να εγγραφούν και να πιστοποιηθούν είτε τοπικά είτε χρησιµοποιώντας κάποια εξωτερική πηγή πιστοποίησης, όπως το Jabber, το Blogger ή το LiveJournal. Αν πρόκειται να χρησιµοποιηθεί εντός ενός ενδοδικτύου, το Drupal µπορεί να συνεργαστεί µε εξυπηρετητή LDAP.

∆ηµοσκοπήσεις**:** Το σύστηµα διαθέτει µονάδα δηµοσκοπήσεων η οποία δίνει τη δυνατότητα στους χρήστες και τους διαχειριστές να διενεργούν δηµοσκοπήσεις και να τις παρουσιάζουν σε διάφορες σελίδες.

∆ηµιουργία προτύπων**:** Το σύστηµα διαχωρίζει το περιεχόµενο από την παρουσίασή του,επιτρέποντας στο χρήστη να ελέγχει την εξωτερική εµφάνιση του διαδικτυακού χώρου. Τα πρότυπα δηµιουργούνται µε τη βοήθεια κώδικα

HTML και PHP, κάτι που σηµαίνει ότι ο χρήστης δε χρειάζεται να µάθει κάποια ιδιόκτητη γλώσσα δηµιουργίας προτύπων.

Έλεγχος εκδόσεων**:** Το σύστηµα εκδόσεων του Drupal καταγράφει τις λεπτοµέρειες των ενηµερώσεων του περιεχοµένου, λεπτοµέρειες όπως το χρήστη που τροποποίησε το περιεχόµενο,την ηµεροµηνία και την ώρα που οι τροποποιήσεις αυτές πραγµατοποιήθηκαν, καθώς και ποια τµήµατα του περιεχοµένου έχουν τροποποιηθεί. Το σύστηµα ελέγχου εκδόσεων παρέχει τη δυνατότητα στο χρήστη να προσθέτει σχόλια, καθώς και να µπορεί να επαναφέρει το περιεχόµενο σε προηγούµενη έκδοσή του.

Υποστήριξη **API** για **Bloggers:** Η ΑΡΙ για Bloggers επιτρέπει στο διαδικτυακό χώρο να ενηµερώνεται µέσω πολλών διαφορετικών εργαλείων. Σε αυτά περιλαµβάνονται εργαλεία που δεν είναι web-based, τα οποία παρέχουν πλουσιότερο περιβάλλον επεξεργασίας.

∆ιάθεση περιεχοµένου**:** Το Drupal έχει τη δυνατότητα να εξάγει το περιεχόµενό του σε µορφήRDF/RSS. Αυτό επιτρέπει σε όποιον διαθέτει ένα συλλέκτη ειδήσεων να έχει πρόσβαση στα RSS νέα ενός διαδικτυακού χώρου Drupal.

Συλλέκτης ειδήσεων**:** Το Drupal έχει ενσωµατωµένο έναν εύχρηστο συλλέκτη ειδήσεων για την ανάγνωση νέων και blogs από άλλους διαδικτυακούς χώρους. Ο συλλέκτης ειδήσεων αποθηκεύει προσωρινά τα άρθρα σε βάση δεδοµένων MySQL.

∆υνατότητα πολλαπλών γλωσσών**:** Το Drupal έχει σχεδιαστεί µε τέτοιο τρόπο ώστε να ανταποκρίνεται στις απαιτήσεις των χρηστών του διεθνώς και για το λόγο αυτό παρέχει πλήρεςπεριβάλλον εργασίας για τη δηµιουργία πολυγλωσσικών διαδικτυακών χώρων, blogs και εφαρµογών διαχείρισης περιεχοµένου. Όλο το κείµενο µπορεί να µεταφραστεί µε τη βοήθεια γραφικού περιβάλλοντος, εισάγοντας υφιστάµενες µεταφράσεις ή ενσωµατώνοντας κάποιο άλλο εργαλείο, όπως το GNU gettext.

Ανάλυση**,** καταγραφή και στατιστικά**:** Το Drupal µπορεί να εκτυπώσει αναφορές µε πληροφορίες που αφορούν τη δηµοφιλία του περιεχοµένου, καθώς και τον τρόπο µε τον οποίο οι επισκέπτες περιηγούνται στο διαδικτυακό χώρο.

**Web-based** διαχείριση**:** Η διαχείριση του Drupal πραγµατοποιείται εξ ολοκλήρου χρησιµοποιώντας κάποιον φυλλοµετρητή και ως εκ τούτου µπορεί να γίνει από οποιοδήποτε σηµείο της γης και δεν απαιτείται η εγκατάσταση επιπρόσθετου λογισµικού.

**Forums** συζήτησης**:** Στο Drupal υπάρχει πλήρης δυνατότητα ενσωµάτωσης forum συζητήσεων για τη δηµιουργία ζωντανών, δυναµικών διαδικτυακών χώρων.

## **2.3** Ιστορία του **Drupal**

Αρχικά γραµµένο από τον Dries Buytaert ως σύστηµα πίνακα ανακοινώσεων (BBS,bulletinboard system), το Drupal µετατράπηκε σε εγχείρηµα ανοικτού κώδικα το 2001. Drupal είναι η διατύπωση στην Αγγλική γλώσσα της Ολλανδικής λέξης "druppel", που σηµαίνει "σταγόνα". Το όνοµα πάρθηκε από τον ξεπερασµένο πλέον ιστοτόπο Drop.org, του οποίου ο κώδικας εξελίχθηκε στο Drupal. Ο Buytaert ήθελε να ονοµάσει τον ιστοτόπο "dorp" (στα Ολλανδικά σηµαίνει "χωριό",αναφερόµενος στη διάσταση της κοινότητας), αλλά έκανε ένα ορθογραφικό λάθος κατά τη διαδικασία ελέγχου του ονόµατος χώρου (domain name) και τελικά σκέφτηκε ότι ακούγεται καλύτερα.

## **2.4** Σχεδίαση του **Drupal**

Το Drupal έχει λάβει επαίνους από τους διαχειριστές ιστοσελίδων, σχεδιαστές καιπρογραµµατιστές για τον αρθρωτό σχεδιασµό του, που παρέχει το βασικό του στρώµα, ή "πυρήνα", να παρέχει τα βασικά χαρακτηριστικά του Drupal στην προεπιλεγµένη εγκατάστασή του. Πρόσθετα χαρακτηριστικά λειτουργικότητας και παρουσίασης µπορούν να επεκταθούν στον πυρήνα µε την πρόσθεση προσαρτώµενων µονάδων και θεµατικών παραλλαγών. Οι µονάδες του Drupal χρησιµοποιούνται για να "υπερβούν" τα ενσωµατωµένα χαρακτηριστικά του πυρήνα, επεκτείνοντας έτσι ή και αντικαθιστώντας την εξ' ορισµού συµπεριφορά του Drupal, χωρίς την επέµβαση στον αυτούσιο κώδικα των αρχείων του πυρήνα του Drupal. Η δυνατότητα αυτή της τροποποίησης της λειτουργικότητας του πυρήνα έχει επίπτωση στην προσαρµοστικότητα του Drupal καθώς και στην ασφάλειά του, ειδικότερα σε θέµατα ασφαλείας, όπως η έγχυση εντολών SQL (SQL injection). Προσαρµοσµένες θεµατικές παραλλαγές, που µπορούν να προστεθούν χωρίς να επηρεάζουν τον πυρήνα του Drupal, χρησιµοποιούν προτυποποιηµένες µορφές που µπορούν να δηµιουργηθούν από µηχανές σχεδίασης θεµατικών παραλλαγών τρίτων.

## **2.5** Πυρήνας

Ο πυρήνας (core) του Drupal αποτελείται από ένα lightweight framework και είναι υπεύθυνο για την παροχή βασικών λειτουργιών που θα χρησιµοποιηθούν για να υποστηρίξουν άλλα κοµµάτια του συστήµατος. Περιέχει κώδικα που επιτρέπει στο Drupal να κάνει τις βασικές αρχικές λειτουργίες (το bootstrap) όταν δεχτεί µια αίτηση, βιβλιοθήκη συναρτήσεων και κάποια Modules βασικών λειτουργιών, όπως διαχείριση χρηστών (user management), ταξινόµηση (taxonomy) και προτυποποίηση (templating).

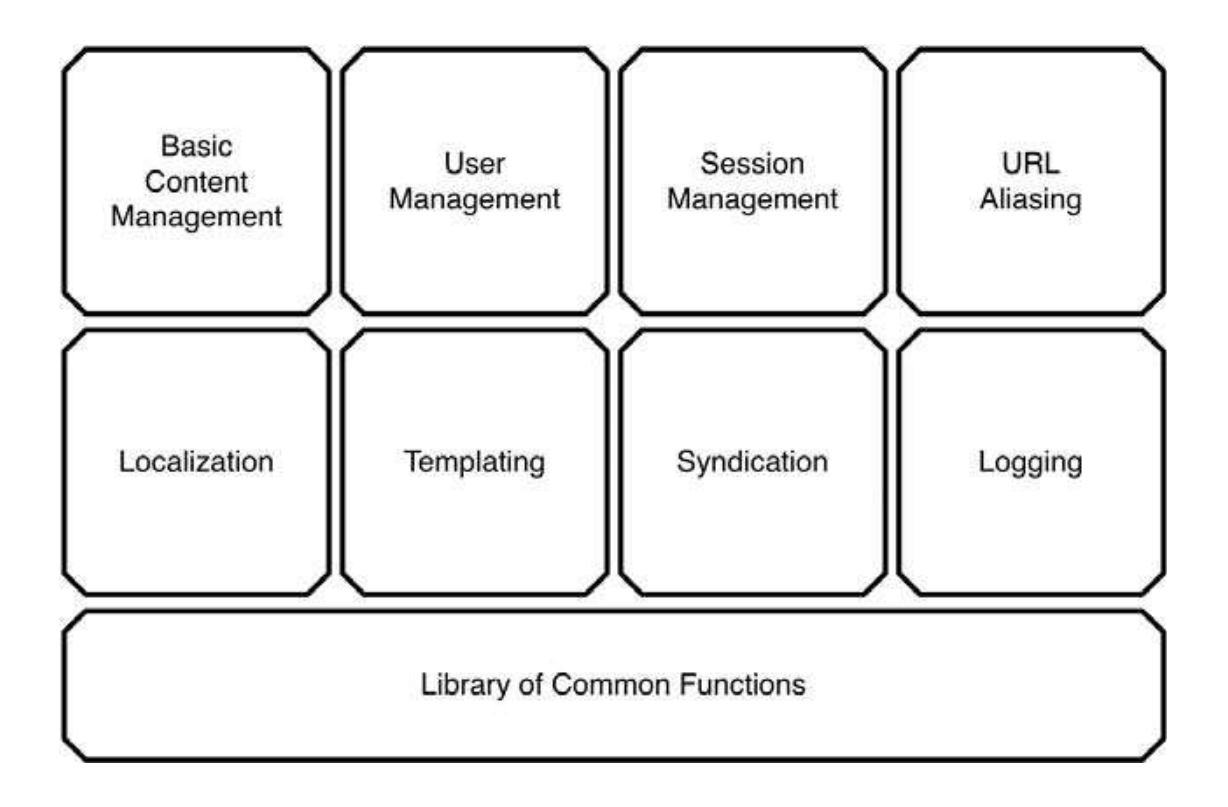

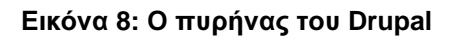

## **2.6 Modules**

Το Drupal είναι καθαρά αρθρωτό σύστηµα µε τις λειτουργίες του ουσιαστικά να επιτελούνται από τα modules του πυρήνα και επιπρόσθετα modules που έχουν δηµιουργηθεί από την Drupal κοινότητα είτε από εµάς για τις ανάγκες µας συγκεκριµένα.

Το Drupal κάνει χρήση του προτύπου αντιστροφής ελέγχου (**inversion of control design pattern**) σχετικά µε το ποια modular λειτουργία καλείται από το framework κάθε απαιτούµενη στιγµή µέσω των hooks.

## **2.7 Blocks**

Τα Blocks περιλαµβάνουν κάποιο κείµενο ή λειτουργίες και συνήθως παίζουν έναν ενισχυτικό ρόλο στο κυρίως περιεχόµενο το οποίο και Πτυχιακή Εργασία ∴ Δάμιαλη Αντιγόνη Ωτακά αποτελεία αποτελεία αποτελεία από την Δάμιαλη Αντιγόνη

περιβάλλουν. Blocks µε κείµενο µπορούν να δηµιουργηθούν πολύ εύκολα µέσα από το διαχειριστικό περιβάλλον, ενώ block µε λειτουργίες, οι οποίες µπορεί να είναι οτιδήποτε αφού είναι αποτέλεσµα php κώδικα και άρα δεν έχουµε περιορισµούς, µπορούν να παραχθούν από Modules τα οποία εφαρµόζουν το hook\_block().

Η θέση τους είναι σε κάποια περιοχή (region) του theme template , ενώ κριτήρια εµφάνισής τους, όπως δικαιώµατα χρηστών, τύποι περιεχοµένου ή άλλες συνθήκες καθορίζονται µέσα από το διαχειριστικό περιβάλλον. Οι ιδιότητες των blocks, όπως bid (το µοναδικό id του κάθε block και primary key του πίνακα), το module που δηµιουργεί το Block, η περιοχή region στην οποία βρίσκεται, οι ιδιότητες εµφάνισής του κλπ αποθηκεύονται στον πίνακα "blocks", ενώ τα Blocks που έχουν δηµιουργηθεί µέσα από το διαχειριστικό περιβάλλον αποθηκεύονται στον πίνακα "boxes". Τέλος, στον πίνακα "blocks\_roles" αποθηκεύεται η δυνατότητα εµφάνισης τους σύµφωνα µε τα δικαιώµατα των ρόλων.

#### **2.8** Κόµβοι

Όλοι οι τύποι περιεχοµένου στο Drupal, είτε είναι ένα blog post, είτε µια ανακοίνωση, είτε το προφίλ ενός ατόµου, προέρχονται από ένα βασικό τύπο που αναφέρεται ως κόµβος (Node), µε αποτέλεσµα η βασική δοµή των δεδοµένων (underlying data structure) να είναι η ίδια. Η προσέγγιση αυτή διευκολύνει την επεκτασιµότητα των λειτουργιών, αφού µπορούµε να χειριστούµε τα περιεχόµενα προγραµµατιστικά ενιαία και να εκτελέσουµε µαζικές (batch) λειτουργίες σε όλους τους κόµβους. Για παράδειγµα µπορούµε να δηµιουργήσουµε χαρακτηριστικά όπως βαθµολογία, σχόλια ή συνηµµένα αρχεία γενικά για τους κόµβους και στη συνέχεια ο διαχειριστής να επιλέξει εύκολα µέσα από το διαχειριστικό περιβάλλον σε ποιους τύπους περιεχοµένου θέλει να υπάρχει το κάθε χαρακτηριστικό.

Τα κοινά χαρακτηριστικά όλων των κόµβων αποθηκεύονται στη βάση δεδοµένων, στους πίνακες "node" και "node\_revision". Στον πίνακα "node" βρίσκονται τα περισσότερα από τα meta data που περιγράφουν τον συγκεκριµένο κόµβο, ενώ στον "node\_revision" η κύρια περιγραφή του

κόµβου και µια σύντοµη περιγραφή (teaser). Κάποια από τα κοινά χαρακτηριστικά των κόµβων είναι το nid (ένα µοναδικό id του κόµβου, που είναι και το primary key του πίνακα), ο τίτλος του, η περιγραφή του, ο τύπος του περιεχοµένου (δηλαδή "Blog post", "συνταγή", "Προφίλ"), η γλώσσα στην οποία είναι γραµµένος ο κόµβος, το uid (το id του user που δηµιούργησε τον κόµβο), το term (αν ανήκει σε κάποια κατηγορία π.χ "Γιατρός") κτλ.

Οι τύποι περιεχοµένου επεκτείνουν τον βασικό κόµβο , συνήθως προσθέτοντας τα δικά τους χαρακτηριστικά, που µπορεί να είναι µια εικόνα, ένα text input, µια ηµεροµηνία κλπ. Αυτά τα επιπλέον χαρακτηριστικά τοποθετούνται σε ένα καινούργιο πίνακα µε το όνοµα του τύπου περιεχοµένου και συνδέονται µε τους πίνακες node και node revision (ή και άλλους σχετικούς, πχ µε comments) µέσω του primary key του κόµβου.

#### **2.9** Κριτική του **Drupal**

Ορισµένοι χρήστες θεωρούν το Drupal δυσκολότερο στην εκµάθηση και στην εγκατάσταση συγκρινόµενο µε άλλες δηµοφιλείς εφαρµογές διαχείρισης περιεχοµένου. Συγκεκριµένα, η πολυπλοκότητα των επιλογών των ρυθµίσεων και η σπαρτιάτικη εµφάνιση ενός ιστοτόπου του οποίου µόλις ολοκληρώθηκε η εγκατάσταση συχνά έρχονται σε αντιπαράθεση µε την απλότητα εργαλείων όπως το WordPress και της πρόσφατα ανανεωµένης εµπειρίας χρήστη του Joomla. ΤοDrupal 5.0, που ανακοινώθηκε στις 15 Ιανουαρίου 2007, έρχεται πακέτο µε ένα εγκαταστάτη διεπαφής ιστοσελίδας, µε µια νέα θεµατική παραλλαγή και µε ένα επανασχεδιασµένοπίνακα διαχείρισης για να απαντήσει εν µέρει σε αυτές τις κριτικές. Το Drupal υποστηρίζει τη χρήση προφίλ εγκαταστάσεων µε προκαθορισµένο περιεχόµενο για τον ιστοτόπο, αλλά λίγα έχουν εκδοθεί έως τώρα (2007). Ορισµένοι προγραµµατιστές ασκούν κριτική στο Drupal για την αποκλειστική χρήση διαδικασιακής PHP αντί για αντικειµενοστραφή PHP. Το άρθρο Προγραµµατισµός του Drupal από µια οπτική αντικειµενοστρέφειας εξηγεί πως αρχές του αντικειµενοστραφούς προγραµµατισµού και της έννοιας του
Aspectoriented programming (AOP) εφαρμόζονται στο Drupal, παρόλο που δεν χρησιµοποιούνται τα αντικειµενοστραφή 32 χαρακτηριστικά της PHP. Η βελτιωµένη υποστήριξη για τον αντικειµενοστραφή προγραµµατισµό στην PHP5 υπήρξε ως ένας από τους λόγους για τα σχέδια του έργου του Drupal να αφαιρέσει την υποστήριξη για την PHP4 σε µελλοντικές εκδόσεις του λογισµικού.

## **2.10** Πλεονεκτήµατα του **Drupal**

**•**Εύκολο στην χρήση και την ενηµέρωση**:** Μπορείτε να ενηµερώσετε την ιστοσελίδα σας όποτε εσείς το επιθυµήσετε, όπου το επιθυµήσετε, χωρίς ανησυχία. \_εν χρειάζεται να ζητήσετε από τον σχεδιαστή της ιστοσελίδας να το κάνει για εσάς. Χρησιµοποιώντας το κατάλληλα εναρµονισµένο editor(συντάκτη)WYSIWYG(What You See Is What You Get) όπως για παράδειγµα τον TinyMCE, µπορείτε ακόµα και να επικολλήσετε κείµενο από το Word και να αφαιρέσετε όλους εκείνους τους περίεργους χαρακτήρες που συνήθως κολλάνε από το MS Word.

**•**Μηδενικό κόστος**:** Το Drupal είναι λογισµικό ανοιχτού κώδικα, έτσι δεν χρειάζεται να καταβάλετε έξοδα ούτε για χορήγηση αδειών αλλά ούτε και για την ανάπτυξη της ιστοσελίδας σας.

**•**Αξιόπιστο και ασφαλές**:** Το Drupal έχει µια εκτεταµένη και ενεργή κοινότητα που το υποστηρίζει. Βελτιώνεται συνεχώς και υπόκειται σε εκτεταµένο έλεγχο, έτσι µπορείτε να βασιστείτε πάνω του , είναι στέρεο σαν βράχος!

**•**Φιλικό µε µηχανές αναζητήσεις**:** Μπορεί να διαµορφωθεί για φιλικές διευθύνσεις(URLs). Το παραγόµενο περιεχόµενο σχεδιάζεται έτσι ώστε να συµµορφώνεται µε τους κανονισµούς κάτι που δεν βοηθάει στην ώθηση των ταξινοµήσεων της µηχανής αναζήτησης αλλά είναι προσιτό.

**•**Βασίζεται σε µονάδες και είναι επεκτάσιµο**:** Μπορείτε να προσθέσετε έξτρα λειτουργίες όπως τα µπλοκ, τα φόρουµ, το ηλεκτρονικό εµπόριο, ακόµα και ηµερολόγιο αν το επιθυµείτε. Υπάρχουν πλήθη από µονάδες τρίτων(third party) από τις οποίες µπορείτε να επιλέξετε όσες θέλετε για την επέκταση της Drupal ιστοσελίδας σας.

## **2.11** Γιατί **Drupal;**

Κατέληξα στο Drupal διότι σε σχέση µε άλλα υπερτερεί στα:

Έλεγχος περιεχοµένου **–** Μπορεί κάνεις να ρυθµίσει το Drupal ώστε να αποθηκεύει κάθε αλλαγή που γίνεται στο περιεχόµενο όποτε αυτός το επεξεργάζεται. Αυτό σηµαίνει ότι µπορεί να πάει κάνεις βήµατα πίσω για να δει ή να επανέλθει σε µια παλιά έκδοση του περιεχοµένου αν θέλει.

Κατηγοριοποίηση του περιεχοµένου **–** Το Drupal έχει ένα ισχυρό σύστηµα ταξινόµησης (κατηγοριοποίησης) του περιεχοµένου. Κάθε κατηγορία περιεχοµένου µπορεί να περιορίζεται σε ορισµένους τύπους περιεχοµένου που περιλαµβάνει.

∆ιαχείριση χρηστών **–** Το Drupal έχει σχεδιαστεί για χρήση από κοινότητες χρηστών οπότε και έχει ένα ισχυρό σύστηµα κατανοµής και διαχείρισης χρηστών και ρόλων σ' αυτούς.

Προσαρµοσµένο περιεχόµενο **-** Μπορείτε να χρησιµοποιήσετε το Content Construction Kit (CCK) και τα View Models για τη δηµιουργία νέων ειδών περιεχοµένου, χωρίς να ξέρετε να γράφετε κώδικα. Μερικά παραδείγµατα των "τύπων περιεχοµένου" είναι τα Blogs, ειδήσεις,φόρουµ, οδηγοί χρήσεως, µικρές αγγελίες, podcasts.

Εξαιρετική βοήθεια και Τεκµηρίωση **(documentation) -** Περιλαµβάνει τα επίσηµα εγχειρίδια, πολλά tutorials, blogs, videos, και podcasts. Υπάρχει ακόµη και µια Drupal Dojo κοινότητα όπου µπορείτε να µάθετε πώς µπορείτε να γίνετε ninja Drupal.

**PHP Template –** Το Drupal χρησιμοποιεί την PHP Template μηχανή, η οποία δεν απαιτεί καµία γνώση PHP.

Μεγάλη Κοινότητα χρηστών **-** Με τόσες σηµαντικές τοποθεσίες χρηστών του Drupal, δεν είναι εύκολο να φύγεις σύντοµα. Το φόρουµ του Drupal είναι υψηλής δραστικότητας και είναι ένα εξαιρετικό µέρος για να πάρετε απαντήσεις στις ερωτήσεις σας σχετικά µε το Drupal. Μπορείτε επίσης να βρείτε βοήθεια για το Drupal σε κανάλια συνοµιλίας IRC #drupal-support και #drupaldojo. Τέλος υπάρχουν και τα Drupal Groups.

Είναι εφαρµογή ανοικτού κώδικα, δηλαδή εφαρµογή ασφαλής, διαρκώς εξελισσόµενη και µε µηδενικό κόστος απόκτησης.

Έχει Οµάδα Ανάπτυξης πολυβραβευµένη για τα προϊόντα που έχει παράξει το προηγούµενο διάστηµα.

Έχει τη δυνατότητα να λειτουργήσει µε ελληνικό περιβάλλον διαχείρισης

∆ιαθέτει µια πλήρη γκάµα από δωρεάν, αλλά και εµπορικές, πρόσθετες εφαρµογές (addons, components, modules, bots κλπ), που δίνουν τη δυνατότητα να δώσουµε ακριβώς το χαρακτήρα που θέλουµε εµείς στο δικτυακό µας τόπο.

Προσθήκη περιεχοµένου στον ιστότοπο µας από οποιονδήποτε υπολογιστή διαθέτει σύνδεση στο διαδίκτυο.

Υπάρχει η δυνατότητα της οµαδικής εργασίας αφού κάθε µέλος έχει τα απαραίτητα δικαιώµατα για να επεξεργάζεται ή να δηµοσιεύει περιεχόµενο στον ιστότοπο.

Το Drupal µπορεί να εγκατασταθεί σε Windows, Linux, , MacOSX, Solaris κ.α.

## **2.12** Παραδείγµατα χρήσης του **Drupal**

Μερικοί από τους ρόλους που έχει αναλάβει το Drupal είναι εταιρικά **intranet, on-line** τάξεις**,** κοινότητες µε θέµα τις τέχνες και διαχείριση έργων:

Η βιβλιοθήκη **Ann Arbor District Libr**ary χρησιµοποίησε το Drupal για τη δηµιουργία ενός βραβευµένου ιστοτόπου, συµπεριλαµβάνοντας προσαρµοσµένα χαρακτηριστικά που προστέθηκαν, όπως η δηµιουργία προσωποποιηµένων καρτών καταλόγων από τους υπαλλήλους της βιβλιοθήκης.

Aspedia - the Web Company, μια αυστραλιανή εταιρία ανάπτυξης σε Drupal και παροχής φιλοξενίας ιστοσελίδων.

∆ιάφορες καµπάνιες πολιτικών, όπως αυτή του **Jack Carter** για Γερουσιαστής στη Νεβάδα, για τις οποίες δηµιουργήθηκαν αρκετοί ιστοτόποι βασισµένοι σε Drupal.

**CiviCRM,** ένα συστατικό στοιχείο για ένα σύστηµα διαχείρισης σχέσεων πελατών που ενσωµατώνεται µε το Drupal και το έχει µετατρέψει σε µια δηµοφιλή πλατφόρµα για µη κερδοσκοπικούς οργανισµούς.

Το **Drupal** χρησιµοποιήθηκε για τη δηµιουργία τοπικών δηµοσιογραφικών ιστοτόπων για πόλεις όπως το **Bluffton, South Carolina**  και το **Watertown, Massachusetts.** 

Το **Drupal** χρησιµοποιήθηκε για τη δηµιουργία του τύπου **43things**  ιστοτόπου **Change Everything.** Με τον ερχοµό της µονάδας **Revision Moderation,** η δηµιουργία εφαρµογών όπως σχολικοί ιστοτόποι που έχουν τάξεις τύπου **"Advanced Web"** γίνεται πιο εφικτή.

## **2.13** Σύγκριση **Drupal** µε άλλα **CMS**

Το τελευταίο διάστηµα διεξάγεται µια µεγάλη "µάχη" ανάµεσα στα συστήµατα διαχείρισης περιεχοµένου ανοιχτού κώδικα (open source content management systems – open source cms), µε πολλές αξιόλογες προτάσεις. Η επιλογή δεν είναι εύκολη, κάθε σύστηµα έχει πλεονεκτήµατα και µειονεκτήµατα, ενώ µεγάλο ρόλο στην τελική απόφαση παίζουν οι απαιτούµενες προδιαγραφές των υπό κατασκευή websites.

Συµφώνα µε έρευνες των τελευταίων χρόνων τα συστήµατα διαχείρισης περιεχοµένου που κυριαρχούν στην αγορά σήµερα είναι: WordPress, Joomla, Drupal και Typo3. Πράγµατι, οι αριθµοί δείχνουν ότι αυτά τα τρία συστήµατα διαχείρισης περιεχοµένου έχουν παίξει καθοριστικό ρόλο στην διαµόρφωση της αγοράς.

#### **2.13.1 Drupal vs Joomla**

Η Joomla είναι κατάλληλη για απλούστερες εγκαταστάσεις µε έτοιµες θεµατικές παραλλαγές. Η απλή φύση της Joomla την έχει καταστήσει πολύ δηµοφιλή στις ελληνικές εταιρείες κατασκευής διαφηµιστικών ιστοσελίδων. Οι εγκαταστάσεις Joomla δεν απαιτούν γνώσεις σχεδίασης ή προγραµµατισµού.

To Drupal είναι κατάλληλο για σύνθετες εγκαταστάσεις διαχείρισης περιεχοµένου και κάθετες εφαρµογές. Η εξατοµικευµένη φύση των θεµατικών παραλλαγών του και η σύνθετη και ευέλικτη αρχιτεκτονική του απαιτεί εξειδικευµένους σχεδιαστές και προγραµµατιστές. Το Drupal, µετά από επαγγελµατική προσαρµογή, παραµένει το πιο εργονοµικό και εύχρηστο σύστηµα για τον τελικό χρήστη.

#### **2.13.2 Drupal vs Wordpress**

Το Wordpress είναι επαρκέστατο για εγκατάσταση καλαίσθητων ιστολογιών και δεν απαιτεί ιδιαίτερες γνώσεις διαδικτυακής τεχνολογίας.

To Drupal είναι προτιµότερο αν υπάρχουν σχέδια για επέκταση του ιστοτόπου στο µέλλον για ενσωµάτωση περαιτέρω λειτουργιών.

#### **2.13.3 Drupal vs TYPO3**

Το TYPO3 είναι ένα εξίσου ισχυρό σύστηµα Enterprise διαχείρισης περιεχοµένου κατάλληλο για σύνθετες λύσεις.

To Drupal υπερισχύει σηµαντικά για την εφαρµογή πολυχρηστικών και κοινοτικών ιστοτόπων µε ταυτόχρονη κάλυψη όλων των Enterprise δυνατοτήτων.

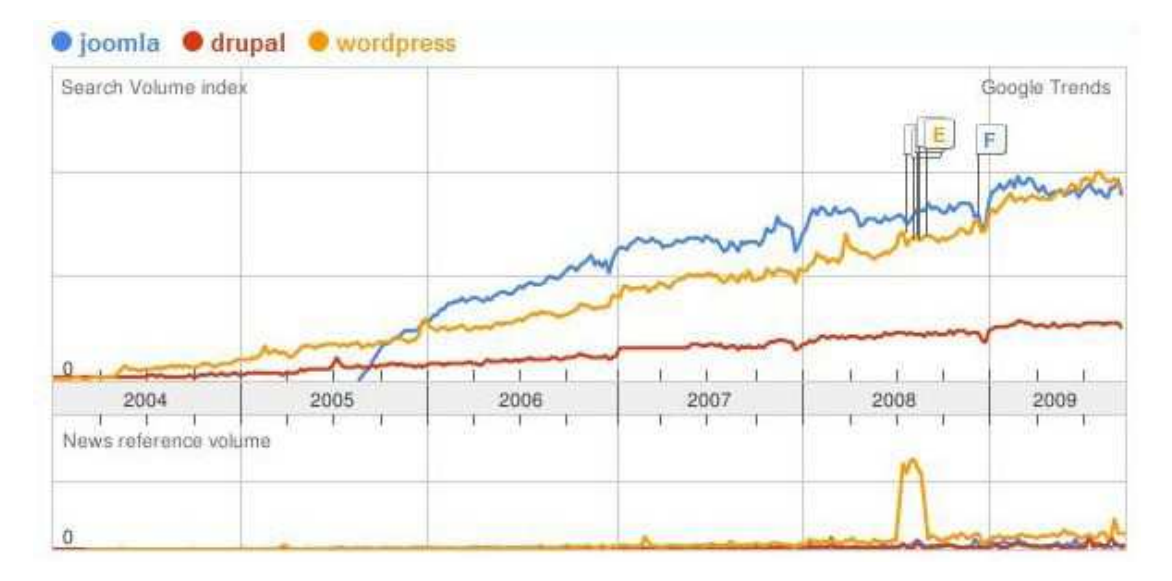

Εικόνα **9:** Η συχνότητα εµφάνισης των **Joomla, Drupal** και **Wordpress** στις **google**  µηχανές αναζήτησης**.** 

# ΚΕΦΑΛΑΙΟ **3**  ΕΓΚΑΤΑΣΤΑΣΗ **DRUPAL**

## **3.1** Προετοιµασία υπολογιστή για το **Drupal**

Για να µπορέσουµε να εγκαταστήσουµε στον υπολογιστή µας το Drupal, πρώτα χρειάστηκε να κάνουμε την απαραίτητη προετοιμασία. Το Drupal όπως και πολλά άλλα opensource CMS χρειάζεται αρχικά έναν web server για να τρέξει. Θα μπορούσαμε να χρησιμοποιήσουμε είτε τον Apache (1.3 ή 2.x), είτε τον IIS της Microsoft, αλλά όπως προτείνουν και οι δηµιουργοί του Drupal η καλύτερη λύση είναι η 1η. Επίσης το Drupal χρειάζεται και την γλώσσα PHP. Τέλος το τρίτο απαραίτητο συστατικό που έπρπε να έχουμε στον υπολογιστή µας, είναι ένας database server. Το Drupal δουλεύει είτε µε MySQL είτε µε PostgreSQL, συστήνοντας ως καλύτερη λύση κάποια έκδοση της MySQL. Και τα τρία βασικά συστατικά που χρειαζόµασταν (Apache, PHP, MySQL) είναι εργαλεία OpenSource τα οποία µπορούσαµε να τα βρούµε δωρεάν στο δίκτυο. Αντί όµως να τα κατεβάσουµε ένα-ένα και να τα κάνουµε ξεχωριστά εγκατάσταση, βρήκαµε και διαλέξαµε την λύση του XAMPP.

## **3.2** Τι είναι **Xampp**

Το όνοµα του Xampp είναι ένα ακρωνύµιο των:

- •Χ(σηµαίνει cross-platform=που λειτουργεί σε πολλές πλατφόρµες)
- •Apache HTTP Server
- •MySQL
- •PHP
- •Perl

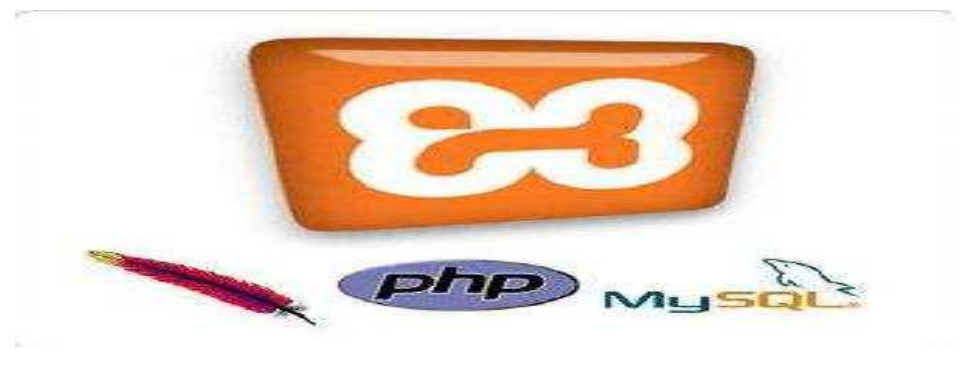

Εικόνα **10:** Λογότυπο **Xampp**

To **XAMPP** αποτελεί στην ουσία ένα πακέτο, το οποίο περιλαµβάνει τις τελευταίες εκδόσεις του Apache, της PHP και της MySQL, ενώ περιλαµβάνει επίσης και αλλα τρία χρήσιµα εργαλεία, που θα χρειαστούµε στην συνέχεια (PhpMyAdmin, Filezilla Server, Mercury Mail). To XAMPP διατίθεται και αυτό δωρεάν από την σελίδα http://www.apachefriends.org για διάφορα λειτουργικά συστήµατα (Linux,Windows ,Solaris ,Mac).

| <b>XAMPP Control Panel Application</b> |                                                                                     |         |             |                                                                                                    |            |
|----------------------------------------|-------------------------------------------------------------------------------------|---------|-------------|----------------------------------------------------------------------------------------------------|------------|
|                                        | Service<br><b>XAMPP Control Panel</b>                                               |         |             |                                                                                                    | <b>SCM</b> |
| Modules                                |                                                                                     |         |             |                                                                                                    | Status     |
| $\sqrt{S}$                             | Apache                                                                              | Running | <b>Stop</b> | Admin                                                                                              | Refresh    |
| $\sqrt{S}$                             | MySql                                                                               | Running | Stop        | Admin                                                                                              | Explore    |
| <b>V</b> Svc                           | FileZilla                                                                           | Running | Stop        | Admin                                                                                              |            |
| Svc                                    | Mercury                                                                             |         | Start       | Admin                                                                                              | Help       |
|                                        |                                                                                     |         |             |                                                                                                    | Exit       |
|                                        | Current Directory: c: \xampp<br>Install(er) Directory: c: \xampp<br>Status Check OR |         |             | XAMPP Control Panel Version 2.5 (9. May, 2007)<br>Windows 5.1 Build 2600 Platform 2 Service Pack 3 |            |
| K.                                     |                                                                                     | Ш       |             |                                                                                                    |            |

Εικόνα **11:** Οθόνη του **Xampp**

## **3.3** Αρχιτεκτονική

Η εφαρµογή που αναπτύχθηκε έχει σχεδιαστεί έχοντας ως βάση την µέγιστη δυνατή λειτουργικότητα. Έτσι έχει προσεχθεί ώστε να είναι:

• ανεξάρτητη λειτουργικού συστήµατος (δηλαδή µπορεί να εγκατασταθεί σε οποιοδήποτε λειτουργικό σύστηµα).

• προσπελάσιµη µέσω οποιουδήποτε φυλλοµετρητή (browser).

• πλήρως σπονδυλωτή στη δοµή της, δηλαδή να χρησιµοποιεί αρθρώµατα (modules) για τις διάφορες λειτουργίες που εκτελεί.

• προσιτή στη διαχείριση από τον διδάσκοντα.

Οι παραπάνω ιδιότητες-στόχοι οδηγούν σε ένα σύστηµα υλικού (H/W) και λογισµικού (S/W) το οποίο αποτελείται από:

• τη βάση δεδοµένων που περιέχει όλες τις απαραίτητες πληροφορίες για τη λειτουργία του συστήµατος,

• τα αποθηκευτικά µέσα, δηλαδή τους υπολογιστές που φιλοξενούν το υλικό του µαθήµατος,

• το περιβάλλον εργασίας, δηλαδή το λογισµικό διεπαφής που επεξεργάζεται τις πληροφορίες και κάνει δυνατή την αλληλεπίδραση των χρηστών µε το εκπαιδευτικό υλικό. Η εφαρµογή είναι βασισµένη στο πρότυπο τύπου «πελάτη-εξυπηρετητή» (clientserver). Εγκαθίσταται σε οποιοδήποτε λειτουργικό σύστηµα, υποστηρίζει web server τύπου Apache ή Microsoft IIS, ενώ στηρίζεται εξ'ολοκλήρου σε περιβάλλοντα «ανοιχτού κώδικα» (open source) για την λειτουργία της. Για την ανάπτυξη του ιστογενούς περιβάλλοντος της εφαρµογής και των αλγορίθµων της χρησιµοποιήθηκε η γλώσσα PHP (Pre Hypertext Processor) .

## **3.4** Τι είναι η **PHP**

Η PHP είναι µια ευρέως χρησιµοποιούµενη, γενικού σκοπού scripting γλώσσα η οποία είναι κατάλληλη για ανάπτυξη web σελίδων και µπορεί να ενσωµατωθεί σε HTML κώδικα. Εκτελείται σε έναν web server, λαµβάνοντας ως είσοδο PHP κώδικα και παράγοντας ως έξοδο ιστοσελίδες.

Μπορεί να αναπτυχθεί στους περισσότερους web servers, σε σχεδόν κάθε λειτουργικό σύστηµα και πλατφόρµα και µπορεί να χρησιµοποιηθεί µε τα περισσότερα συστήµατα διαχείρισης βάσεων δεδοµένων (DBMS). Η PHP είναι εγκατεστηµένη σε περισσότερες από 20 εκατοµµύρια ιστοσελίδες και 1 εκατοµµύριο web servers.Αντίθετα από µια συνηθισµένη HTML σελίδα, η σελίδα PHP δεν στέλνεται άµεσα σε έναν πελάτη (client-side), αντί' αυτού πρώτα µεταγλωττίζεται στο web server(server-side)και µετά αποστέλλεται το παραγόµενο αποτέλεσµα. Έτσι τα στοιχεία HTML στον πηγαίο κώδικα µένουν ως έχουν, αλλά ο PHP κώδικας µεταγλωττίζεται και εκτελείται.

Η µεταγλώττιση αυτή αυξάνει το χρόνο εκτέλεσης του script διότι προσθέτει ένα επιπλέον βήµα προς εκτέλεση. Τα PHP scripts µπορούν να µεταγλωττιστούν και από πριν, µε την χρήση των PHP compilers όπως γίνεται και σε άλλες γλώσσες προγραµµατισµού όπως η C. Η PHP είναι παρόµοια µε άλλες server-side scripting γλώσσες που παρέχουν δυναµικό περιεχόµενο από τον web server στο πελάτη(client), όπως το ASP.NET της Microsoft, οι JavaServer Pages της Sun Microsystems και mod\_perl. Η ιστορία της PHP ξεκινά από το 1995, όταν ένας φοιτητής, ο Rasmus Lerdorf δηµιούργησε χρησιµοποιώντας τη γλώσσα προγραµµατισµού Perl ένα απλό script µε όνοµα php.cgi, για προσωπική χρήση. Το script αυτό είχε σαν σκοπό να διατηρεί µια λίστα στατιστικών για τα άτοµα που έβλεπαν το online βιογραφικό του σηµείωµα. Αργότερα αυτό το script το διέθεσε και σε φίλους του, οι οποίοι άρχισαν να του ζητούν να προσθέσει περισσότερες δυνατότητες. Η γλώσσα τότε ονοµαζόταν PHP/FI από τα αρχικά Personal Home Page/Form Interpreter. Το 1997 η PHP/FI έφθασε στην έκδοση 2.0, βασιζόμενη αυτή τη φορά στη γλώσσα C και αριθµώντας περισσότερους από 50.000 ιστότοπους που τη χρησιµοποιούσαν, ενώ αργότερα την ίδια χρονιά οι Andi Gutmans και Zeev Suraski ξαναέγραψαν τη γλώσσα από την αρχή, βασιζόµενοι όµως

αρκετά στην PHP/FI 2.0. Έτσι η PHP έφθασε στην έκδοση 3.0 η οποία θύµιζε περισσότερο τη σηµερινή µορφή της.

Στη συνέχεια, οι Zeev και Andi δηµιούργησαν την εταιρεία Zend (από τα αρχικά των ονοµάτων τους), η οποία συνεχίζει µέχρι και σήµερα την ανάπτυξη και εξέλιξη της γλώσσας PHP. Ακολούθησε το 1998 η έκδοση 4 της PHP, τον Ιούλιο του 2004 διατέθηκε η έκδοση 5, ενώ αυτή τη στιγµή έχουν ήδη διατεθεί καιοι πρώτες δοκιµαστικές εκδόσεις της επερχόµενης PHP 6, για οποιονδήποτε προγραµµατιστή θέλει να τη χρησιµοποιήσει. Οι περισσότεροι ιστότοποι επί του παρόντος χρησιµοποιούν κυρίως τις εκδόσεις 4 και 5 της PHP. Τον Αύγουστο του 2004 ήταν σε χρήση σχεδόν σε 17 εκατοµµύρια τοµείς παγκόσµια και αυτός ο αριθµός µεγαλώνει γρήγορα. µπορείτε να δείτε τον τρέχοντα αριθµό στο : http://www.php.net/usage.php.

Η PHP είναι ένα προϊόν ανοιχτού κώδικα, που σηµαίνει ότι έχετε πρόσβαση στον κώδικα προέλευσης και µπορείτε να τον χρησιµοποιείτε, να τον αλλάζετε και να τον αναδιανείµετε χωρίς χρέωση.

Η PHP αρχικά ήταν το ακρωνύµιο του Personal Home Page(προσωπική αρχική σελίδα), αλλά άλλαξε σύµφωνα µε τη σύµβαση GNU και τώρα είναι ακρωνύµιο του PHP Hypertext Preprocessor (προεπεξεργαστής κειµένου PHP). Η τρέχουσα βασική έκδοση της PHP είναι η 5.

Αυτή η έκδοση έχει υποστεί πλήρη ανανέωση στη Zend µηχανή της και µερικές µεγάλες βελτιώσεις στη γλώσσα. Η αρχική σελίδα της PHP είναι διαθέσιµη στο: http://www.php.net Η αρχική σελίδα της Zend Technologies είναι διαθέσιµη στο: http://www.zend.com Ένα αρχείο µε κώδικα PHP θα πρέπει να έχει την κατάλληλη επέκταση (π.χ.\*.php,\*.php4, \*.phtml κ.ά.).

Η ενσωµάτωση κώδικα σε ένα αρχείο επέκτασης .html δεν θα λειτουργήσει και θα εµφανίσει στον browser τον κώδικα χωρίς καµία επεξεργασία, εκτός αν έχει γίνει η κατάλληλη ρύθµιση στα MIME types του server.

Επίσης ακόµη κι όταν ένα αρχείο έχει την επέκταση .php, θα πρέπει ο server να είναι ρυθµισµένος για να επεξεργάζεται κώδικα PHP. Ο διακοµιστής Apache, που χρησιµοποιείται σήµερα ευρέως σε συστήµατα µε τα λειτουργικά συστήµατα Linux και Microsoft Windows, υποστηρίζει εξ ορισµού επεξεργασία κώδικα PHP.

#### **3.4.1** Πλεονεκτήµατα της **PHP**

Κάποιοι από τους ανταγωνιστές της PHP είναι η Perl, Microsoft ASP.NET, Java Server Pages(JSP), ColdFusion.

Σε σύγκριση µε αυτά τα προϊόντα τα πλεονεκτήµατα της PHP είναι:

- Υψηλή απόδοση
- ∆ιασυνδέσεις µε πολλά διαφορετικά συστήµατα βάσεων δεδοµένων
- Ενσωµατωµένες βιβλιοθήκες για πολλές συνηθισµένες Web διαδικασίες
- Χαµηλό κόστος
- Ευκολία µάθησης και χρήσης
- ∆υνατή αντικειµενοστραφή υποστήριξη
- Μεταφερσιµότητα
- ∆ιαθεσιµότητα του κώδικα προέλευσης
- ∆ιαθεσιµότητα υποστήριξης

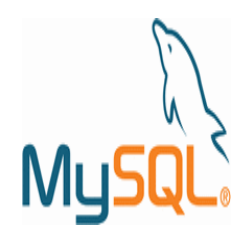

## **3.5** Τι είναι η **MySQL**

#### Εικόνα **12:**Λογότυπο **MySQL**

Η MySQL είναι ένα πολύ δυνατό, γρήγορο σύστηµα διαχείρισης σχεσιακών βάσεων δεδοµένων. Μία βάση δεδοµένων σας επιτρέπει να αποθηκεύετε, να αναζητάτε, να ταξινοµείτε και ανακαλείτε τα δεδοµένα σας αποτελεσµατικά. Ο MySQL διακοµιστής ελέγχει την πρόσβαση στα δεδοµένα σας για να διασφαλίσει ότι πολλοί χρήστες θα µπορούν να δουλεύουν ταυτόχρονα, για να παρέχει γρήγορη πρόσβαση και για να διασφαλίζει ότι µόνο οι πιστοποιηµένοι χρήστες θα έχουν πρόσβαση. Συνεπώς η MySQL είναι ένας πολυνηµατικός διακοµιστής πολλαπλών χρηστών. Χρησιµοποιεί την SQL(Structured Query

Language), την τυπική γλώσσα ερωτηµάτων για βάσεις δεδοµένων παγκόσµια. Η MySQL είναι διαθέσιµη από το 1996 αλλά η ιστορία της ξεκινά από 1979.Είναι παγκοσµίως η πιο δηµοφιλής βάση ανοιχτού κώδικα. Η MySQL είναι τώρα διαθέσιμη με άδειες δύο ειδών. Μπορείτε να τη χρησιµοποιήσετε δωρεάν µε άδεια ανοιχτού κώδικα(open source license), εφόσον συµφωνήσετε µε τους όρους αυτής της άδειας. Αν θέλετε να διανείµετε µια εφαρµογή που δεν είναι ανοιχτού κώδικα που να περιλαµβάνει την MySQL, µπορείτε να αγοράσετε µια εµπορική άδεια.

#### **3.5.1** Πλεονεκτήµατα της **MySQL**

Μερικοί από τους κύριους ανταγωνιστές της MySQL είναι οι PostgreSQL, Microsoft SQL Server, Oracle.

Η MySQL όµως διαφέρει γιατί έχει τα εξής πλεονεκτήµατα:

- Υψηλή απόδοση
- Χαµηλό κόστος
- Εύκολη διαµόρφωση και εκµάθηση
- Μεταφερσιµότητα
- ∆ιαθεσιµότητα του κώδικα προέλευσης
- ∆ιαθεσιµότητα υποστήριξης

## **3.6** Τοπικός **Server Apache**

Ο **Apache HTTP** γνωστός και απλά σαν Apache είναι ένας εξυπηρετητής του παγκόσµιου ιστού (web). Όποτε επισκέπτεστε έναν ιστότοπο ο πλοηγός σας επικοινωνεί µε έναν διακοµιστή HTTP. O Apache είναι ένας από τους δηµοφιλέστερους, εν µέρει γιατί λειτουργεί σε διάφορες πλατφόρµες σαν τα Windows, το Linux, το Unix, και το Mac OS X. ∆ιατηρείται τώρα από µια κοινότητα ανοιχτού κώδικα µε επιτήρηση από το Ίδρυµα

Λογισµικού Apache (Apache Software Foundation). Η πρώτη του έκδοση, γνωστή ως NCSA HTTPd, δηµιούργησε από τον Robert McCool και κυκλοφόρησε το 1993. Θεωρείται ότι έπαιξε σηµαντικό ρόλο στην αρχική επέκταση του ιστού. Ήταν η πρώτη βιώσιµη εναλλακτική επιλογή που παρουσιάστηκε απέναντι στον εξυπηρετητή http της εταιρείας Netscape και από τότε έχει εξελιχθεί στο σηµείο να ανταγωνίζεται άλλους εξυπηρετητές βασισµένους στο Unix σε λειτουργικότητα και απόδοση. Από το 1996 ήταν από τους πιο δηµοφιλείς όµως από τον Μάρτιο του 2006 έχει µειωθεί το ποσοστό της εγκατάστασής του κυρίως από τον Microsoft Internet Information Services και τη πλατφόρµα .NET . Τον Οκτώβριο του 2007 το µερίδιο του ήταν 47.73% από όλους τους ιστοτόπους.

Ο Apache είναι ένα ελεύθερο ανοικτού κώδικα λογισµικό. Εκτός του κόστους, είναι ιδιαίτερα διαµορφώσιµο και είναι πλήρες των προηγµένων χαρακτηριστικών γνωρισµάτων, όπου αυτός είναι και ο κύριος λόγος για τον οποίο οι περισσότεροι πάροχοι web hosting το χρησιµοποιούν.

## **3.7 PhpMyAdmin**

Το PhpMyAdmin είναι ένα εργαλείο γραµµένο σε php µε το οποίο διαχειριζόµαστε τις βάσεις δεδοµένων που έχουµε µέσω web. Το phpMyAdmin µπορεί να χειρίζεται πλήρως βάσεις δεδοµένων, πίνακες, πεδία πινάκων αλλά και ένα ολόκληρο MySQL Server. Υποστηρίζει 54 γλώσσες, µεταξύ των οποίων και τα ελληνικά και είναι λογισµικό ανοιχτού κώδικα. ∆ΥΝΑΤΟΤΗΤΕΣ του PhpMyAdmin :

Το PhpMyAdmin µπορεί να :

•∆ηµιουργεί και να διαγράφει βάσεις δεδοµένων

•∆ηµιουργεί, τροποποιεί, διαγράφει, αντιγράφει και µετονοµάζει πίνακες

•Κάνει συντήρηση της βάσης

•Προσθέτει, διαγράφει και τροποποιεί πεδία πινάκων

•Εκτελεί ερωτήµατα SQL ακόµα και οµαδικά (batch)

- •∆ιαχειρίζεται κλειδιά σε πεδία
- •Φορτώνει αρχεία κειµένου σε πίνακες
- •∆ηµιουργεί και διαβάζει πίνακες(που προέρχονται από dump βάσης)
- •Εξάγει δεδοµένα σε µορφή CVS, XML και LATEX
- •∆αχειρίζεται πολλούς διακοµιστές

**3.8** Εγκατάσταση **Xampp** 

- •∆ιαχειρίζεται τους χρήστες MySQL και τα δικαιώµατα τους
- •Ελέγχει την αναφορική δραστηριότητα των δεδοµένων των MyISAM πινάκων
- •∆ηµιουργεί PDF γραφικών του layout της βάσης δεδοµένων
- •Εκτελεί αναζητήσεις σε όλη τη βάση δεδοµένων ή µέρος αυτής
- •Υποστηρίζει πίνακες InnoDB και ξένα κλειδιά
- •Υποστηρίζει MySQLi, µια βελτιωµένη επέκταση του MySQL PhpMyAdmin

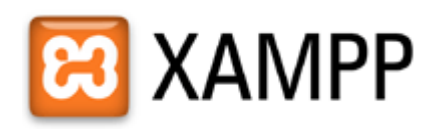

#### Εικόνα **13:** Λογότυπο **Xampp**

Για να κατεβάσουµε την τελευταία έκδοση του XAMPP επισκεπτόµαστε την διεύθυνση http://www.apachefriends.org και από εκεί επιλέγουµε το project XAMPP. Στη συνέχεια, επιλέγουµε την έκδοση που επιθυµούµε (στην προκειµένη περίπτωση για Windows) και από εκεί το πακέτο XAMPP. Κατεβάζουµε την τελευταία έκδοση του XAMPP. Περιµένουµε να κατέβει το αρχείο εγκατάστασης. Αφού κατέβει το αρχείο εγκατάστασης xampp.exe, σώσαµε το κατάλογο στον υπολογιστή και κάνουµε διπλό κλικ στο αρχείο για να ξεκινήσει η διαδικασία εγκατάστασης.

Αµέσως µας εµφανίστηκε η οθόνη του σχήµατος που µας ζήτησε να επιλέξουµε γλώσσα εγκατάστασης και επιλέξαµε τα Αγγλικά (εικόνα 14).

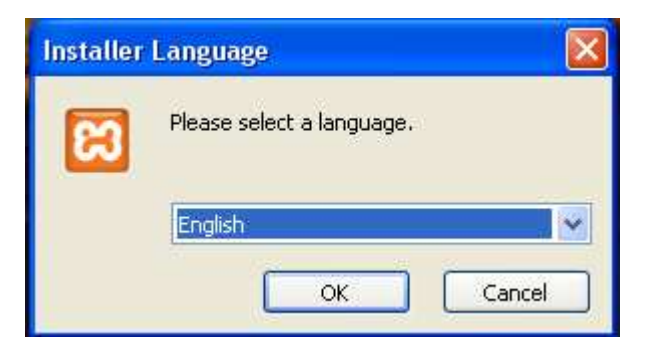

Εικόνα **14:** Οθόνη επιλογής γλώσσας στο **Xampp**

Πατώντας ΟΚ, εµφανίζεται η οθόνη καλωσορίσµατος (εικόνα 15).

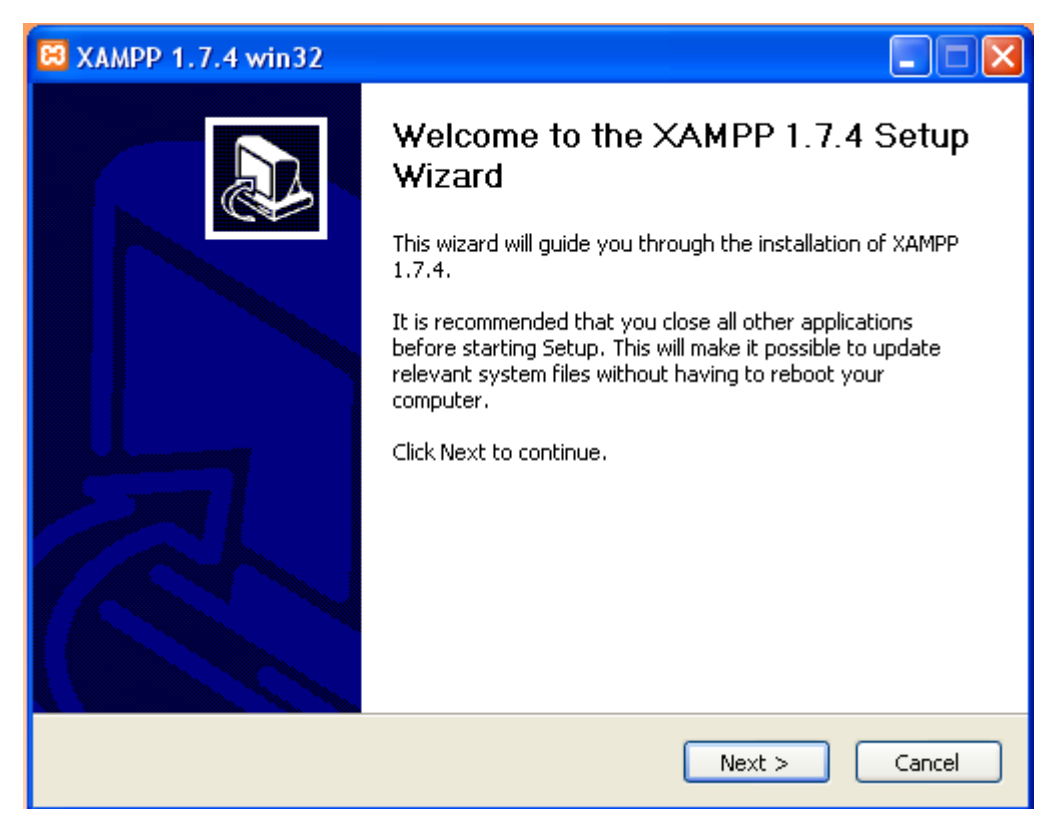

Εικόνα **15:** Οθόνη καλωσορίσµατος στο **Xampp**

Πατήσαµε Next και εµφανίζεται η οθόνη που µας ενηµερώνει για την άδεια χρήσης της εφαρµογής. Αφιερώσαµε λίγο χρόνο για να διαβάσουµε αυτά που µας επιτρέπει ή αυτά που δεν µας επιτρέπει ο κατασκευαστής της εφαρµογής. Πατήσαµε «I Agree» για να συνεχίσουµε. Στην επόµενη οθόνη, µας ζητήθηκε να επιλέξουµε τη θέση στην οποία θα εγκατασταθεί η εφαρµογή. ∆ιατηρήσαµε τη θέση που µας προτείνει το πρόγραµµα και κάτω από αυτή τη θέση θα εγκατασταθούν όλες οι εφαρµογές αλλά και ο φάκελος στον οποίο θα µπορούµε να «ανεβάζουµε» τις εφαρµογές µας.

Πατώντας Install ξεκινήσαµε την εγκατάσταση της εφαρµογής, η οποία κράτησε µερικά λεπτά.

Στην επόµενη οθόνη, µας ζητήθηκε να επιλέξουµε τη θέση στην οποία θα εγκατασταθεί η εφαρµογή. ∆ιατηρήσαµε τη θέση που µας προτείνει το πρόγραµµα και κάτω από αυτή τη θέση θα εγκατασταθούν όλες οι εφαρµογές αλλά και ο φάκελος στον οποίο θα µπορούµε να «ανεβάζουµε» τις εφαρµογές µας (εικόνα 16).

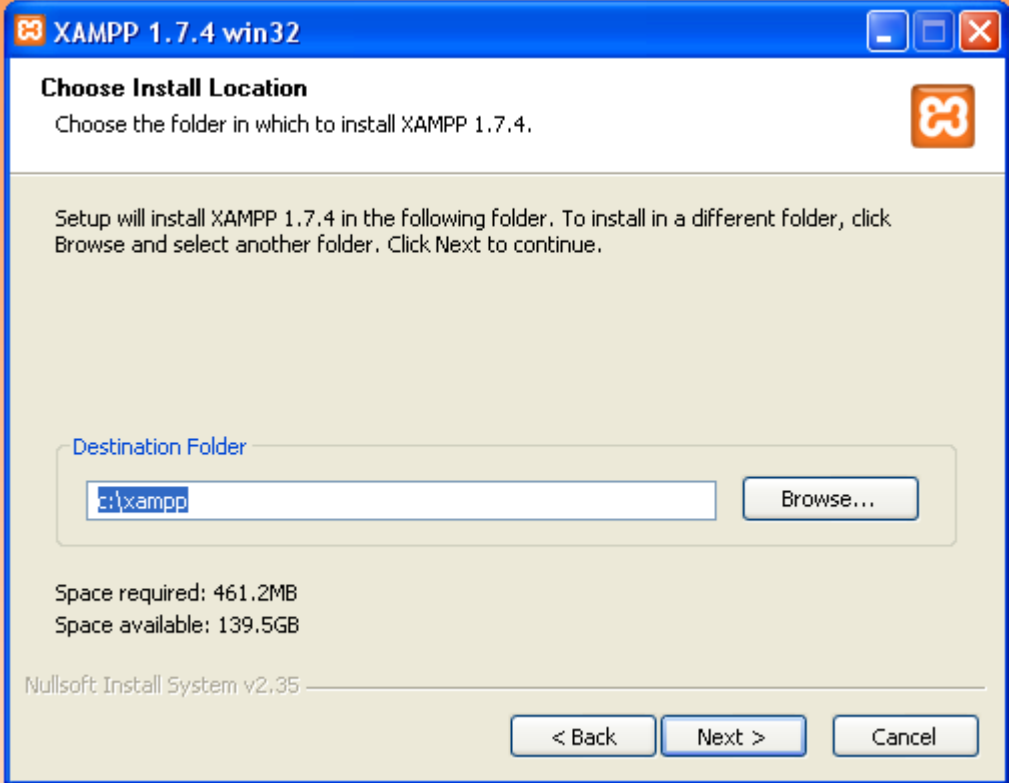

Εικόνα **16:** Θέση στην οποία θα εγκατασταθεί η εφαρµογή στο **Xampp**

Στη συνέχεια,θέλουµε να εγκαταστήσουµε τον Apache, την MySQL και τον Filezilla ως υπηρεσίες (services) και τσεκάρουµε τα αντίστοιχα κουτάκια (εικόνα 17).

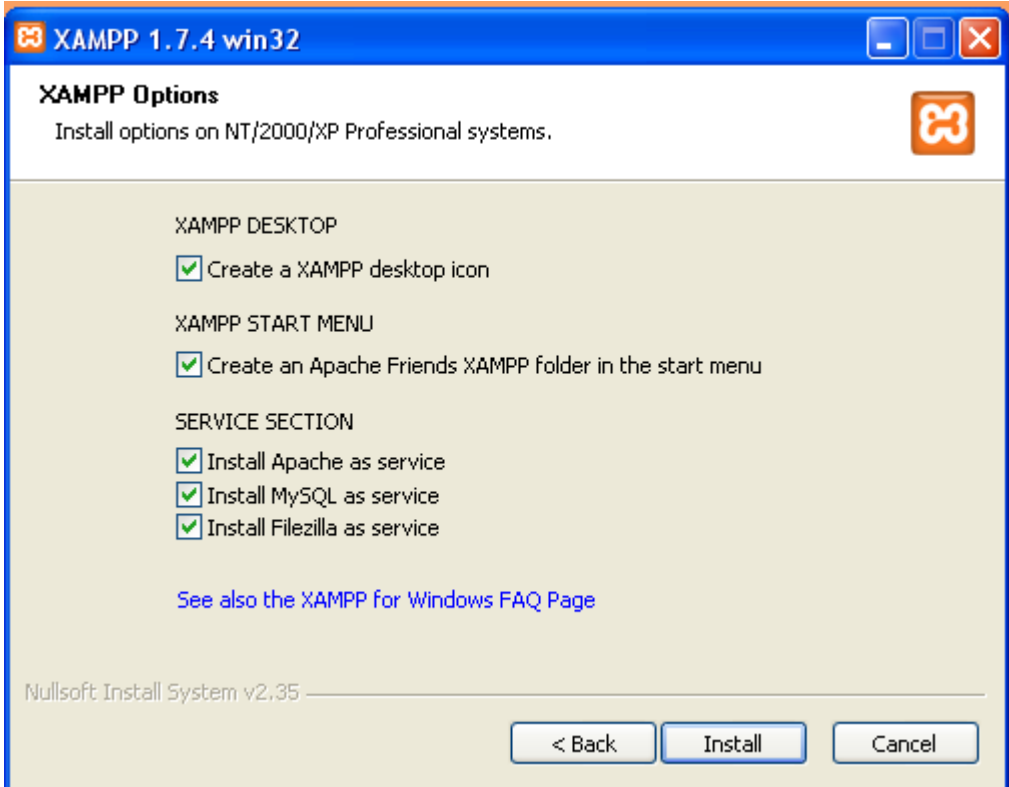

Εικόνα **17:** Εγκατάσταση **Apache, MySQL** στο **Xampp**

Πατώντας Install ξεκινήσαµε την εγκατάσταση της εφαρµογής, η οποία κράτησε µερικά λεπτά (εικόνα 18).

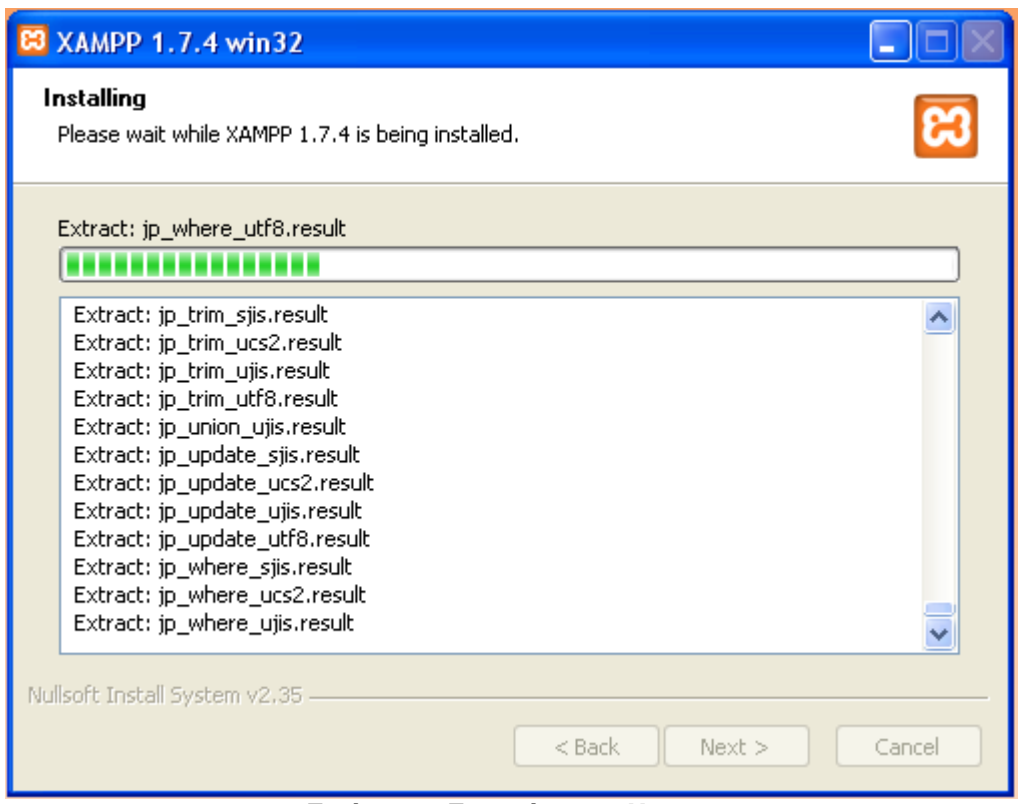

Εικόνα **18:** Εγκατάσταση **Xampp**

Η εγκατάσταση ολοκληρώθηκε (Εικόνα 4.2.2.6). Πατήσαµε το Finish για να κλείσει το παράθυρο (εικόνα 19).

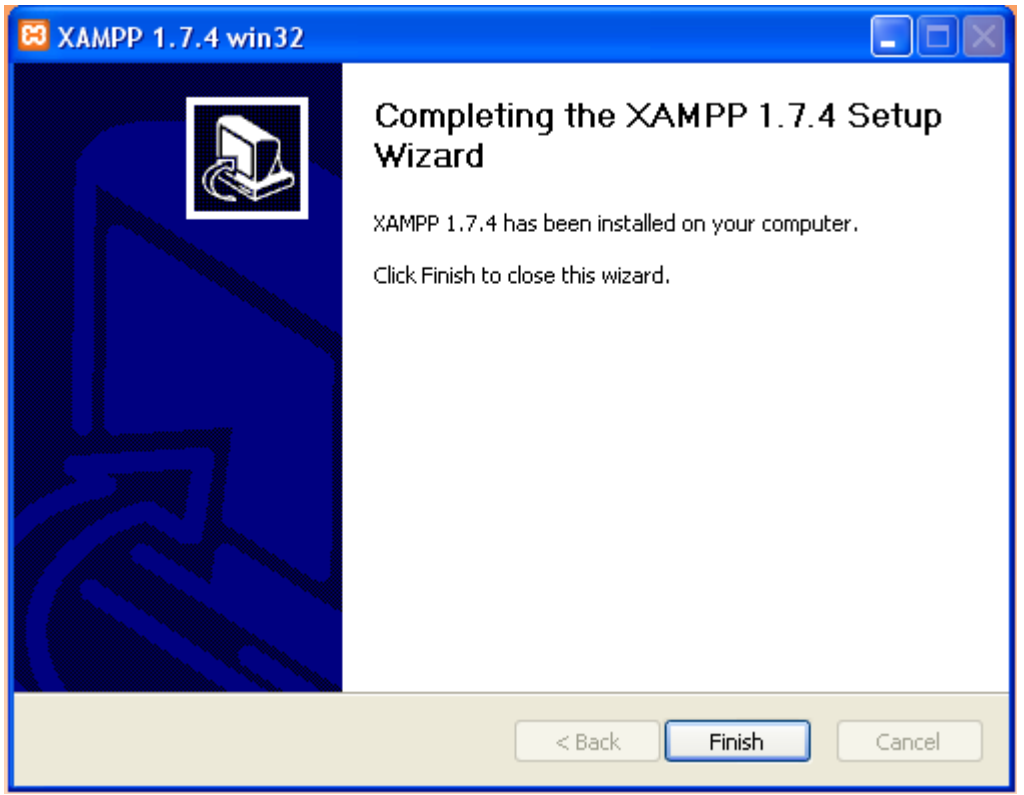

Εικόνα **19:**Ολοκλήρωση εγκατάστασης **Xampp**

Μετά κάτω από το µενού Έναρξη (Start) του υπολογιστή µας, δηµιουργήθηκε ένας νέος κατάλογος εφαρµογών µε το όνοµα apachefriends, που περιέχει όλες τις εντολές που χρειαζόµαστε για να λειτουργήσουµε την εφαρµογή. Έτσι κάνοντας κλικ στο «xampp basic start» ξεκινάµε την εφαρµογή, κάνοντας κλικ στο «xampp basic stop» σταµατάµε την εφαρµογή. Κάνοντας κλικ στο «xampp httpdoc folder» βλέπουµε σε ποιο κατάλογο αποθηκεύονται τα αρχεία που δηµιουργούν τις σελίδες µας. Σηµαντικό στοιχείο είναι ότι µαζί µε το xampp εγκαθίσταται αυτόµατα και η εφαρµογή **phpMyAdmin** για τη διαχείριση βάσεων δεδοµένων MySQL.

## **3.9** Εγκατάσταση του **DRUPAL**

Αφού είχαµε κάνει εγκατάσταση τον Apache , την PHP και την MySQL µε την χρήση του πακέτου XAMPP, ήρθε η ώρα για την εγκατάσταση του Drupal. Πάµε λοιπόν να δούµε πώς φτιάξαµε το site µας µε drupal. Αφού έχουµε έτοιµο τον server µας πήγαµε στην σελίδα του drupal και κατεβάσαµε την πιο πρόσφατη έκδοση.

Καθώς το πατήσαµε µας πήγε σε µια άλλη οθόνη που γράφει download drupal 6.22. Το πατήσαµε και άρχισε η διαδικασία κατεβάσµατος του drupal. Μετά την ολοκλήρωση της διαδικασίας το αποσυµπιέσαµε στον αντίστοιχο φάκελο της ιστοσελίδας.

Έπειτα φτιάξαµε την βάση δεδοµένων µας. Πήγαµε στον browser και γράψαµε http://localhost/phpmyadmin (µε xampp είναι 100% αυτό). ∆ηµιουργούµε έναν χρήστη σ αυτή την βάση δεδοµένων τον οποίο θα χρησιµοποιήσουµε για την σύνδεση µας προς αυτή.

Πήγαµε στο localhost /drupal που έχουµε τα αρχεία µας. Εµφανίζεται αυτή η οθόνη (εικόνα 20).

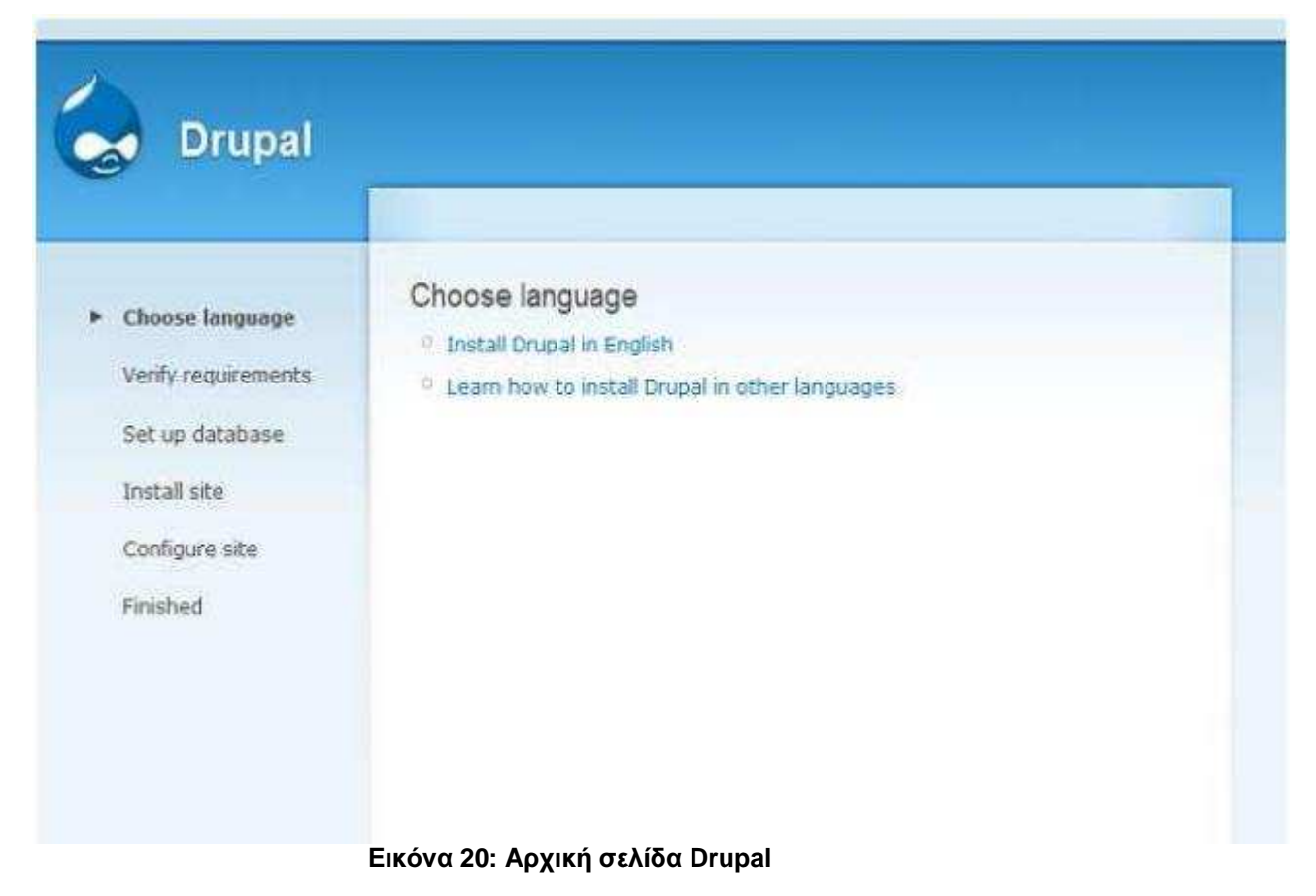

Πατήσαµε «install Drupal in English».

∆ώσαµε το όνοµα της βάσης (drupal) το username του phpmyadmin και τον κωδικό.

Μετά πατήσαµε Save and continue.

Η εγκατάσταση προχωρούσε (εικόνα 21).

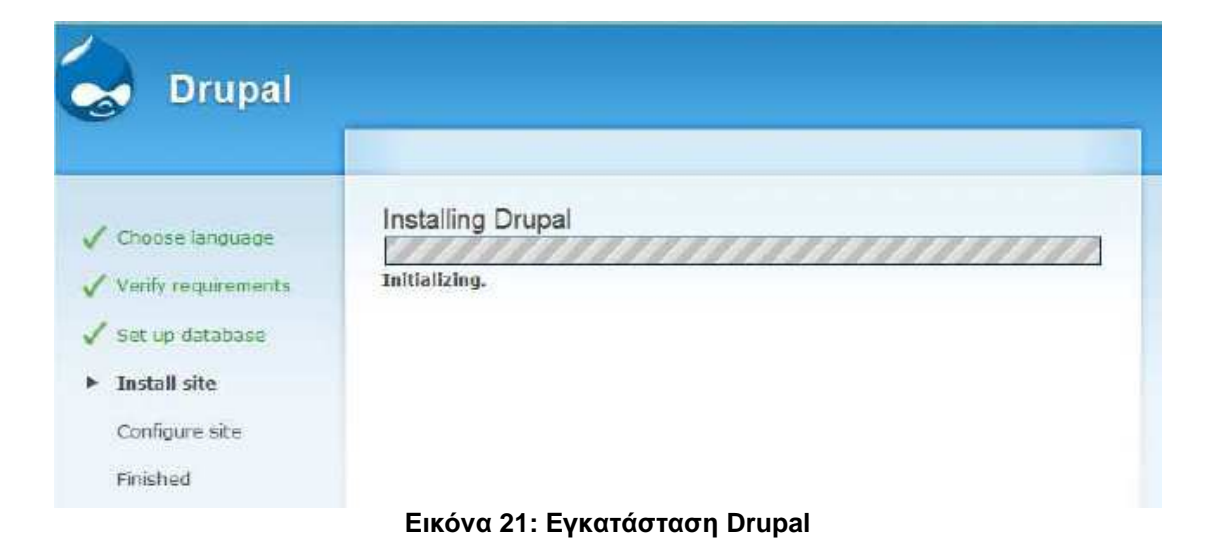

Στη συνέχεις αφού ολοκληρώθηκε η διαδικασία εγκατάστασης κάνοντας τα απαραίτητα βήµατα, είδαµε το site µας (εικόνα 22).

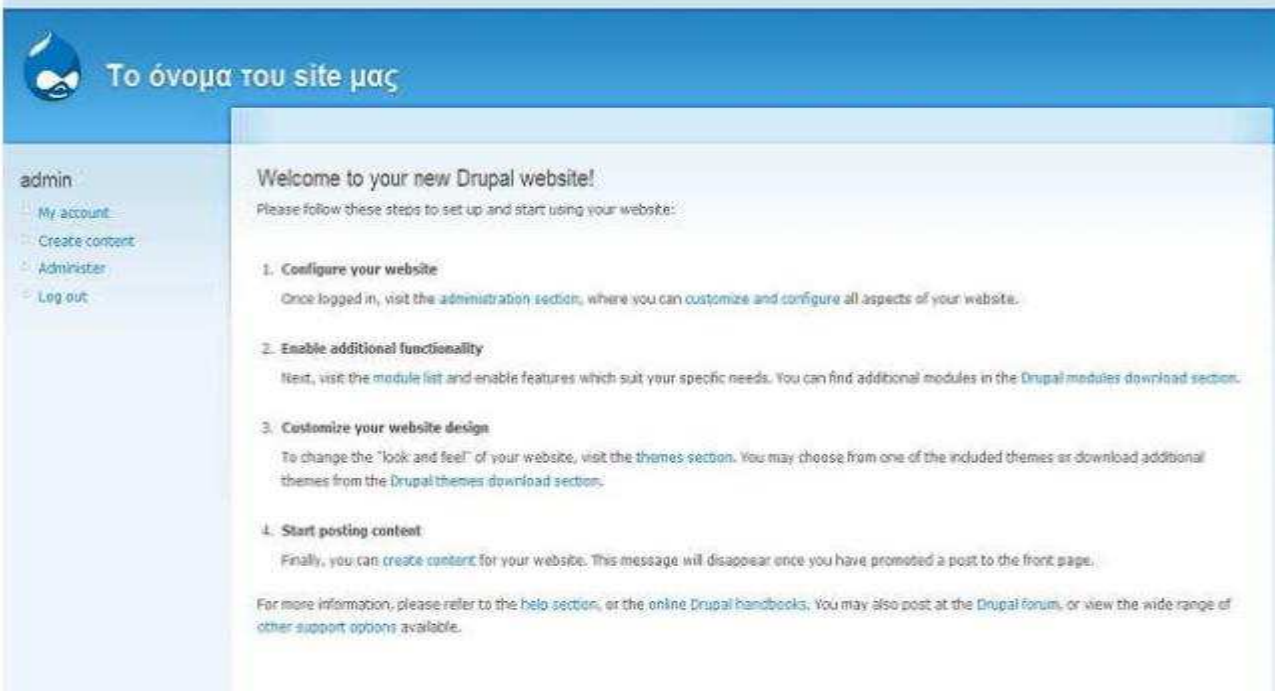

Εικόνα **22:** Ολοκλήρωση διαδικασίας εγκατάστασης **Drupal**

## ΚΕΦΑΛΑΙΟ **4**

## ΣΧΕ∆ΙΑΣΜΟΣ ΚΑΙ ΥΛΟΠΟΙΗΣΗ ΒΑΣΙΚΩΝ ΛΕΙΤΟΥΡΓΙΩΝ **IMAGE GALLERY**

## **4.1** ∆ιαδικασία δηµιουργίαςσυλλογής**/**φωτογραφίας

Ο χρήστης µπορεί να δηµιουργήσει µια συλλογή φωτογραφιών και να προσθέσει φωτογραφίες µέσα σ' αυτή. Αρχικά ο χρήστης µπαίνει στην αρχική σελίδα. Εκεί µπορεί να δει τις ήδη υπάρχουσες συλλογές φωτογραφιών. Αν επιθυµεί να προσθέσει κάποια φωτογραφία σε ήδη υπάρχουσα συλλογή ή να δηµιουργήσει δική του συλλογή πρέπει πρώτα να κάνει login στο σύστηµα. Εάν έχει ήδη λογαριασµό συµπληρώνει τα στοιχεία του στη φόρµα διαφορετικά πρέπει να δηµιουργήσει νέο λογαριασµό. Για την δηµιουργία νέου λογαριασµού πρέπει να συµπληρωθεί η ειδική φόρµα. Στη συνέχεια αφού ο χρήστης εισαχθεί στο σύστηµα µπορεί να δηµιουργήσει την δική του συλλογή ή να προσθέσει φωτογραφίες σε ήδη υπάρχουσες συλλογές. Μπορεί επίσης να βάλει τίτλο στη συλλογή η φωτογραφία καθώς και κάποια περιγραφή. Με την επιβεβαίωση της εισαγωγής συλλογής η φωτογραφίας ολοκληρώνεται η διαδικασία δηµιουργίας συλλογής/φωτογραφίας.

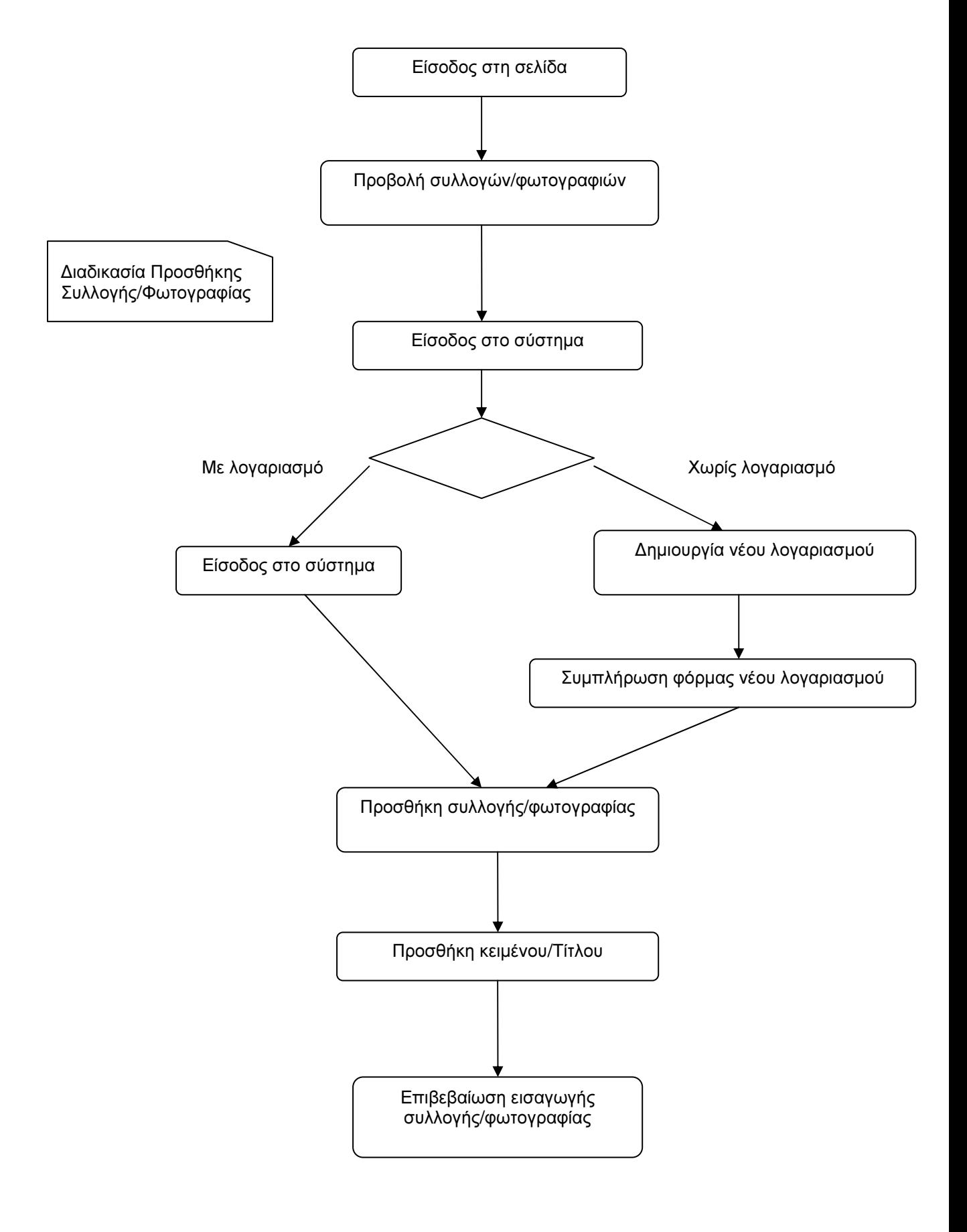

Εικόνα **23:** ∆ιάγραµµα ∆ιαδικασίας δηµιουργίαςσυλλογής**/**φωτογραφίας

## **4.2** ∆ιαδικασία διαγραφής συλλογής**/**φωτογραφίας

Ο χρήστης µπορεί να διαγράψει µια συλλογή φωτογραφιών ή µεµονοµένες φωτογραφίες. Αρχικά ο χρήστης µπαίνει στην αρχική σελίδα. Εκεί µπορεί να δει τις ήδη υπάρχουσες συλλογές φωτογραφιών. Ο χρήστης έχει τη δυνατότητα να διαγράφει µόνο συλλογές ή φωτογραφίες που έχει ο ίδιος δηµοσιεύσει. ∆εν έχει τη δυνατότητα να διαγράφει συλλογές ή φωτογραφίες που έχει δηµοσιεύσει άλλος χρήστης. Για να κάνει διαγραφή πρέπει πρώτα να κάνει login στο σύστηµα. Εάν έχει ήδη λογαριασµό συµπληρώνει τα στοιχεία του στη φόρµα διαφορετικά πρέπει να δηµιουργήσει νέο λογαριασµό. Για την δηµιουργία νέου λογαριασµού πρέπει να συµπληρωθεί η ειδική φόρµα. Στη συνέχεια αφού ο χρήστης εισαχθεί στο σύστηµα µπορεί να διαγράψει την συλλογή ή την φωτογραφία που επιθυµεί. Με την επιβεβαίωση της διαγραφής ολοκληρώνεται η διαδικασία διαγραφής συλλογής/φωτογραφίας.

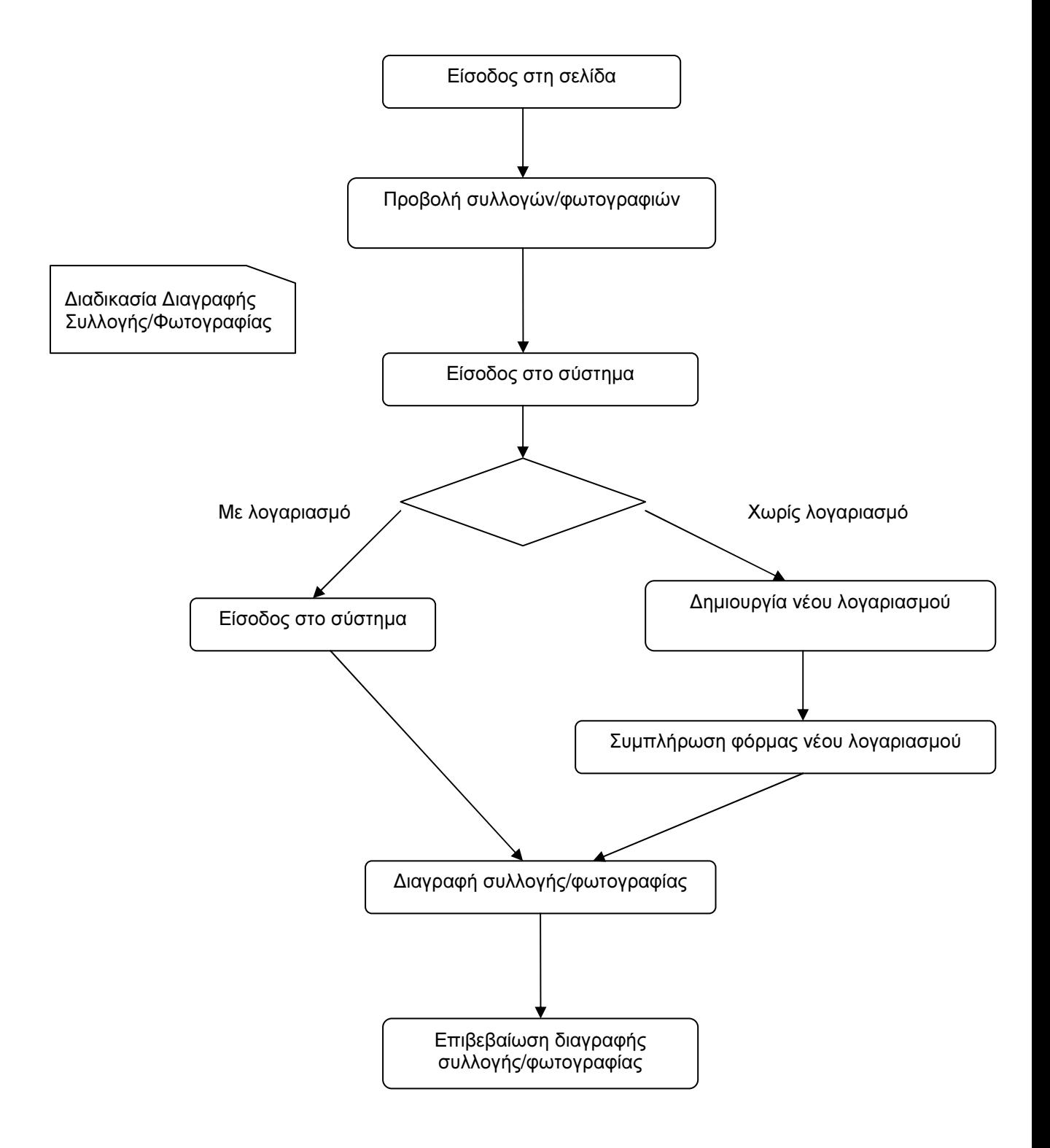

Εικόνα **24:** ∆ιάγραµµα ∆ιαδικασίας διαγραφής συλλογής**/**φωτογραφίας

## **4.3** ∆ιαδικασία δηµιουργίας λογαριασµού χρήστη

Ο χρήστης για να µπορεί να δηµοσιεύει υλικό στη σελίδα θα πρέπει να είναι εγγεγραµµένος χρήστης στο σύστηµα. Η διαδικασία που ακολουθεί για την δηµιουργία λογαριασµού είναι πολύ απλή. Από την αρχική σελίδα όπου βρίσκεται επιλέγει "Create new account". Στη συνέχεια συµπληρώνει την φόρµα που εµφανίζεται, επιβεβαιώνει την δηµιουργία λογαριασµού και ο λογαριασµός ενεργοποιείται. Ο κωδικός έχει ήδη σταλεί µε email στον χρήστη.

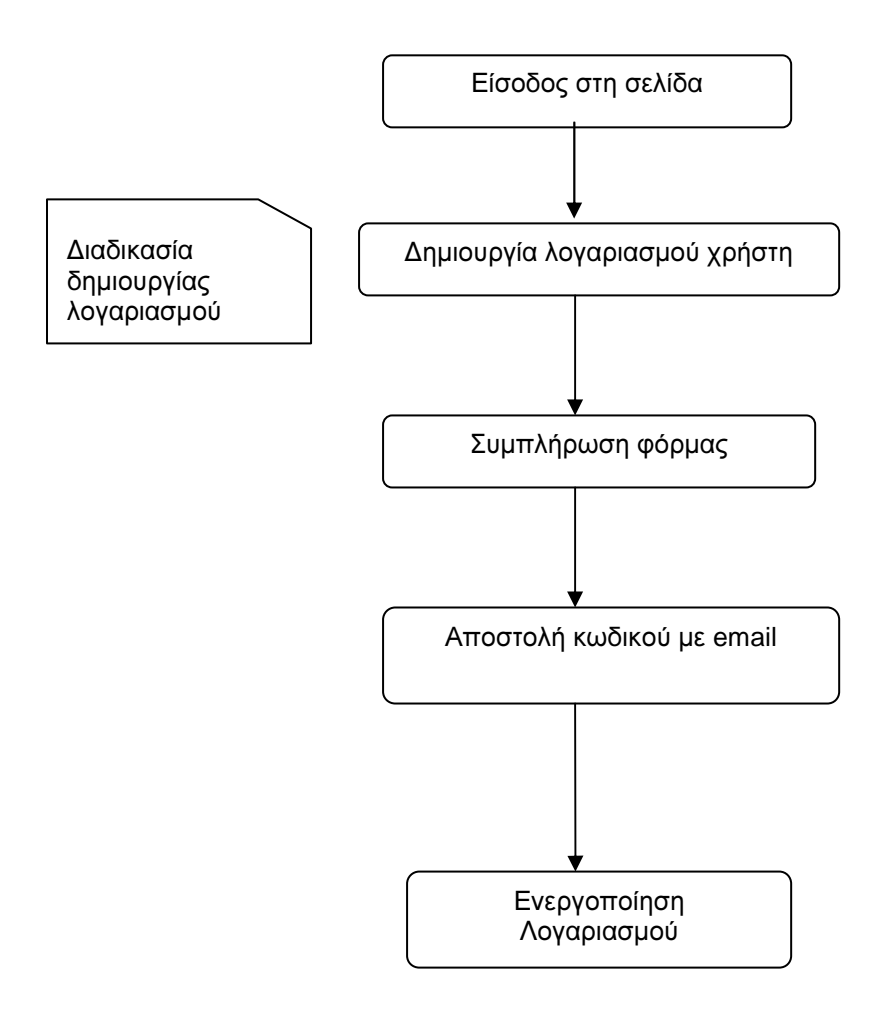

Εικόνα **25:** ∆ιάγραµµα ∆ιαδικασίας δηµιουργίαςλογαριασµού

## **4.4** ∆ιαδικασία επανάκτησης κωδικού

Αν ο χρήστης έχει ξεχάσει τον κωδικό πρόσβασης, µπορεί εύκολα να τον ανακτήσει. Από την αρχική σελίδα επιλέγει "ανάκτηση νέου συνθηµατικού εισόδου". Στη φόρµα που εµφανίζεται συµπληρώνει το username ή το email του. Το νέο συνθηµατικό αποστέλλεται στο email του χρήστη και είναι έτοιµο προς χρήση.

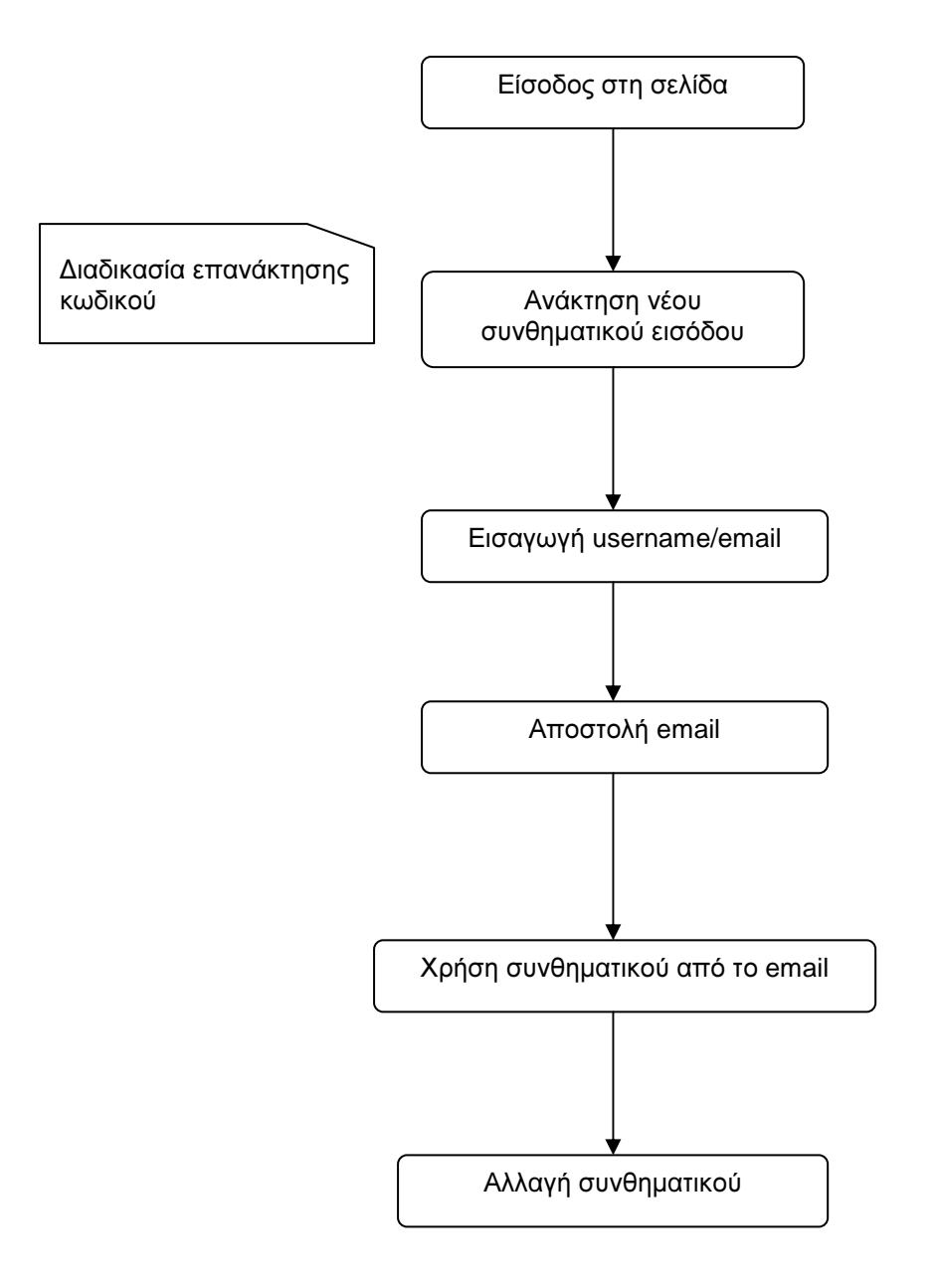

Εικόνα **26:** ∆ιάγραµµα ∆ιαδικασίας επανάκτησης κωδικού

## **4.5 Themes**

#### **Acquia Slate**

Το Acquia Slate theme είναι ένα προηγµένο, εταιρικό θέµα του Drupal, που αναπτύχθηκε από την TopNotchThemes σε συνεργασία µε την Acquia για την εµπορική υποστήριξη του Drupal.

## **4.6** Απαραίτητα **Modules**

#### **CCK**

Το CCK (Content Construction Kit) µας επιτρέπει να προσθέτουµε προσαρµοσµένα πεδία σε κόµβους χρησιµοποιώντας έναν web browser.

#### **FileField**

Το FileField παρέχει ένα universal file upload field για το CCK. Πρόκειται για µια ισχυρή εναλλακτική λύση για το core's Upload module και είναι απόλυτα απαραίτητο για τους χρήστες που µεταφορτώνουν έναν µεγάλο αριθµό αρχείων. Είναι υπέροχο για τη διαχείριση αρχείων βίντεο και ήχου για τα podcasts σχετικά µε το δικό σου site

#### **ImageField**

Το imagefield παρέχει ένα πεδίο αποστολής εικόνων για το CCK. Το imagefield είναι βασισµένο σε CCK εναλλακτικά µε το legacy Image project. Ξεχωρίζει χαρακτηριστικά όπως πολλαπλές εικόνες ανά κόµβο, resolution restrictions, προεπιλεγµένες εικόνες και υποστήριξη εκτεταµένων views. Το

imagefield δεν παρέχει µια ενσωµατωµένη λύση, αλλά συµπληρώνει το απίστευτο ισχυρό thumbnail generation module ImageCache.

#### **Lightbox2**

Το lightbox2 είναι ένα απλό, διακριτικό σενάριο που χρησιµοποιείται για να επικαλύψει τις εικόνες στην τρέχουσα σελίδα. Είναι µια θραύση για την εγκατάσταση και λειτουργεί στα περισσότερα σύγχρονα προγράµµατα περιήγησης. Τοποθετεί εικόνες πάνω από την τρέχουσα σελίδα, χωρίς να τη συµπεριλαµβάνει. Αυτό σας απαλλάσσει από τους περιορισµούς της διάταξης, ιδιαίτερα στο πλάτος των στηλών. ∆ιατηρεί τους χρήστες στην ίδια σελίδα. Κάνοντας κλικ για να δείτε µια εικόνα, τότε χρειάζεται να κάνετε κλικ στο κουµπί Πίσω για να επιστρέψετε στο site σας, το οποίο είναι κακό για τη συνέχεια.

#### **Views**

Το Views module παρέχει µια ευέλικτη µέθοδο για τους σχεδιαστές ενός Drupal site για να ελέγχετε πως οι λίστες και οι πίνακες περιεχοµένου παρουσιάζονται. Παραδοσιακά, το Drupal έχει το µεγαλύτερο µέρος του hardcoded, ιδιαίτερα όσον αφορά τον τρόπο ταξινόµησης και τις λίστες tracker που έχουν µορφοποιηθεί. Το εργαλείο αυτό είναι ένα ουσιαστικά έξυπνο ερώτηµα δηµιουργίας, το οποίο δίνει αρκετές πληροφορίες, µπορεί να δηµιουργήσει ένα ορθό ερώτηµα, να το εκτελέσει και να εµφανίσει τα αποτελέσµατά του. ∆ιαθέτει τέσσερις λειτουργίες, καθώς και µια ειδική λειτουργία, και παρέχει ένα εντυπωσιακό βαθµό λειτουργικότητας από αυτές τις λειτουργίες. Μεταξύ άλλων, τα Views µπορούν να χρησιµοποιηθούν για τη δηµιουργία εκθέσεων, τη δηµιουργία περιλήψεων και την εµφάνιση συλλογών εικόνων και άλλου περιεχοµένου.

Χρειάζεστε τα Views εάν για παράδειγµα:

• Σας αρέσει το view της προεπιλεγµένης αρχικής σελίδας, αλλά θέλετε να ταξινοµηθεί διαφορετικά.

- Σας αρέσει το view της προεπιλεγµένης ταξινοµίας/ όρος, αλλά θέλετε να ταξινοµηθεί διαφορετικά(πχ. αλφαβητικά).
- Χρησιµοποιείτε /tracker, αλλά θέλετε να περιορίσετε να δηµοσιεύει έναν συγκεκριµένο τύπο.
- Σας αρέσει η ιδέα του module "άρθρο", αλλά δεν εµφανίζει τα άρθρα µε τον τρόπο που θέλετε.
- Θέλετε έναν τρόπο για να εµφανίσετε ένα µπλοκ µε τις 5 πιο πρόσφατες δηµοσιεύσεις ορισµένου τύπου.
- Θέλετε να παρέχετε 'unread forum posts'.

#### **CSS Injector**

Επιτρέπει στους διαχειριστές να εισφέρουν (inject) CSS στη σελίδα εξόδου µε βάση τους κανόνες ρυθµίσεις. Είναι χρήσιµο για την προσθήκη απλών CSS tweaks χωρίς την τροποποίηση του επίσηµου θέµατος µιας τοποθεσίας. Το CSS προστίθεται χρησιµοποιώντας τη στάνταρ λειτουργία του Drupal, τη drupal\_add\_css(), και σέβεται τη page caching, κλπ. Το CSS Injector module σίγουρα δεν είναι µια αντικατάσταση για την πλήρη θεµατοποίηση, αλλά παρέχει στους διαχειριστές τοποθεσιών ένα γρήγορο και εύκολο τρόπο για την µικροαλλαγή πραγµάτων χωρίς να εισέρχεται σε πλήρη θέµατα hacking.

#### **ImageCashe**

Το ImageCache σας επιτρέπει να ρυθµίσετε προεπιλογές για την επεξεργασία εικόνας. Εάν ένα derivative ImageCache δεν υπάρχει, οι κανόνες επανεγγραφής του web browser θα διαβιβάσουν το αίτηµα στο Drupal, το οποίο µε τη σειρά του κρατάει µακριά το ImageCache για να παράγει δυναµικά το αρχείο.

#### **Upload module**

Το upload module σας επιτρέπει να ανεβάζεται αρχεία στο site σας. Η ικανότητα να ανεβάζεις αρχεία είναι σηµαντική για τα µέλη του site που θέλουν να µοιραστούν αρχεία.

#### **Search module**

Το search module σας επιτρέπει να ψάξετε κάποιο χαρακτηριστικόαρχείο στο site βάζοντας κάποια λέξη κλειδί.

#### **Teaser Thumbmail**

Το Teaser Thumbmail module σας επιτρέπει να παράγετε αυτόµατα thumbmails για τα node teasers και RSS feeds από τις εικόνες που περιλαµβάνονται στο image gallery. Eξαρτάται από το ImageCache και λειτουργεί µε προβολές.

#### **Printer, email and pdf versions**

Το module αυτό σας επιτρέπει να δηµιουργήσετε τα ακόλουθα:

- Εκτυπώσιμη μορφή (μορφή ιστοσελίδας)
- Σε µορφή PDF
- Αποστολή µε e-mail

#### **Organic groups (**οργανικές οµάδες**)**

Σας επιτρέπει να δηµιουργείται και να διαχειρίζεστε τις δικές σας "οµάδες". Κάθε οµάδα µπορεί να έχει συνδροµητές, και να διατηρεί µια αρχική σελίδα όπου οι συνδροµητές επικοινωνούν µεταξύ τους. Ένα µπλοκ

εµφανίζεται στην αρχική σελίδα της οµάδας που διευκολύνει τις αναρτήσεις αυτές. Το µπλοκ παρέχει επίσης συνοπτικές πληροφορίες σχετικά µε την οµάδα. Οι οµάδες µπορεί να είναι επιλεκτικές ή όχι. Οι επιλεκτικές οµάδες απαιτούν έγκριση για να γίνει κάποιος µέλος, ή ακόµη και πρόσκληση. Υπάρχουν πολλές επιλογές για την ρύθµιση των οµάδων.

### **Node reference**

Σας επιτρέπει να βλέπετε το περιεχόµενο ενός άλλου τύπου ύλης, δηλαδή τις συλλογές και φωτογραφίες των άλλων χρηστών.

## **4.7** Υλοποίηση **IMAGE GALLERY**

Παρακάτω παρουσιάζεται µια ιστοσελίδα, η οποία φιλοξενεί µία φωτογραφική κοινότητα µε κύριο σκοπό την έκθεση φωτογραφιών (Image Gallery). Συγκεκριµένα, η ιστοσελίδα ως εφαρµογή αποτελείται από δύο µέρη. Το ένα από αυτά είναι το περιβάλλον το οποίο βλέπει ο χρήστης και το δεύτερο είναι το περιβάλλον διαχείρισης.

#### **4.7.1** Αρχική σελίδα

Η αρχική σελίδα είναι αυτή που βλέπει πρώτα ο χρήστης. Έχει την παρακάτω µορφή (εικόνα 27). Ο χρήστης µπορεί να δει τις διαθέσιµες συλλογές να κάνει αναζήτηση κάποιων φωτογραφιών που τον ενδιαφέρουν. Επίσης µπορεί να δηµιουργήσει λογαριασµό ώστε να είναι εγγεγραµµένο µέλος της κοινότητας και να έχει επιπλέον δυνατότητες
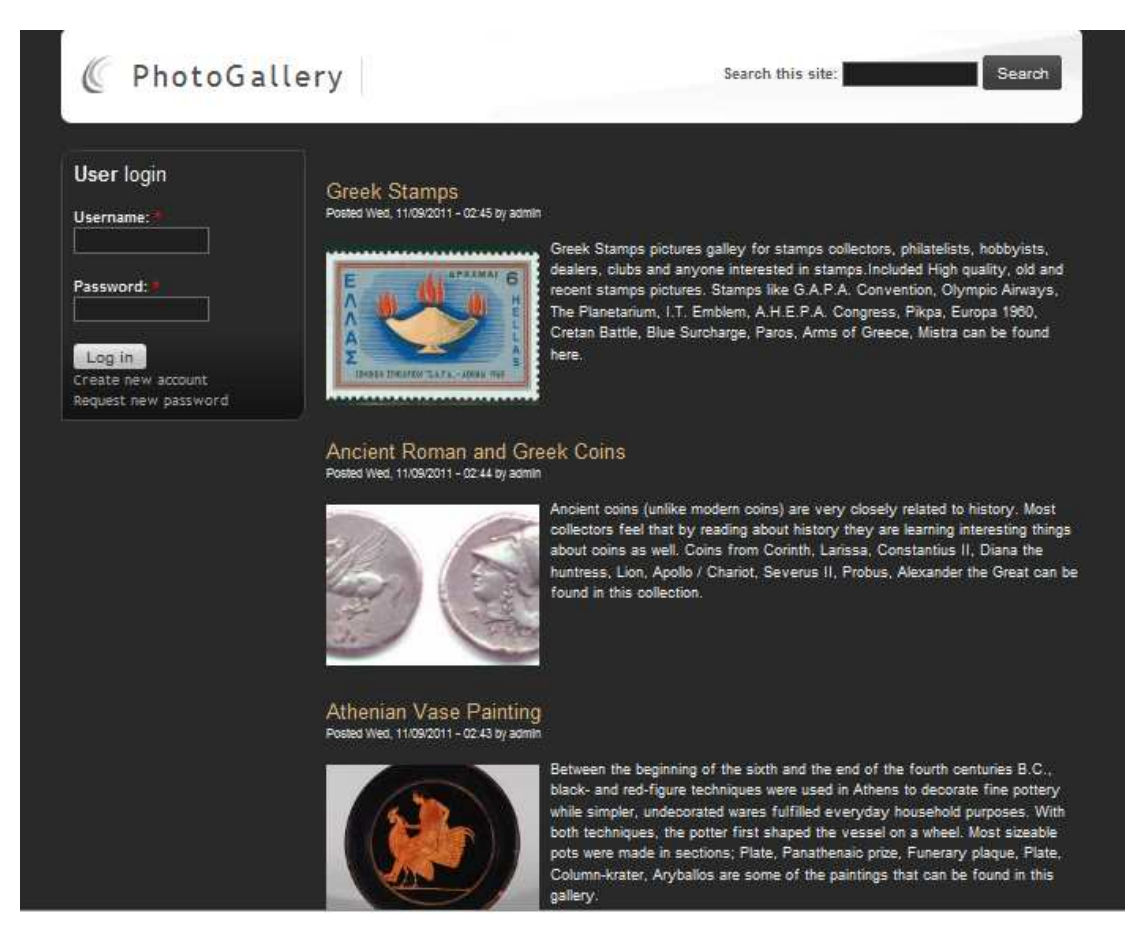

Εικόνα **27:** Αρχική σελίδα **Image Gallery** 

# **4.7.2** ∆ιαθέσιµες συλλογές

Ο χρήστης µπορεί να κάνει κλικ σε κάποια συλλογή και να περιηγηθεί σε αυτή. Επιπλέον έχει τη δυνατότητα να διαβάσει κάποιες χρήσιµες πληροφορίες σχετικά µε το θέµα της συλλογής. Για παράδειγµα επιλέγει την συλλογή Greek Stamps (εικόνα 28).

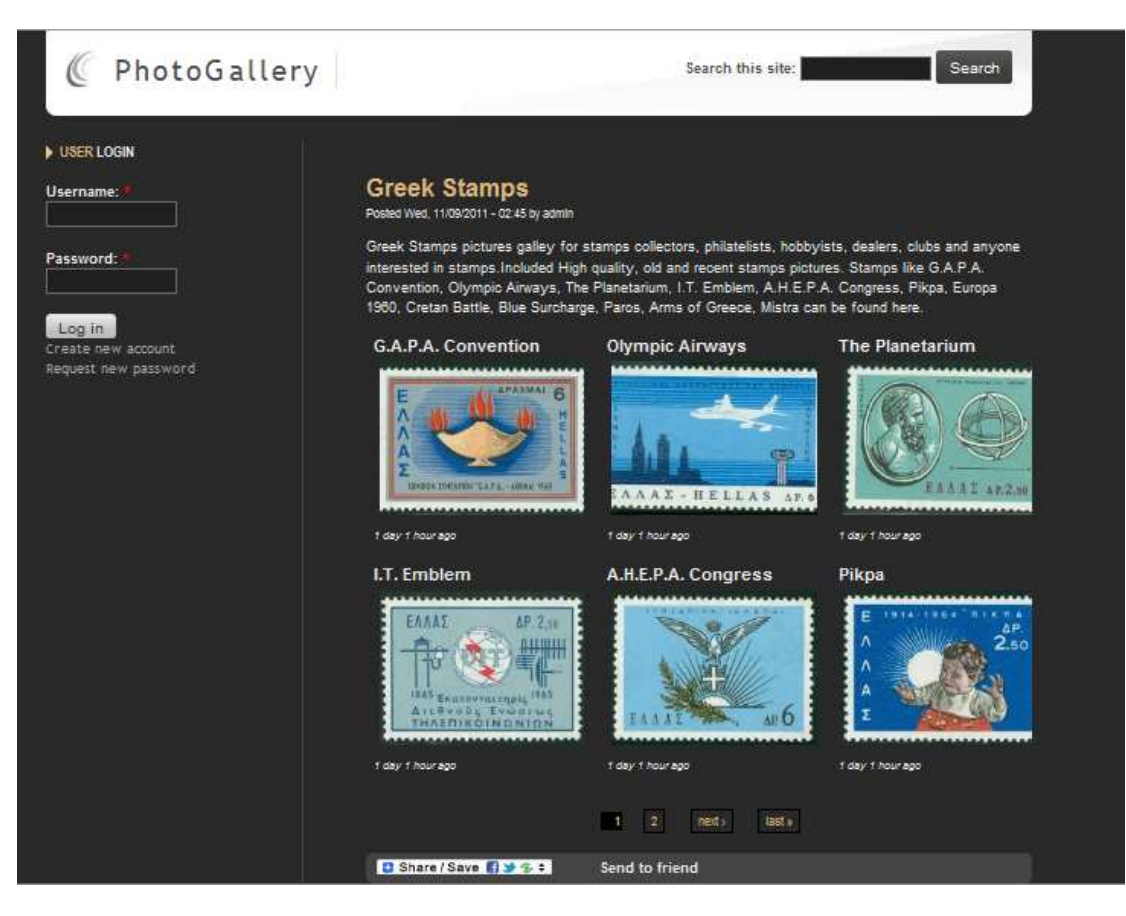

Εικόνα **28:** ∆ιαθέσιµες συλλογές

Όταν κάνει κλικ σε κάποια φωτογραφία η προεπισκόπηση είναι όπως η εικόνα 29. Για να προχωρήσει στην επόµενη φωτογραφία µπορεί να πατήσει το βελάκι next.

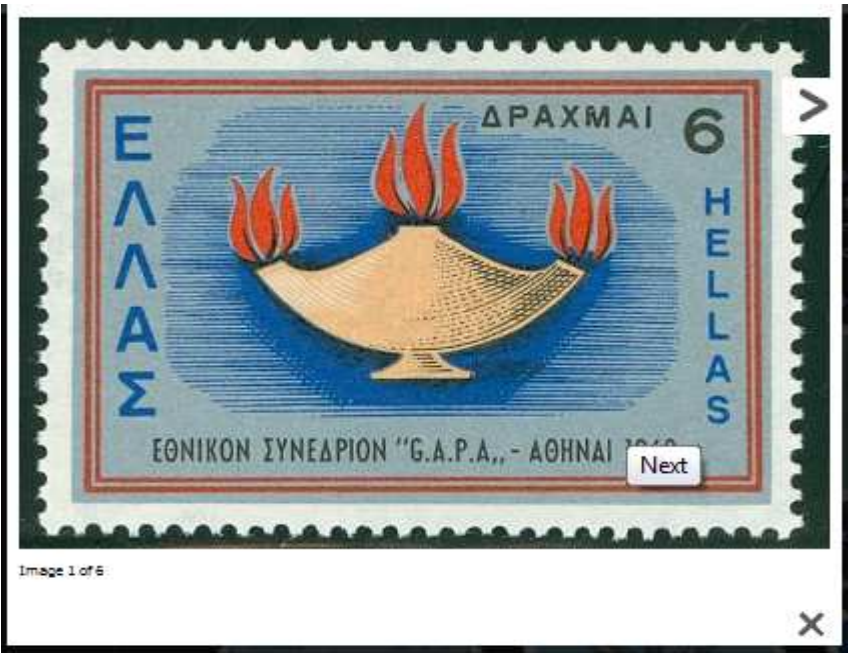

Εικόνα **29:** Προεπισκόπηση φωτογραφίας

# **4.7.3** Αναζήτηση συλλογής**/**φωτογραφίας

Ο χρήστης έχει τη δυνατότητα αναζήτησης κάποιας φωτογραφίας ή συλλογής. Πληκτρολογεί το όνοµα της φωτογραφίας που τον ενδιαφέρει, ή το όνοµα της συλλογής στην οποία ανήκει ή κάποια λέξη κλειδί σχετική µε το συγκεκριµένο θέµα της συλλογής (εικόνα 30). Για παράδειγµά ενδιαφέρεται για το γραµµατόσηµο µε τίτλο "the planetarium". Πληκτρολογεί την ονοµασία του γραµµατοσήµου στο ειδικό textbox και εµφανίζεται η σελίδα που περιέχει το γραµµατόσηµο (εικόνα 31).

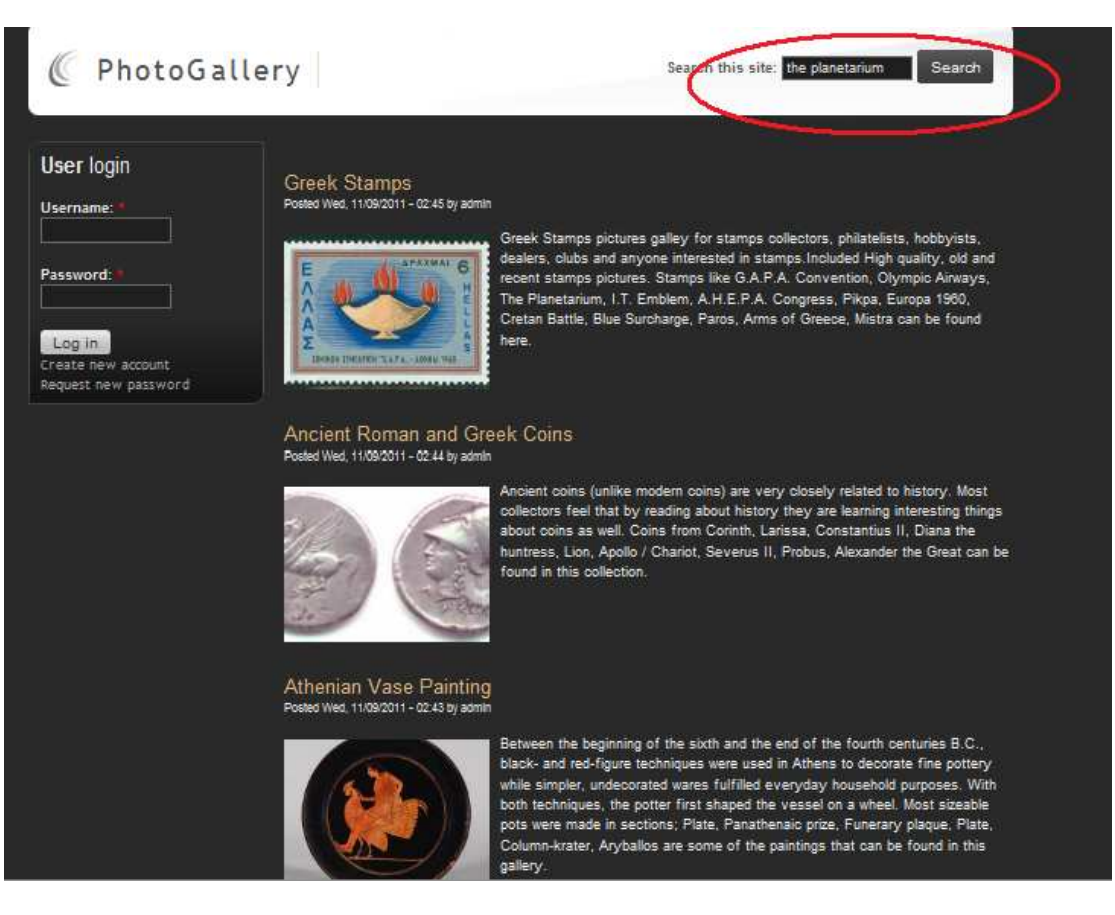

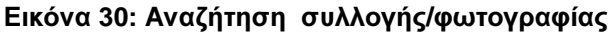

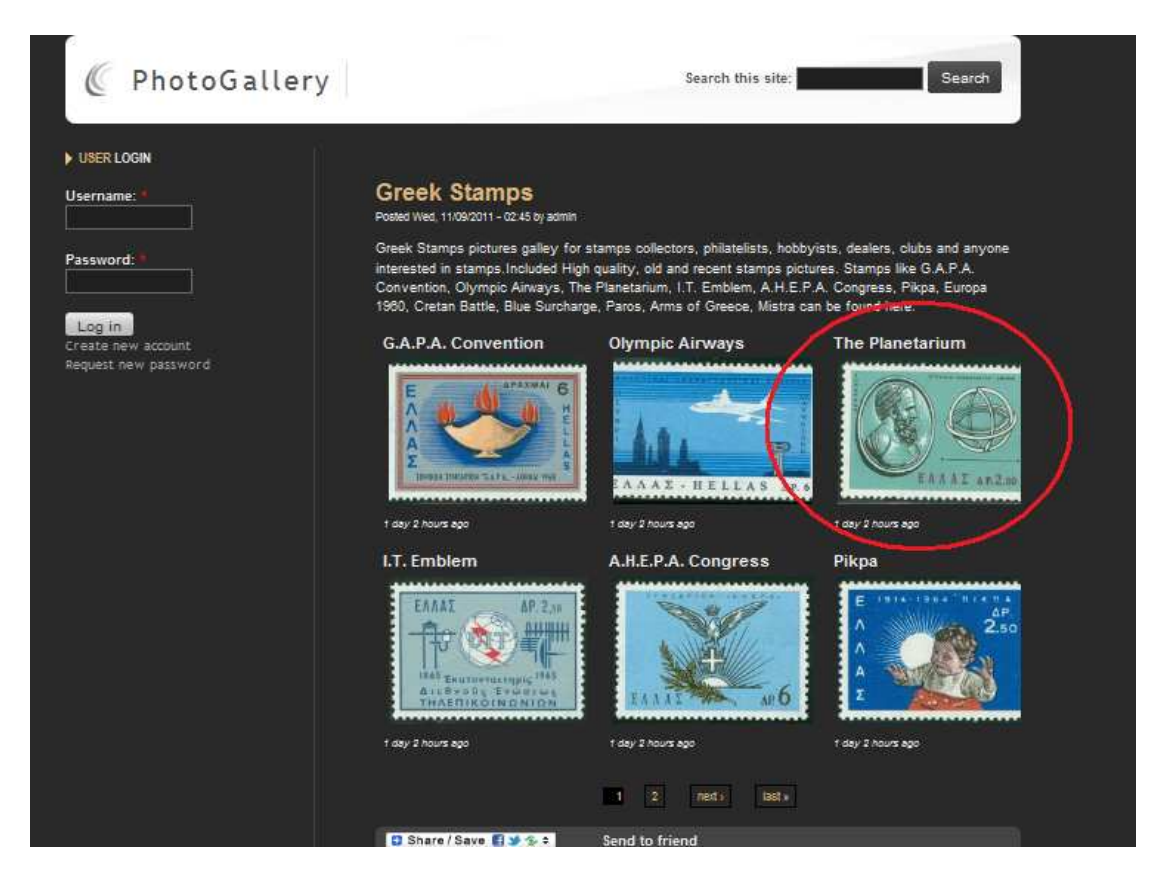

Εικόνα **31:** Αποτέλεσµα αναζήτησης συλλογής**/**φωτογραφίας

### **4.7.4** ∆ηµιουργία λογαριασµού

Για να δηµοσιεύσει φωτογραφίες ο χρήστης πρέπει απαραίτητα να δηµιουργήσει λογαριασµό. Εάν έχει ήδη λογαριασµό, απλά πληκτρολογεί το username και το password και εισέρχεται στο σύστηµα. Αν δεν είναι εγγεγραµµένος χρήστης επιλέγει "create new account" στο ειδικό πλαίσιο που υπάρχει στην αρχική σελίδα για είσοδο στο σύστηµα (εικόνα 32).

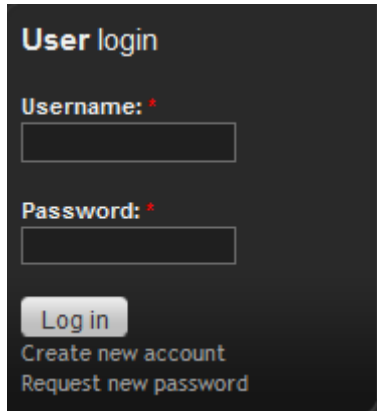

Εικόνα **32:** Ειδικό πλαίσιο για εισαγωγή στοιχείων

Αµέσως µετά εµφανίζεται η ειδική φόρµα (εικόνα 33). Ο χρήστης πληκτρολογεί το username που επιθυµεί να έχει και την διεύθυνση email του για να αποσταλεί εκεί ο κωδικός που θα χρησιµοποιεί για την σύνδεση του στο σύστηµα. Επιλέγοντας "create new account" ολοκληρώνεται η διαδικασία εγγραφής του χρήστη.

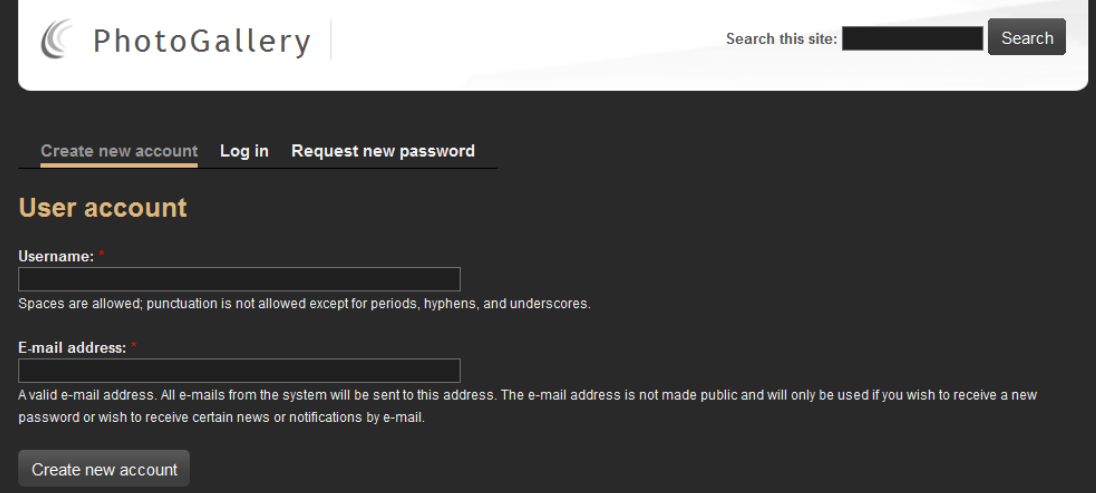

Εικόνα **33:** Φόρµα συµπλήρωσης για την δηµιουργία λογαριασµού

## **4.7.5** ∆ιαδικασία επανάκτησης κωδικού

Σε περίπτωση που κάποιος χρήστης έχει ξεχάσει τον κωδικό πρόσβασης που έχει, υπάρχει η δυνατότητα το σύστηµα να του καταχωρίσει νέο κωδικό. Ο χρήστης επιλέγει από το ειδικό µενού "request new account" (εικόνα 34). Στη συνέχεια του εµφανίζεται µια φόρµα όπου του ζητάει να πληκτρολογήσει το username ή το email του (εικόνα 35). Αµέσως µετά την συµπλήρωση της φόρµας και την ολοκλήρωση της διαδικασίας, ο νέος κωδικός πρόσβασης αποστέλλεται στο email του χρήστη.

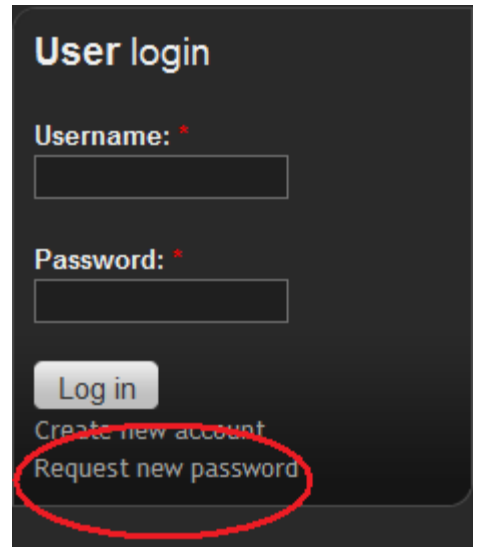

Εικόνα **34:** Ειδικό πλαίσιο µε επιλογή ανάκτησης κωδικού

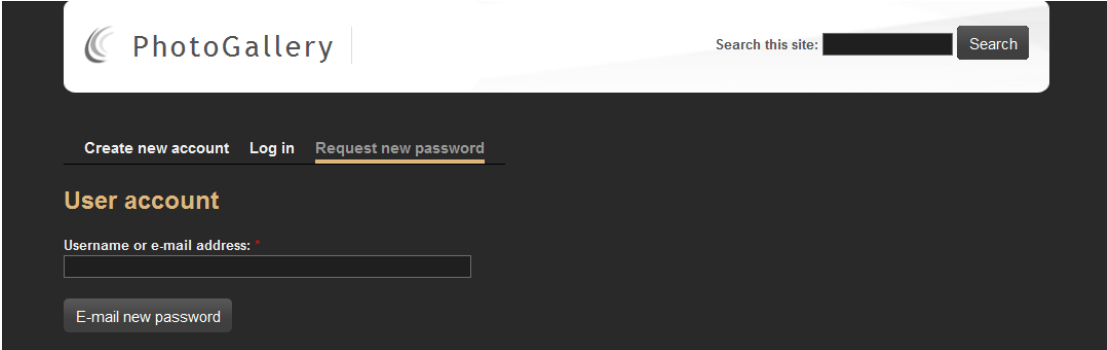

Εικόνα **35:** Πεδίο συµπλήρωσης **email** για επανάκτηση κωδικού

# **4.7.6** Προσθήκη συλλογής

Ο χρήστης έχει τη δυνατότητα να δηµιουργήσει στην ιστοσελίδα τη δική του συλλογή µε φωτογραφίες της αρεσκείας του. Αυτό µπορεί να το κάνει µόνο εάν είναι εγγεγραµµένος χρήστης στο σύστηµα. Αφού συνδεθεί στο σύστηµα επιλέγει από το αριστερό µενού "create content" (εικόνα 36). Από την οθόνη που εµφανίζεται ο χρήστης επιλέγει "Gallery" για την δηµιουργία συλλογής (εικόνα 37). Στη συνέχεια πρέπει να δώσει τον τίτλο και την περιγραφή της συλλογής (εικόνα 38). Πατώντας "Save", η συλλογή έχει δηµιουργηθεί (εικόνα 39)**.**

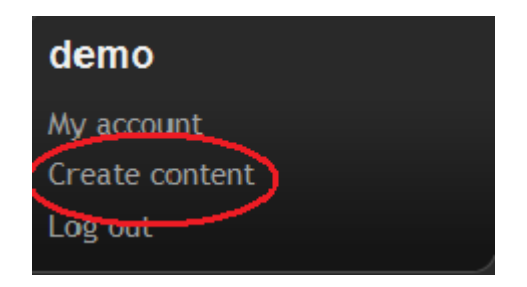

Εικόνα **36:** Επιλογή δηµιουργίας περιεχοµένου

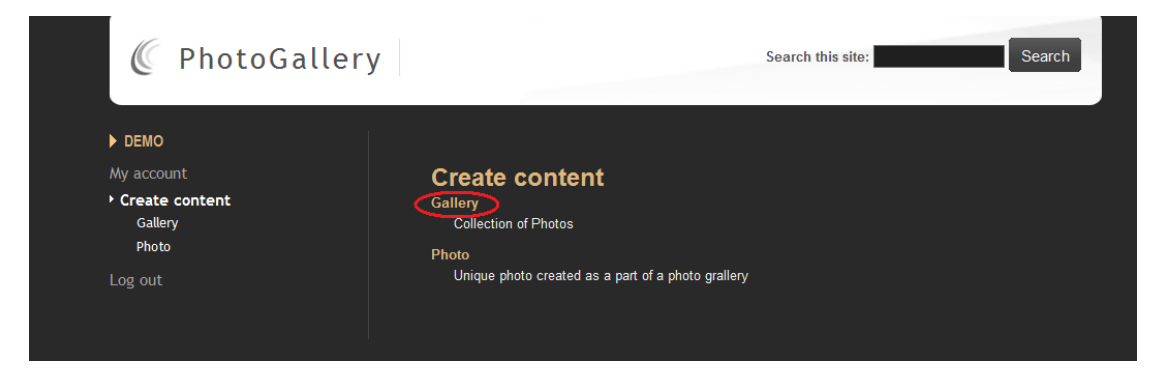

Εικόνα **37:** Επιλογή δηµιουργίας συλλογής

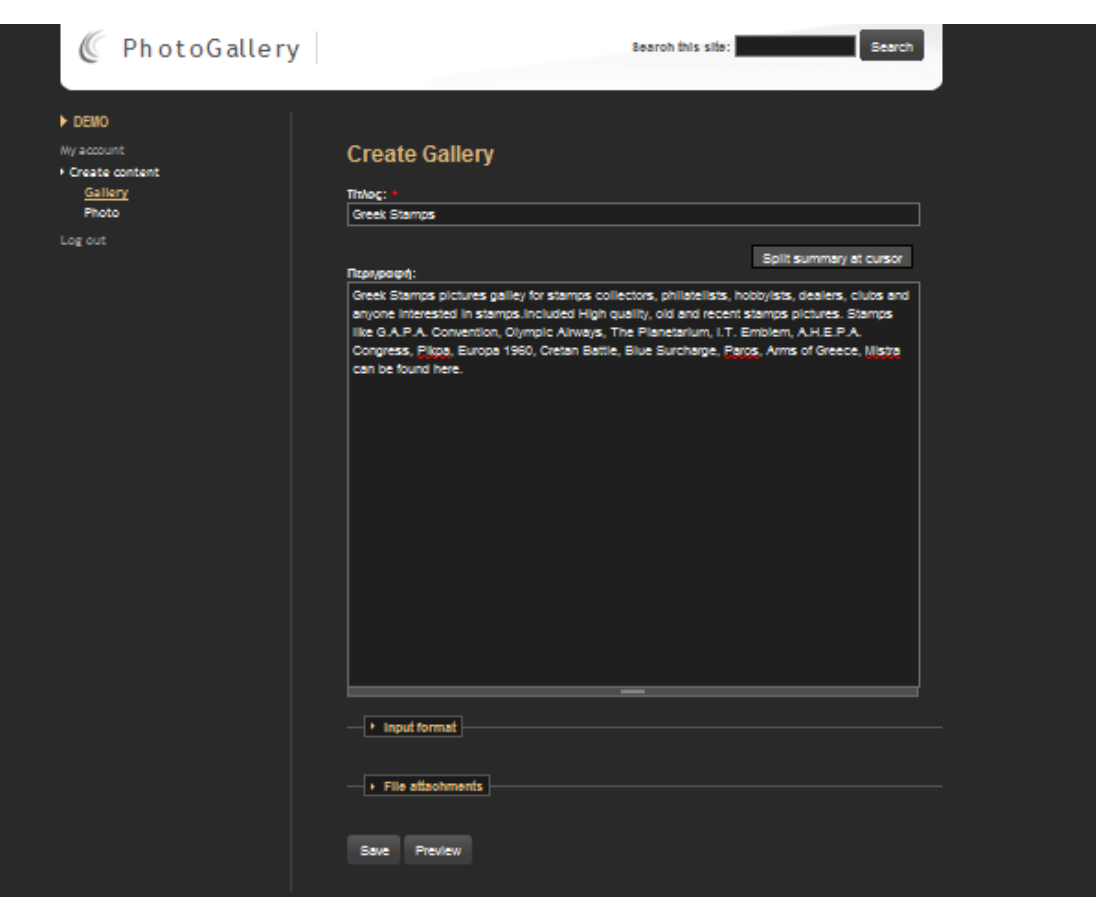

Εικόνα **38:** Οθόνη δηµιουργίας συλλογής

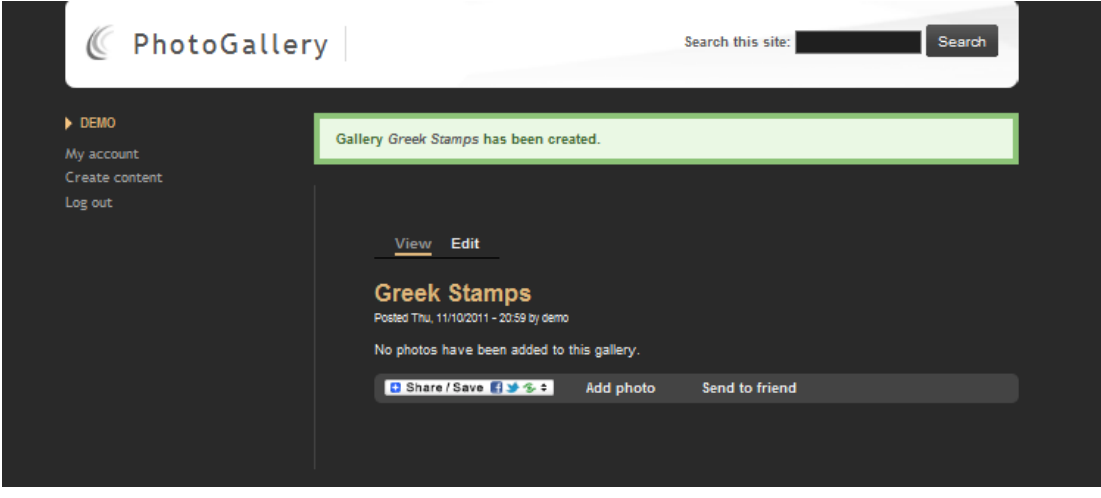

Εικόνα **39:** ∆ηµιουργία συλλογής

.Αµέσως µετά ο χρήστης επιλέγει "add photo" για να προσθέσει φωτογραφίες στη συλλογή του (εικόνα 40).

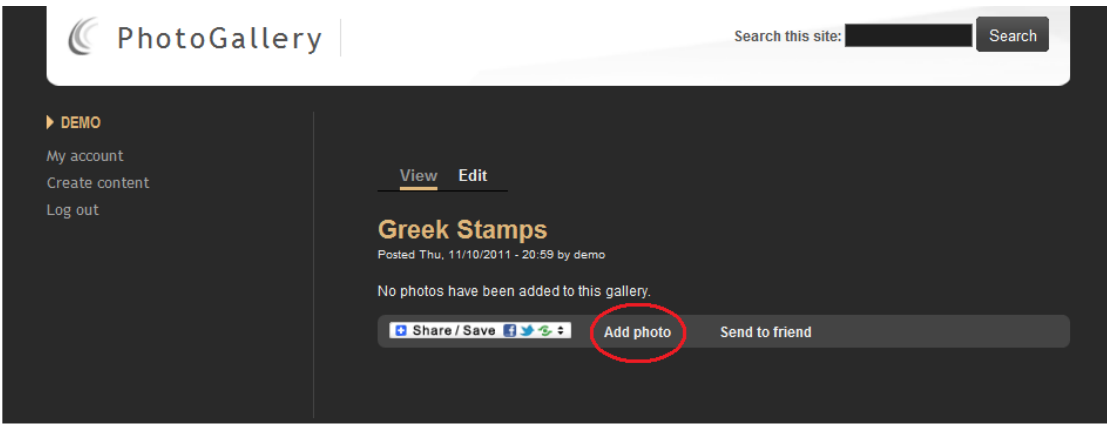

Εικόνα **40:** Προσθήκη φωτογραφίας στη συλλογή

Στη συνέχεια πληκτρολογεί τον τίτλο που θα έχει η φωτογραφία, από το "Browse" (εικόνα 41) βρίσκει την φωτογραφία που θέλει να δηµοσιεύσει και επιλέγει "Upload" (εικόνα 42).

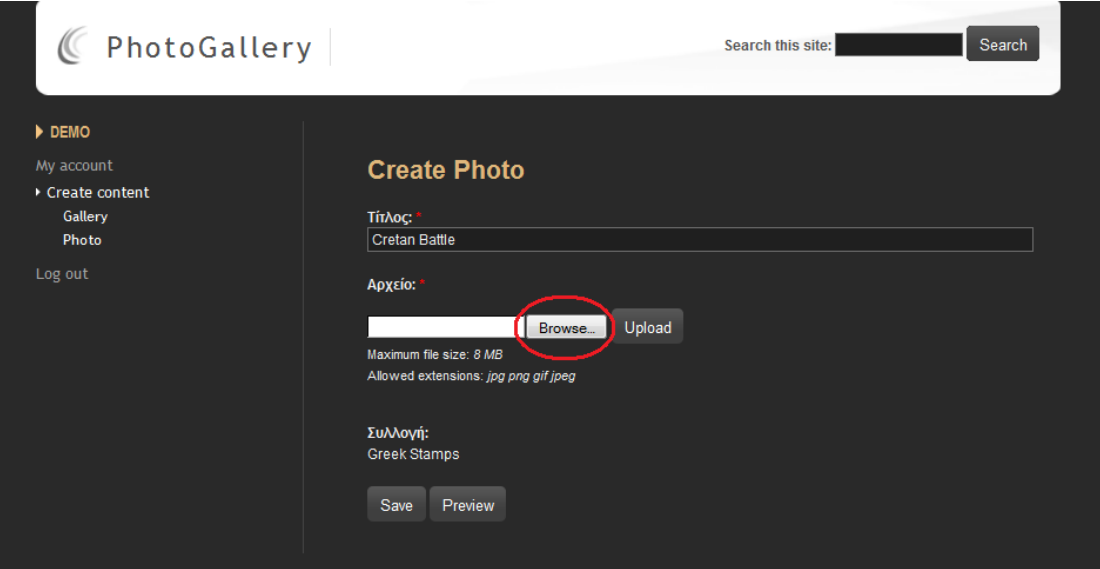

Εικόνα **41:** Αναζήτηση φωτογραφίας από φάκελο του χρήστη

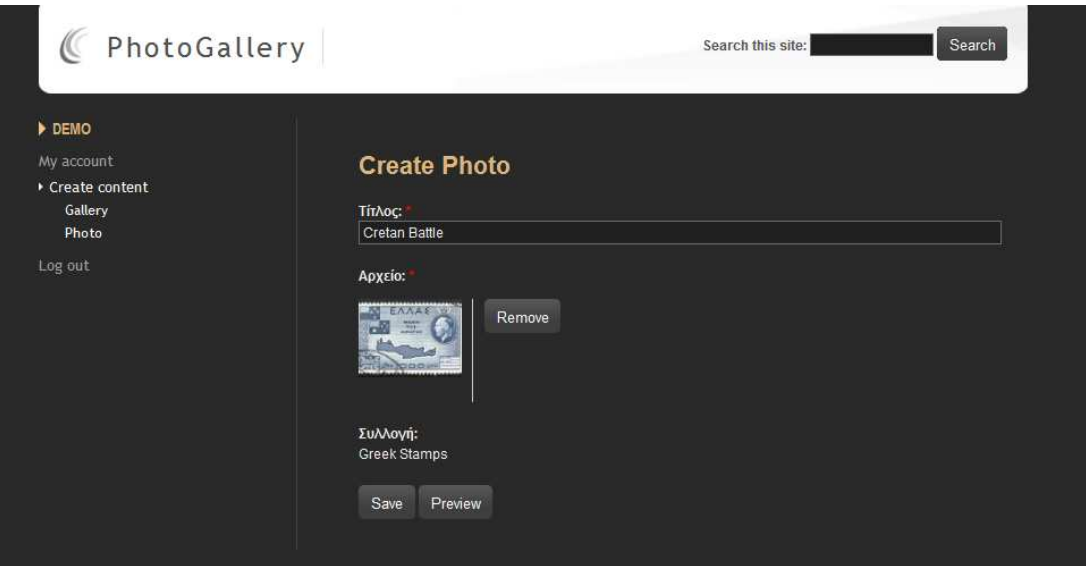

Εικόνα **42:** Ανέβασµα φωτογραφίας

### Πατώντας "Save" η φωτογραφία έχει δηµοσιευθεί (εικόνα 43)

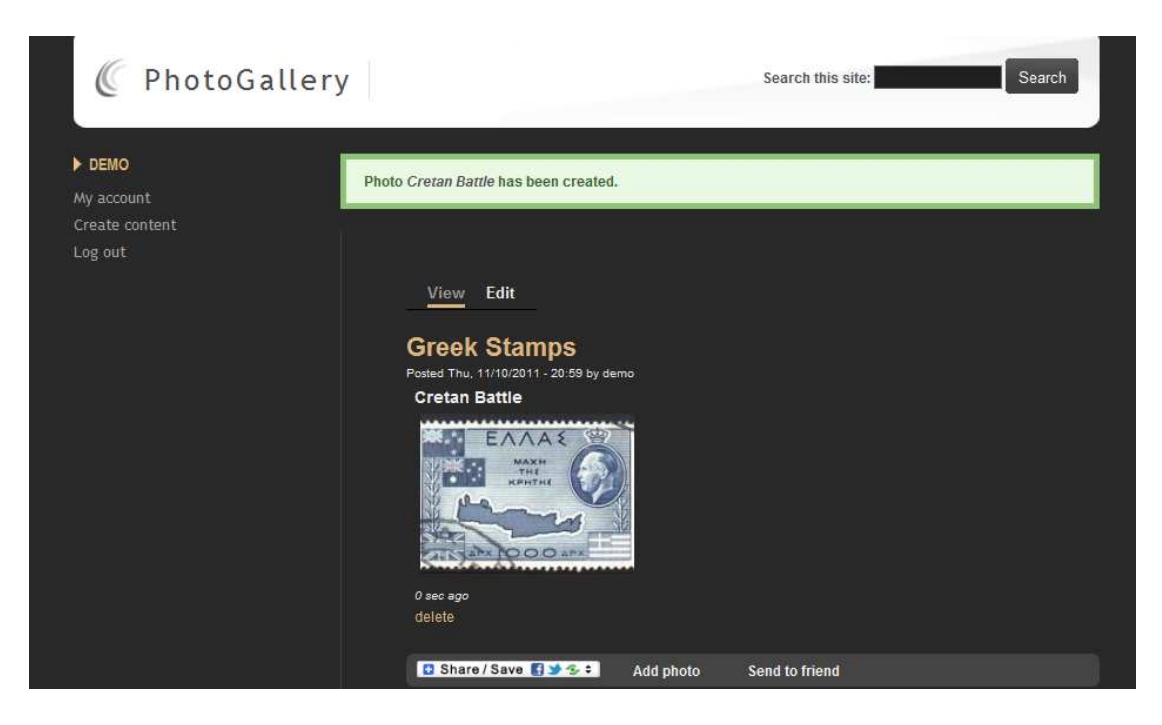

Εικόνα **43:** ∆ηµοσίευση φωτογραφίας

### **4.7.7** Προσθήκη φωτογραφίας

Υπάρχει περίπτωση ο χρήστης να µη θέλει να δηµιουργήσει νέα συλλογή µε φωτογραφίες, αλλά απλά να προσθέσει κάποια φωτογραφία σε ήδη υπάρχουσα συλλογή δική του ή άλλων χρηστών. Απλά µπαίνει στη συλλογή που θέλει και επιλέγει "add photo" (εικόνα 44). Πληκτρολογεί τον τίτλο, ανεβάζει τη φωτογραφία που θέλει, επιλέγει "Save" και η φωτογραφία έχει δηµοσιευθεί.

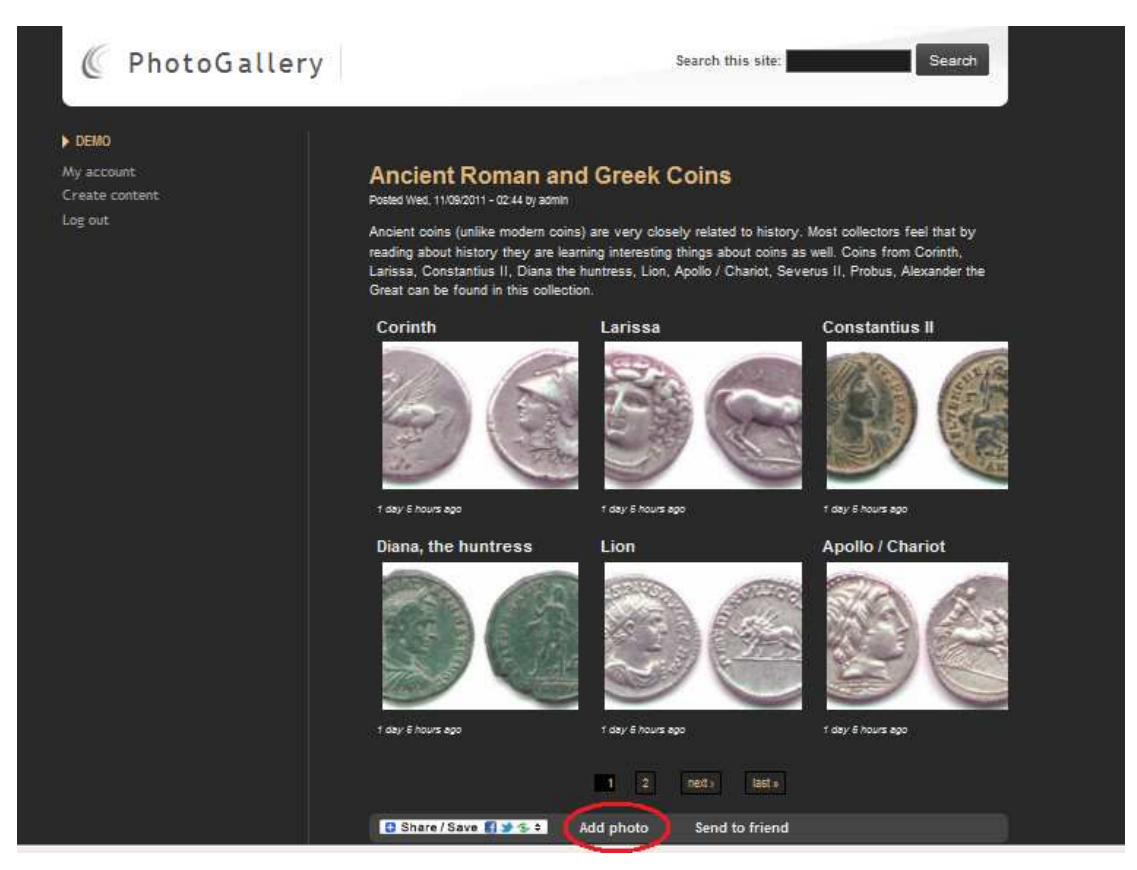

Εικόνα **44:** Προσθήκη φωτογραφίας

### **4.7.8** ∆ιαγραφή συλλογής**/**φωτογραφίας

Κάθε χρήστης έχει το δικαίωµα να διαγράφει µόνο συλλογές και φωτογραφίες που έχει δηµοσιεύσει ο ίδιος και όχι συλλογές και φωτογραφίες που έχει δηµοσιεύσει άλλος χρήστης. Μόνο ο διαχειριστής του συστήµατος έχει το δικαίωµα να διαγράφει δηµοσιευµένο υλικό άλλων χρηστών. Για διαγραφή συλλογής o χρήστης πηγαίνει στη συλλογή, επιλέγει την καρτέλα "edit" και στη συνέχεια "delete". Για διαγραφή φωτογραφίας πηγαίνει στη φωτογραφία που θέλει να διαγράψει και κάτω από κάθε φωτογραφία υπάρχει η επιλογή "delete" (εικόνα 45).

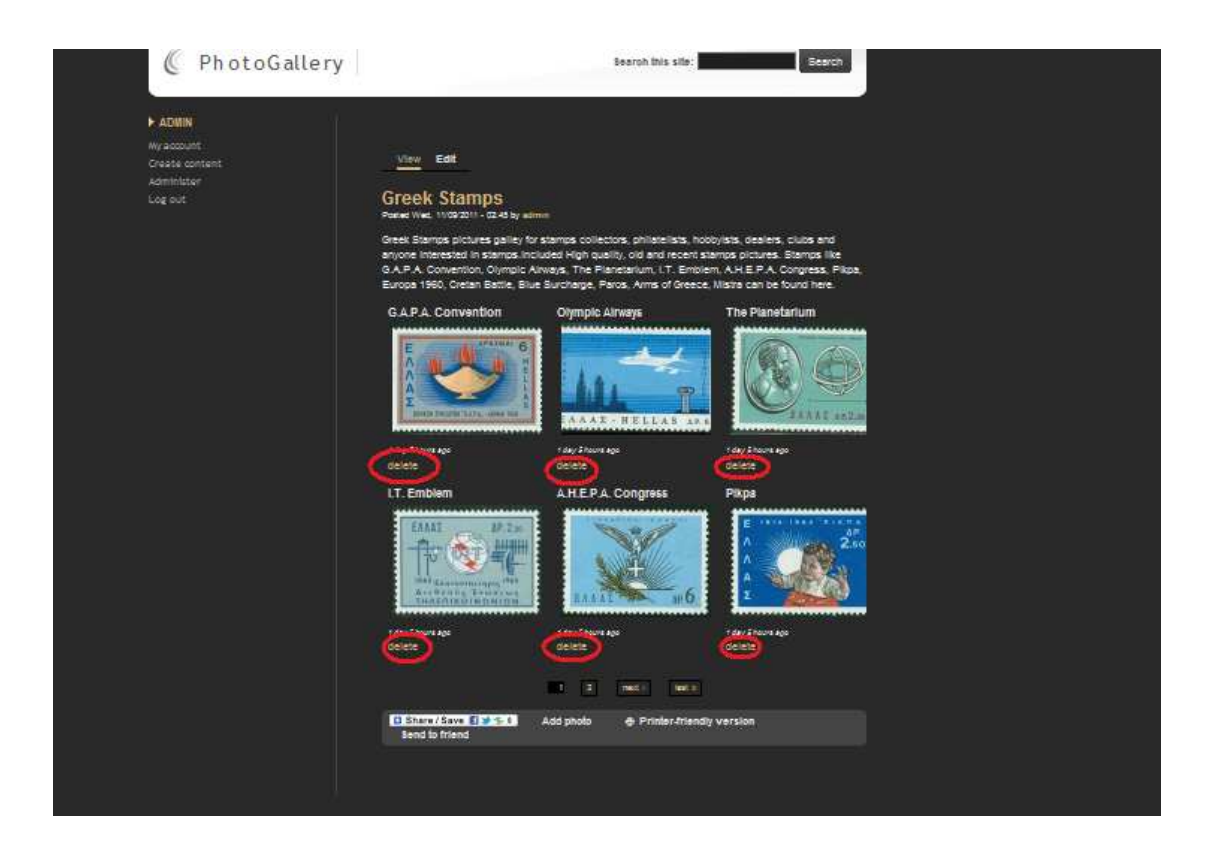

Εικόνα **45:** ∆ιαγραφή φωτογραφίας

# **4.7.9** Αποστολή σε φίλο µε **e-mail**

Εάν ο χρήστης επιθυµεί µπορεί να µοιραστεί φωτογραφίες µε κάποιο φίλο µέσω email.Αφού επιλέξει την συλλογή την οποία θέλει να µοιραστεί, επιλέγει "send to friend" (εικόνα 46).

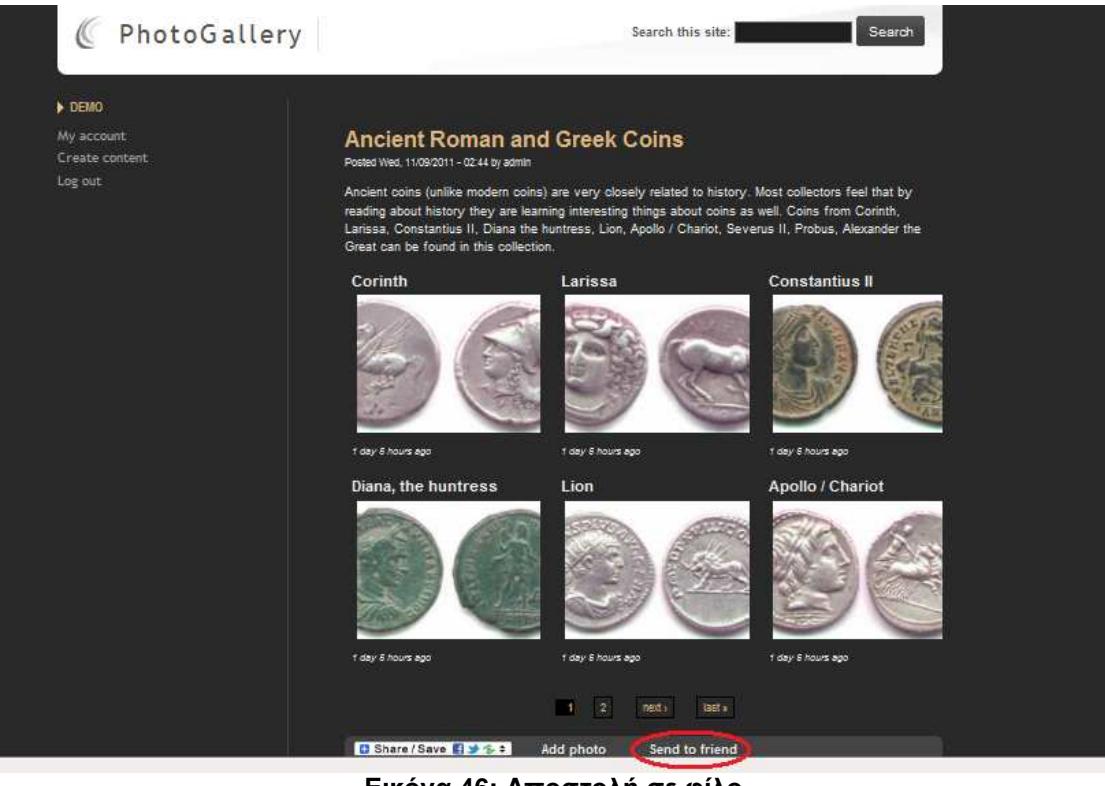

Εικόνα **46:** Αποστολή σε φίλο

Στη συνέχεια στη φόρµα που εµφανίζεται, ο χρήστης συµπληρώνει τη διεύθυνση του παραλήπτη και το µήνυµα που θέλει να του γράψει (εικόνα 47). Πατώντας "Send e- mail" το email αποστέλλεται στον παραλήπτη.

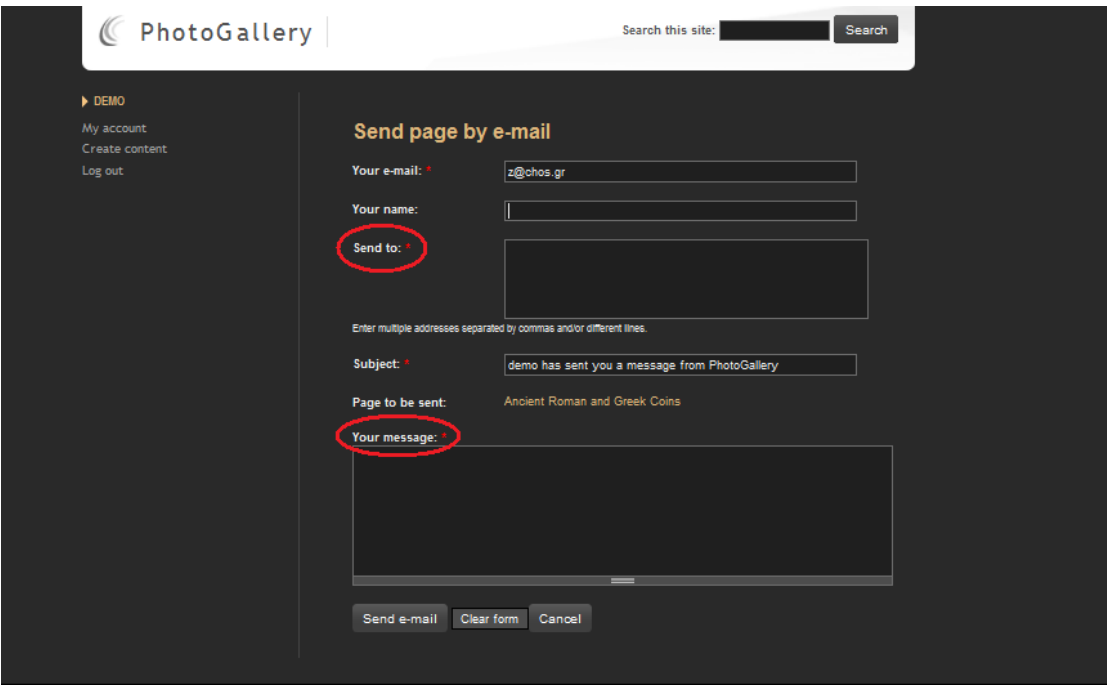

Εικόνα **47:** Φόρµα συµπλήρωσης στοιχείων για αποστολή µε **e-mail** 

#### **4.7.10** Αποστολή σε φίλο µέσω **social networks**

Εκτός από την δυνατότητα αποστολής φωτογραφιών σε φίλο µε email, υπάρχει και η δυνατότητα αποστολής µέσω social networks. Τέτοια social networks είναι το Facebook, το Twitter, το MySpace κ.α. Ο χρήστης κάνει κλικ στην επιλογή "Share/Save" (εικόνα 48) και επιλέγει το social network µέσω του οποίου θέλει να µοιραστεί τις φωτογραφίες (εικόνα 49). Στη συνέχεια ο χρήστης συνδέεται µε το συγκεκριµένο social network, συµπληρώνει την διεύθυνση του φίλου του και µοιράζεται τις φωτογραφίες.

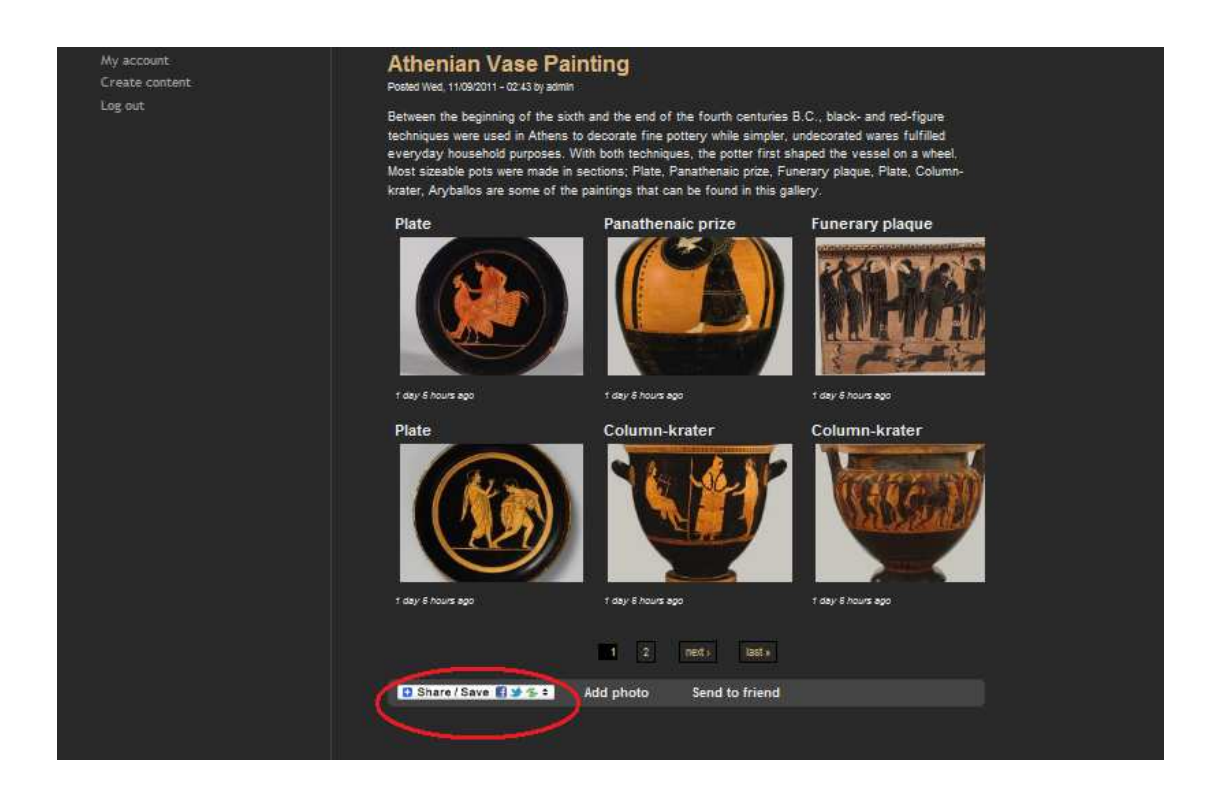

Εικόνα **48:** Αποστολή σε φίλο µέσω **social network** 

#### Πτυχιακή Εργασία *Δάμιαλη Αντιγόνη*

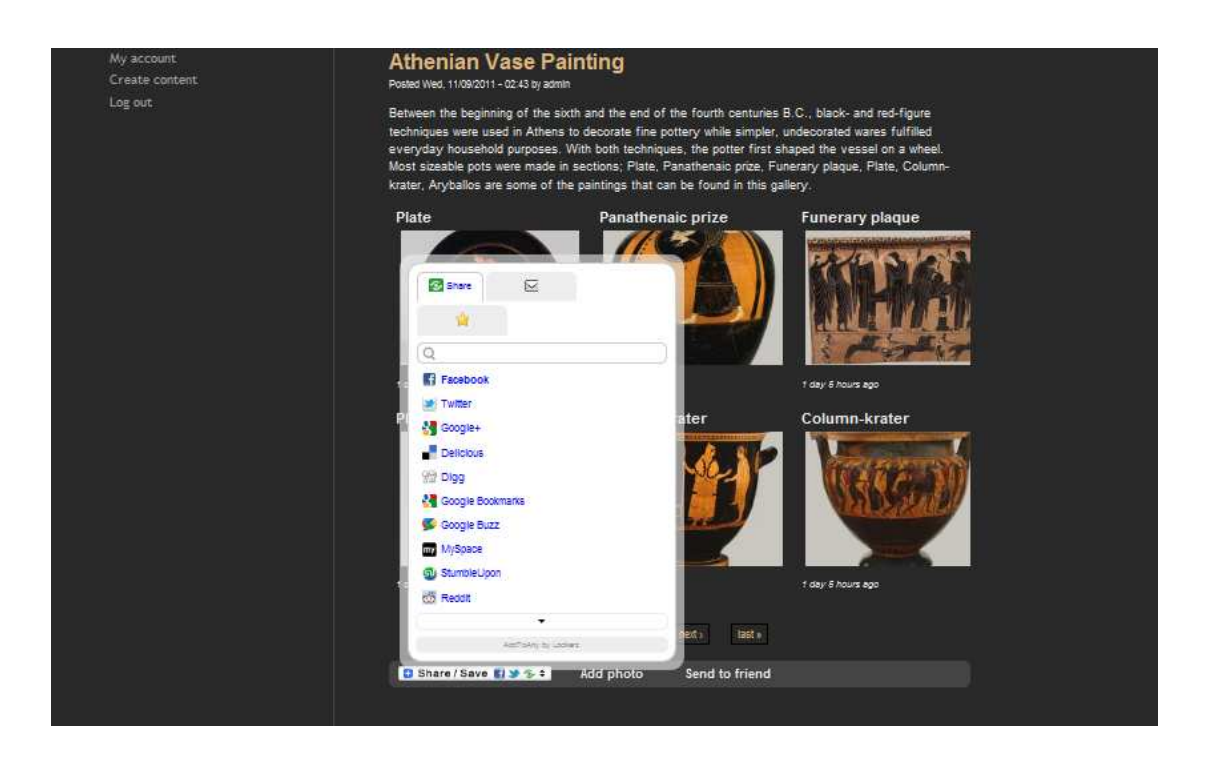

Εικόνα **49:** Επιλογή **social network** 

# **4.8** ∆ιαχειριστικό κοµµάτι

Την διαχείριση της ιστοσελίδας και του image gallery µπορεί να την κάνει µόνο ο διαχειριστής του συστήµατος (administrator). Κατά την είσοδο του administrator στο σύστηµα το image gallery έχει την µορφή της εικόνας 50.

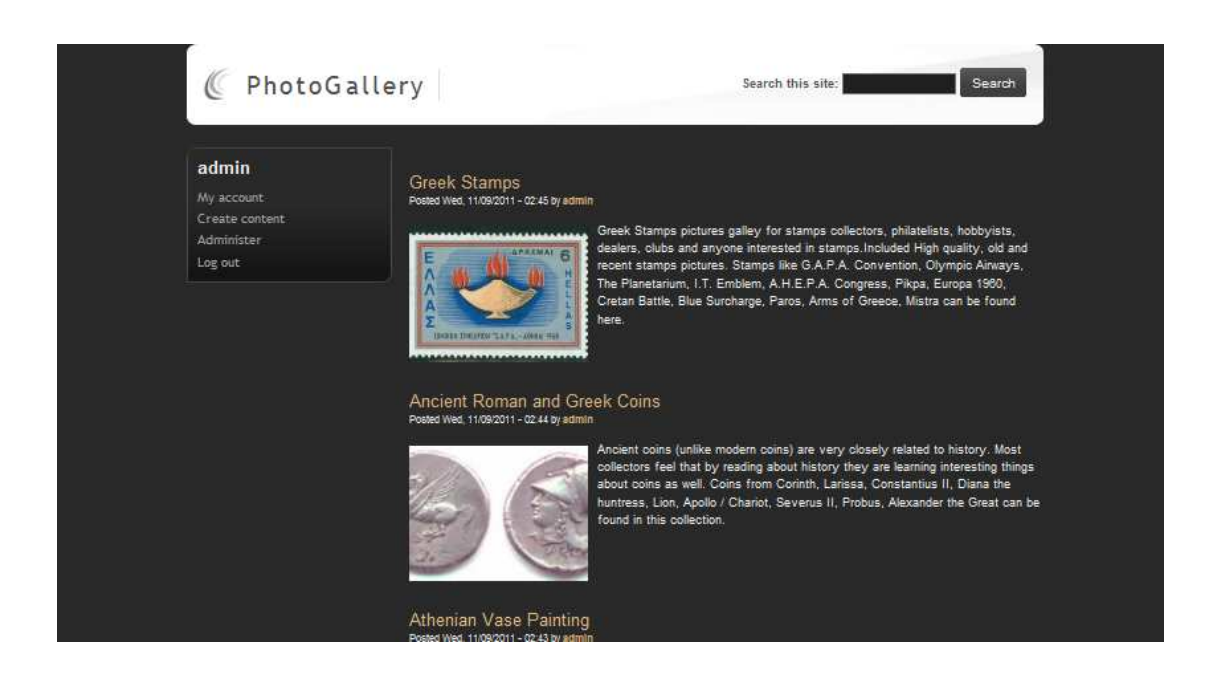

#### Εικόνα **50:** Αρχική σελίδα διαχειριστή

Εδώ είναι το αρχικό µενού που διαχειρίζεται ο administrator (εικόνα 51).

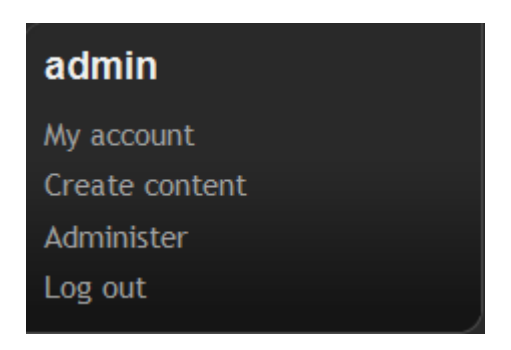

Εικόνα **51:** Αρχικό µενού επιλογής του διαχειριστή

Επιλέγοντας administer από το µενού, ο διαχειριστής έχει την δυνατότητα διαχείρισης διαφόρων λειτουργιών που θα δούµε παρακάτω (εικόνες 52 έως 62).

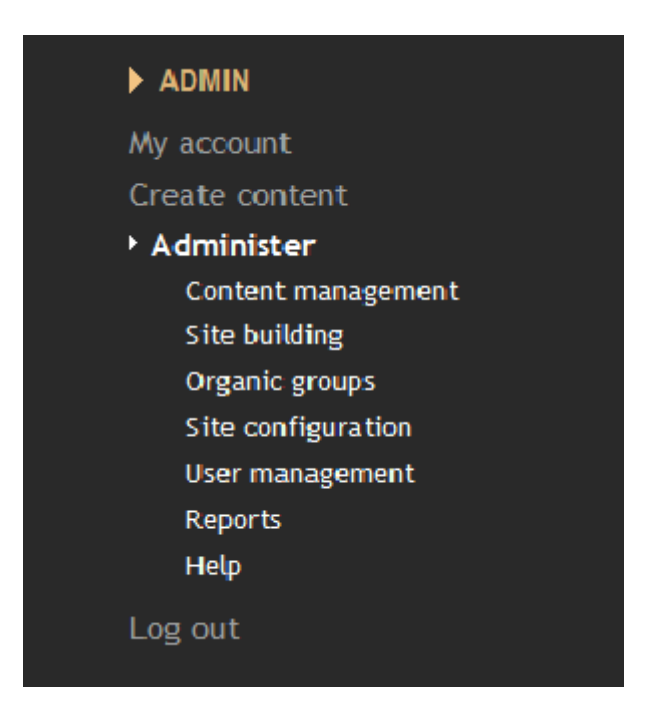

Εικόνα **52:** Επιλογές διαχειριστή **1** 

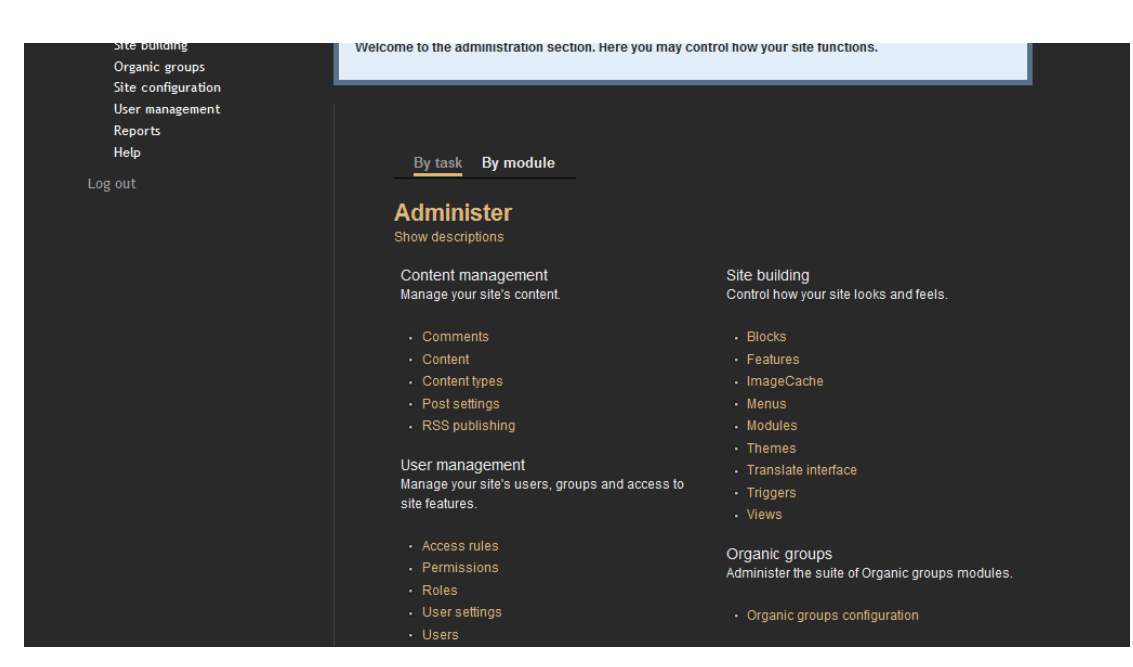

Εικόνα **53:** Επιλογές διαχειριστή **2** 

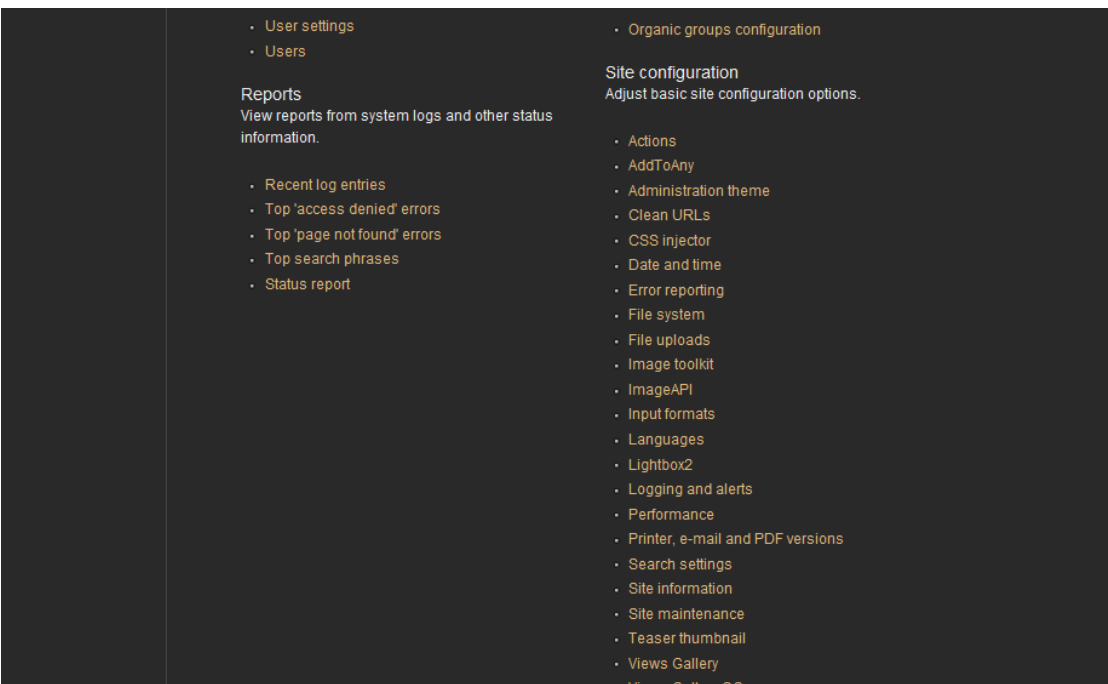

Εικόνα **54:** Επιλογές διαχειριστή **3** 

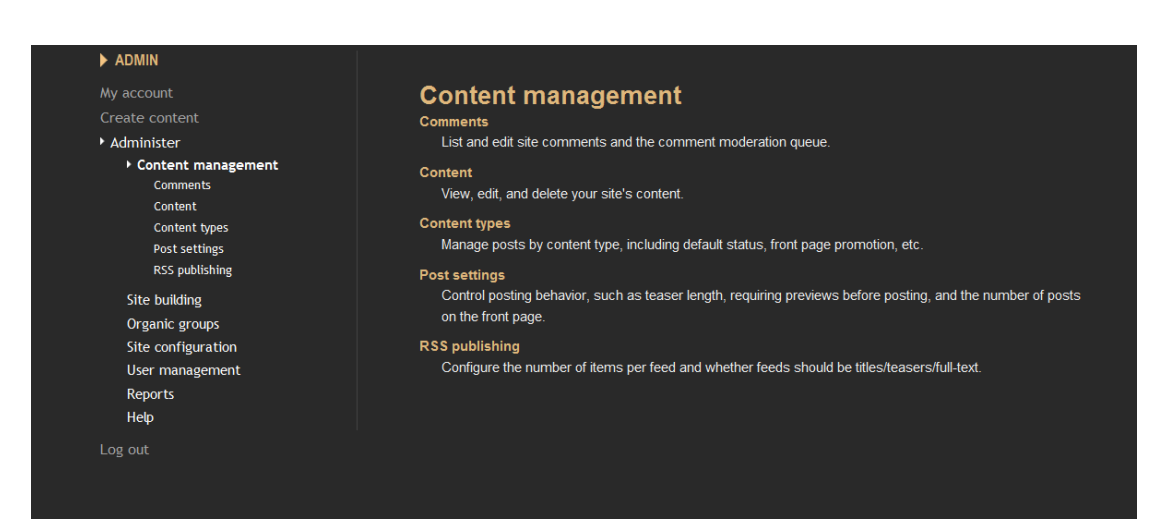

Εικόνα **55:** Επιλογές **content management** 

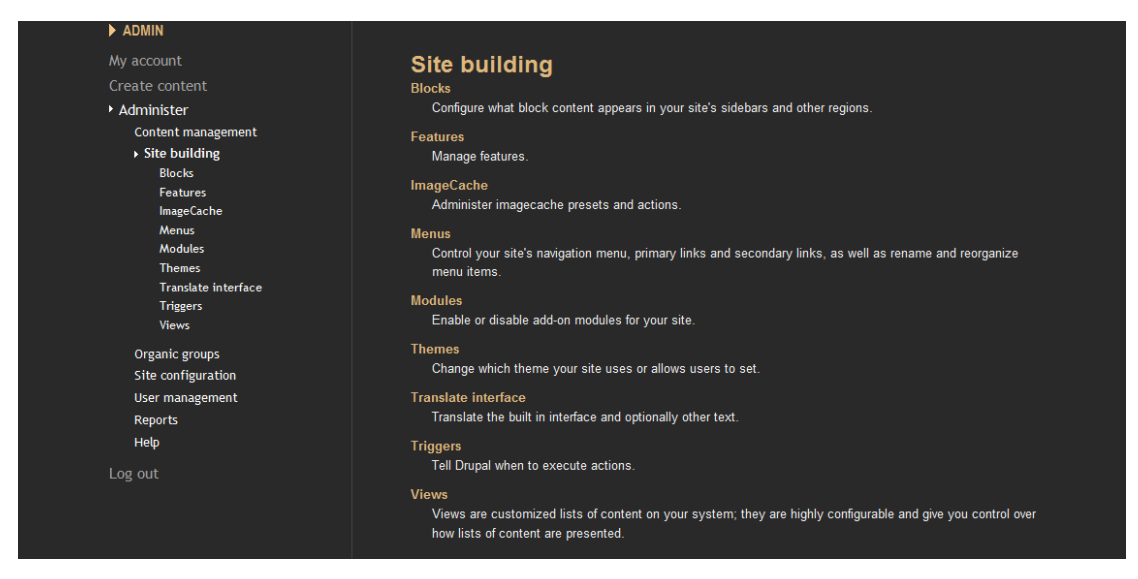

Εικόνα **56:** Επιλογές **site building** 

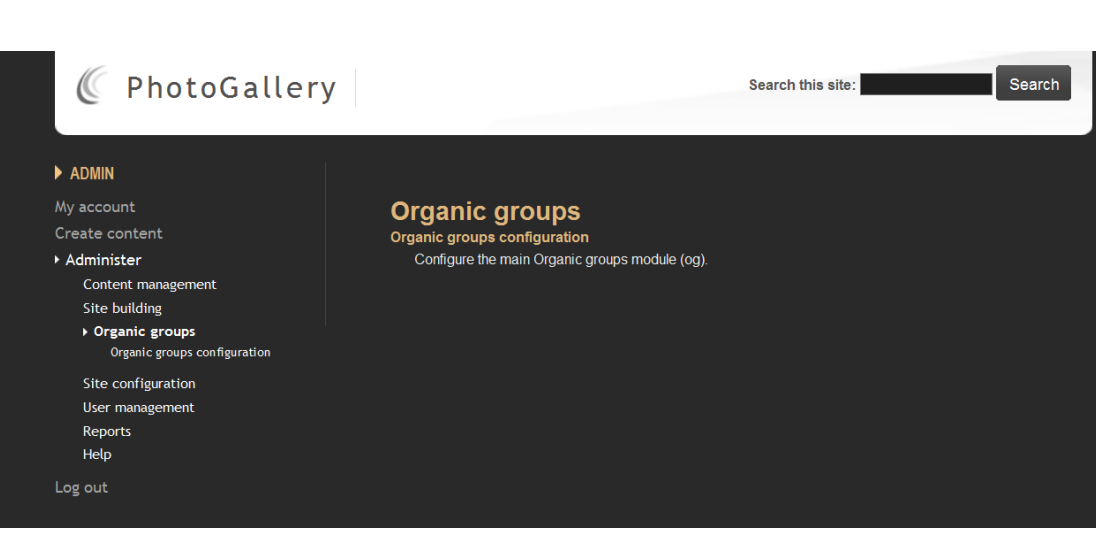

Εικόνα **57:** Επιλογές **organic groups** 

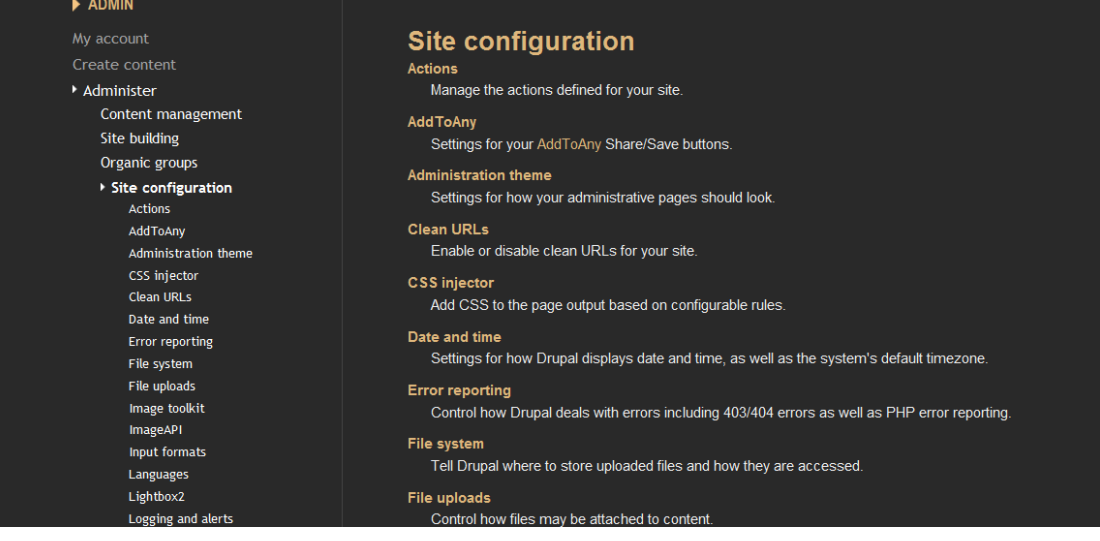

#### Εικόνα **58:** Επιλογές **site configuration**

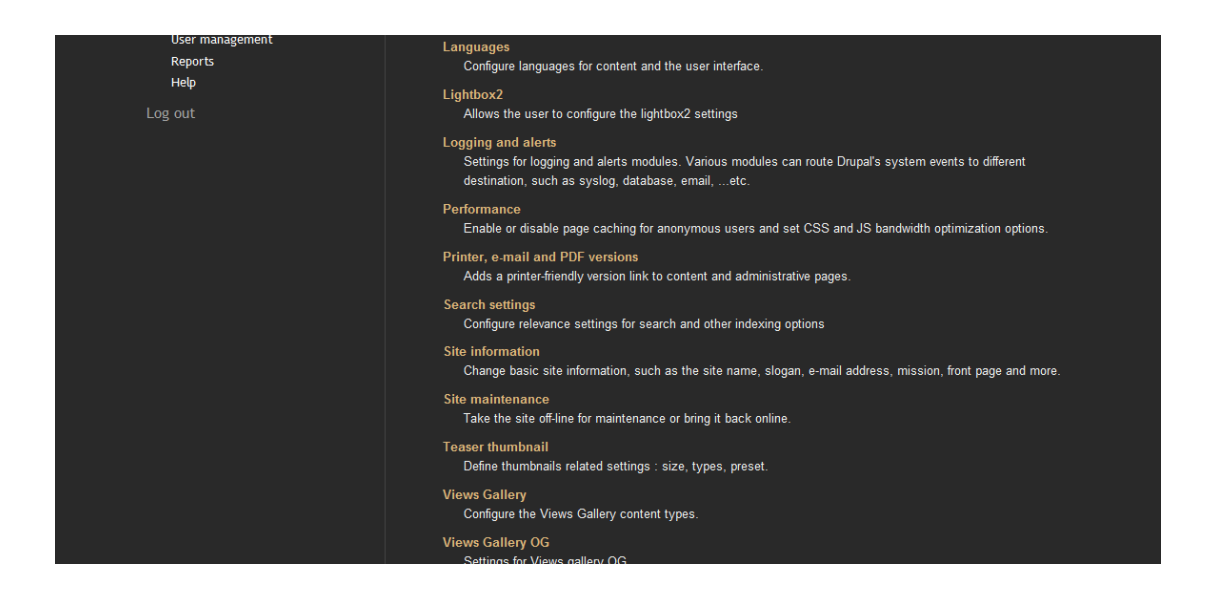

Εικόνα **59:** Επιλογές **site configuration 2**

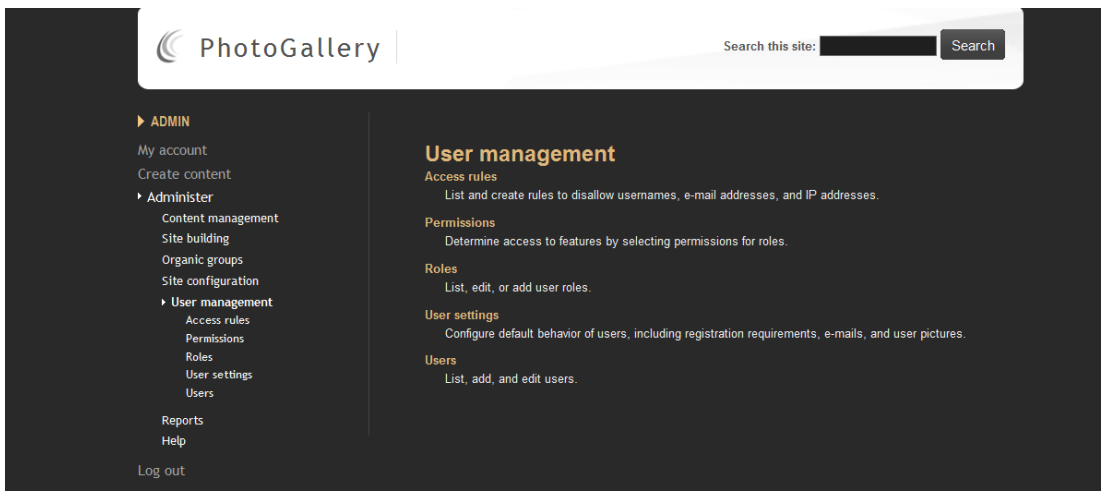

## Εικόνα **60:** Επιλογές **User management**

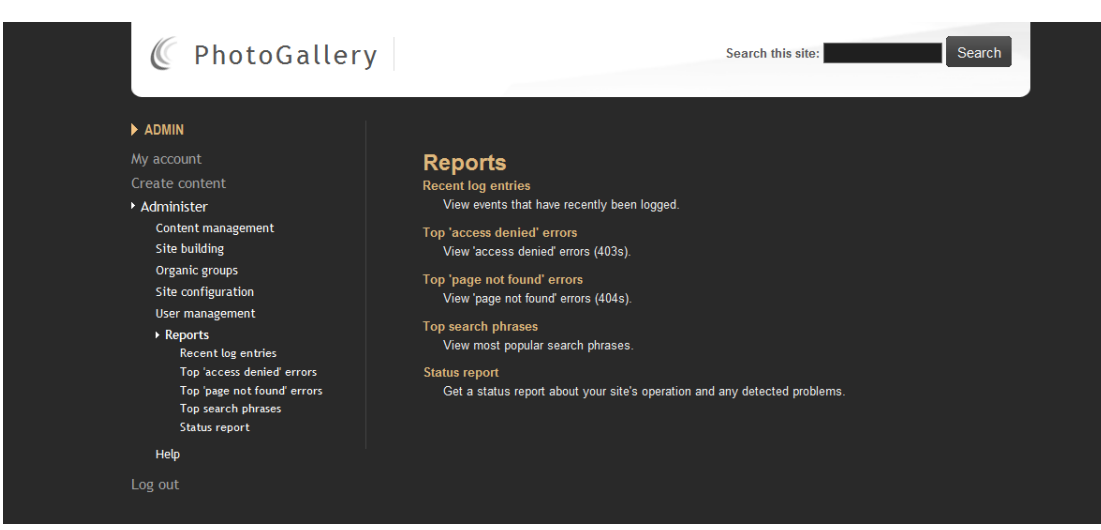

Εικόνα **61:** Επιλογές **Reports**

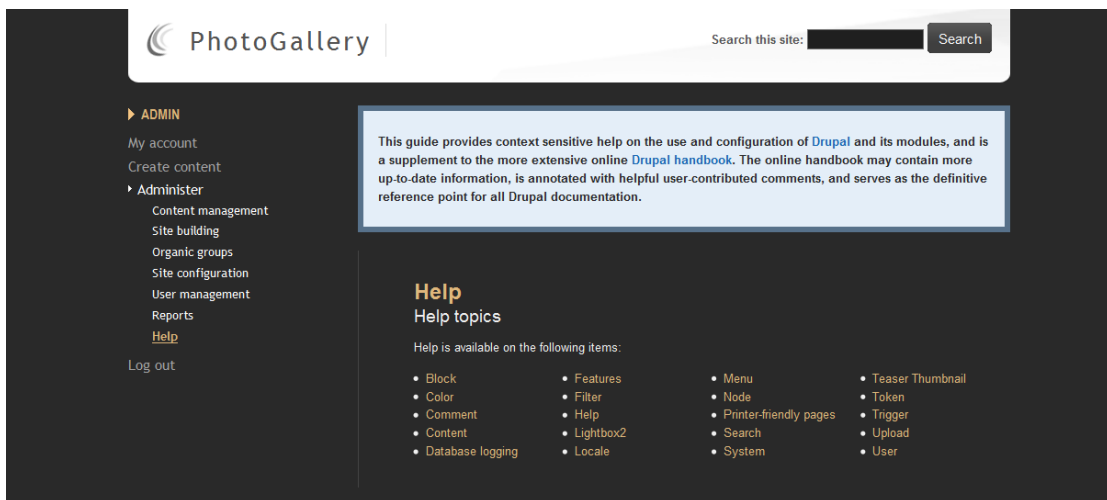

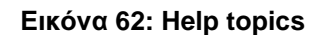

### **4.8.1** ∆ιαχείριση **modules**

Ο administrator µεταξύ άλλων µπορεί να διαχειριστεί διάφορα modules που αφορούν τις δυνατότητες που έχει το Image Gallery, το περιεχόµενο, την λειτουργικότητα , την µορφοποίηση, και την εµφάνιση του. Μέσα από τη λίστα των modules ο διαχειριστής µπορεί να δει ποια modules είναι ενεργοποιηµένα και ποια όχι, να δει την έκδοση τους, να δει την αρµοδιότητα του καθενός και ποιο εξαρτάται-συσχετίζεται µε ποιο. Ορισµένα σηµαντικά modules είναι τα παρακάτω (εικόνες 63 έως 68).

| Site configuration |                |                               |             |                                                                                                    |
|--------------------|----------------|-------------------------------|-------------|----------------------------------------------------------------------------------------------------|
| User management    | <b>List</b>    | <b>Uninstall</b>              |             |                                                                                                    |
| <b>Reports</b>     |                |                               |             |                                                                                                    |
| Help               | <b>Modules</b> |                               |             |                                                                                                    |
| Log out            |                |                               |             |                                                                                                    |
|                    | $-$ CCK        |                               |             |                                                                                                    |
|                    | Enabled Name   |                               | Version     | Description                                                                                                    |
|                    | V              | Content                       | $6x-2.9$    | Allows administrators to define new content types.<br>Required by: Content Copy (anables), Content Permissions<br>enabled), Fieldgroup (enabled), FileField (enabled), ImageField<br>enabled), Node Reference (enabled), Number (enabled), Option<br>Widgets (anables), Text (anables), User Reference (anables),<br>Views Gallery (analytical), Features Tests (www.<br>(b), FileField<br>), Node Reference URL Widget (enable ), Views<br>Meta (<br>Gallery for Organic Groups (analaed) |
|                    | V.             | Content<br>Copy               | $6.x - 2.9$ | Enables ability to import/export field definitions.<br>Depends on: Content (enabled)<br>Required by: Views Gallery (enabled), Views Gallery for Organic<br>Groups (enabled)                                                                                                    |
|                    | 図              | Content<br><b>Permissions</b> | $6x - 29$   | Set field-level permissions for CCK fields.<br>Depends on: Content (enabled)                                                                                                    |
|                    | ◘              | Fieldgroup                    | $6x - 29$   | Create display groups for CCK fields.<br>Depends on: Content (enabled)<br>Required by: Features Tests (                                                                                                    |

Εικόνα **63: Modules 1**

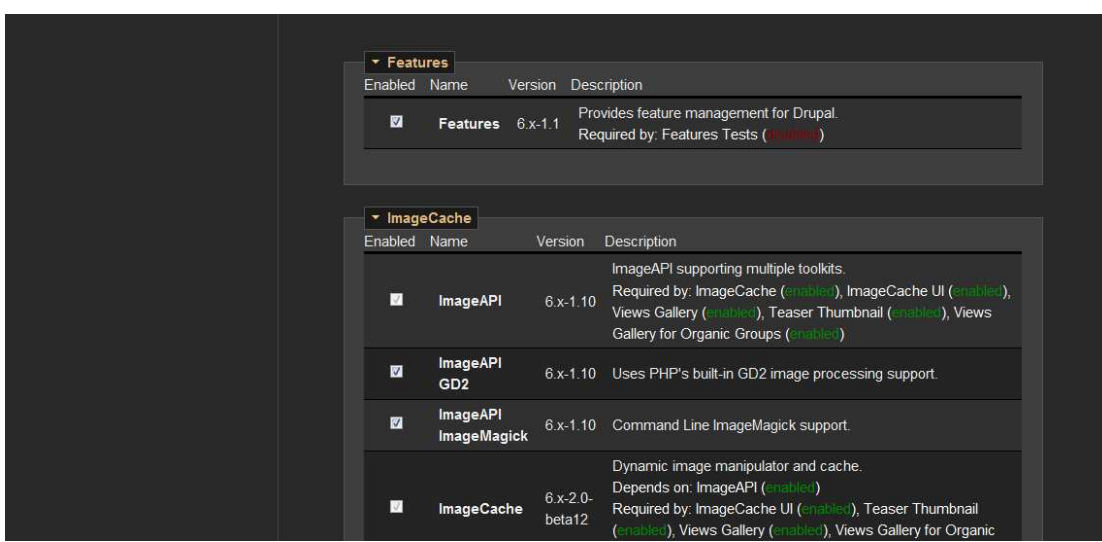

Εικόνα **64: Modules 2**

| v Other        |                            |           |                                                                                                    |
|----------------|----------------------------|-----------|----------------------------------------------------------------------------------------------------|
| Enabled Name   |                            | Version   | Description                                                                                                    |
| Ø              | AddToAny                   | $6x-3.4$  | Helps readers share, bookmark, and email your posts and<br>pages using any service, such as Facebook, Twitter,<br>Delicious, Digg, and over 100 more using the AddToAny<br>sharing button.                                                                 |
| V              | <b>CSS Injector</b>        | $6x-1.4$  | Adds CSS to the page output based on configurable rules.                                                                                                    |
| ☑              | Lightbox2                  | $6x-111$  | Enables Lightbox2 for Drupal                                                                                                    |
| Ø              | <b>Teaser</b><br>Thumbnail | $6x-1.6$  | Automatically generate thumbnails from the node content<br>for teasers, RSS feeds and Views.<br>Depends on: ImageCache (enabled), ImageAPI (enabled)                                                                                                    |
| V              | <b>Token</b>               | $6x-1.16$ | Provides a shared API for replacement of textual<br>placeholders with actual data.<br>Required by: Organic Groups Notifications (<br>TokenSTARTER (<br>), Token actions (<br>Views Gallery (Contributed), Views Gallery for Organic Groups<br>$($ able $)$ |
| $\blacksquare$ | <b>Token actions</b>       | $6x-1.16$ | Provides enhanced versions of core Drupal actions using<br>the Token module.<br>Depends on: Token (enabled)                                                                                                    |
| <b>Inc.</b>    | TokenSTARTER 6.x-1.16      |           | Provides additional tokens and a base on which to build<br>vour own tokens.                                                                                                    |

Εικόνα **65: Modules 3**

| ▼ Printer, e-mail and PDF versions<br>Version<br>Enabled Name<br><b>Description</b><br><b>PDF</b><br>Adds the capability to export pages as PDF.<br>E<br>$6x-1.14$<br>Depends on: Printer-friendly pages (enabled)<br>version<br>Printer-<br>Adds a printer-friendly version link to content and administrative<br>$\sqrt{}$<br>friendly<br>$6x-1.14$<br>pages.<br><b>Required by: Send by e-mail (enabled), PDF version (disabled)</b><br>pages<br>Send<br>Provides the capability to send the web page by e-mail<br>$\overline{\mathbf{z}}$<br>$6x-1.14$<br>by<br>Depends on: Printer-friendly pages (enabled)<br>e-mail |  |  |
|----------------------------------------------------------------------------------------------------|--|--|
|                                                                                                    |  |  |
|                                                                                                    |  |  |
|                                                                                                    |  |  |
|                                                                                                    |  |  |
|                                                                                                    |  |  |

Εικόνα **66: Modules 4**

| Enabled | Name                     | Version     | Description                                                                                                    |
|---------|--------------------------|-------------|----------------------------------------------------------------------------------------------------|
| V.      | <b>Views</b>             | $6x - 2.12$ | Create customized lists and queries from your database.<br>Required by: Features Tests (Manual), Organic groups Views<br>integration (enabled), Views attach (enabled), Views exporter<br>(enabled), Views Gallery (enabled), Views UI (enabled), Views<br>Gallery for Organic Groups (enabled)                                                                                                    |
| V       | <b>Views</b><br>attach   | $6x - 22$   | Provides new Views display types that can be attached to nodes or<br>users.<br>Depends on: Views (enabled)<br>Required by: Views Gallery (enabled), Views Gallery for Organic<br>Groups (enabled)                                                                                                    |
| Ø       | <b>Views</b><br>exporter | $6x-2.12$   | Allows exporting multiple views at once.<br><b>Depends on: Views (enabled)</b>                                                                                                    |
| V.      | <b>Views</b><br>Gallery  | $6x-13$     | Add a Views image gallery to your website.<br>Depends on: ImageAPI (enabled), ImageCache (enabled),<br>ImageField (enabled), Content (enabled), Content Copy (enabled),<br>Node Reference (enabled), Node Reference URL Widget (enabled),<br>Views (enabled), Views attach (enabled), Token (enabled), FileField<br>(enabled), Text (enabled), Option Widgets (enabled)<br>Required by: Views Gallery for Organic Groups (enabled) |

Εικόνα **67: Modules 5**

| ☑                       | <b>Views</b><br>Gallery<br>for<br>Organic<br><b>Groups</b> | $6x-1.3$ | Add Views image galleries to Organic Groups.<br><b>Depends on: Views Gallery (enabled), Organic groups (enabled),</b><br><b>Organic groups Views integration (enabled), ImageAPI (enabled),</b><br><b>ImageCache (enabled), ImageField (enabled), Content (enabled),</b><br><b>Content Copy (enabled), Node Reference (enabled), Node</b><br>Reference URL Widget (enabled), Views (enabled), Views attach<br>(enabled), Token (enabled), FileField (enabled), Text (enabled),<br><b>Option Widgets (enabled)</b> |
|-------------------------|------------------------------------------------------------|----------|----------------------------------------------------------------------------------------------------|
| $\overline{\mathbf{v}}$ |                                                            |          | Administrative interface to views. Without this module, you cannot<br>Views UI 6.x-2.12 create or edit your views.<br><b>Depends on: Views (enabled)</b>                                                                                                    |
| Save configuration      |                                                            |          |                                                                                                    |

Εικόνα **68: Modules 6**

# **4.8.2** ∆ιαχείριση **Themes**

Ο administrator µπορεί να αλλάξει το θέµα που χρησιµοποιείται στην ιστοσελίδα του. Έχει την δυνατότητα επιλογής διάφορων themes (εικόνες 69- 70).

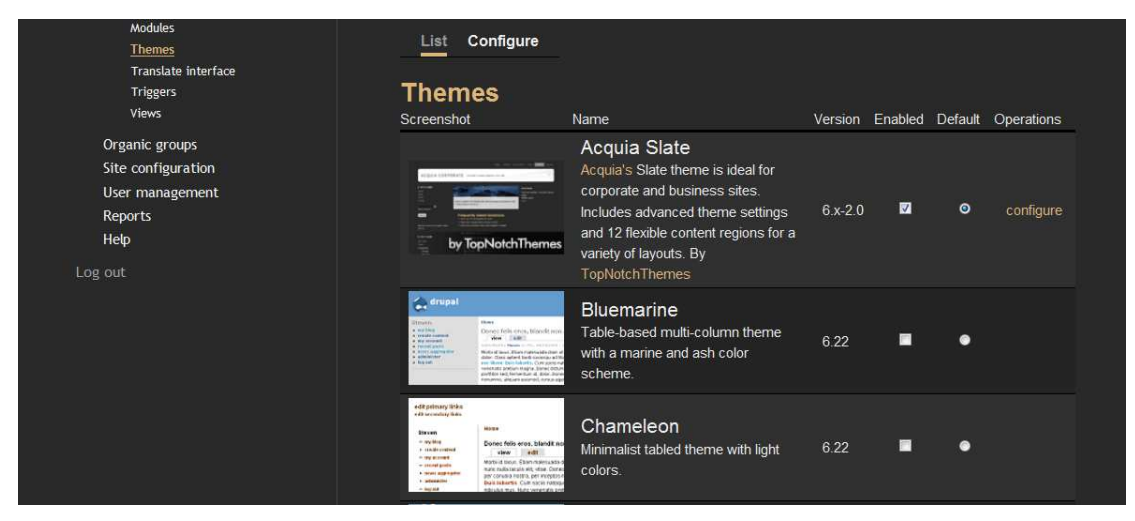

Εικόνα **69: Themes 1**

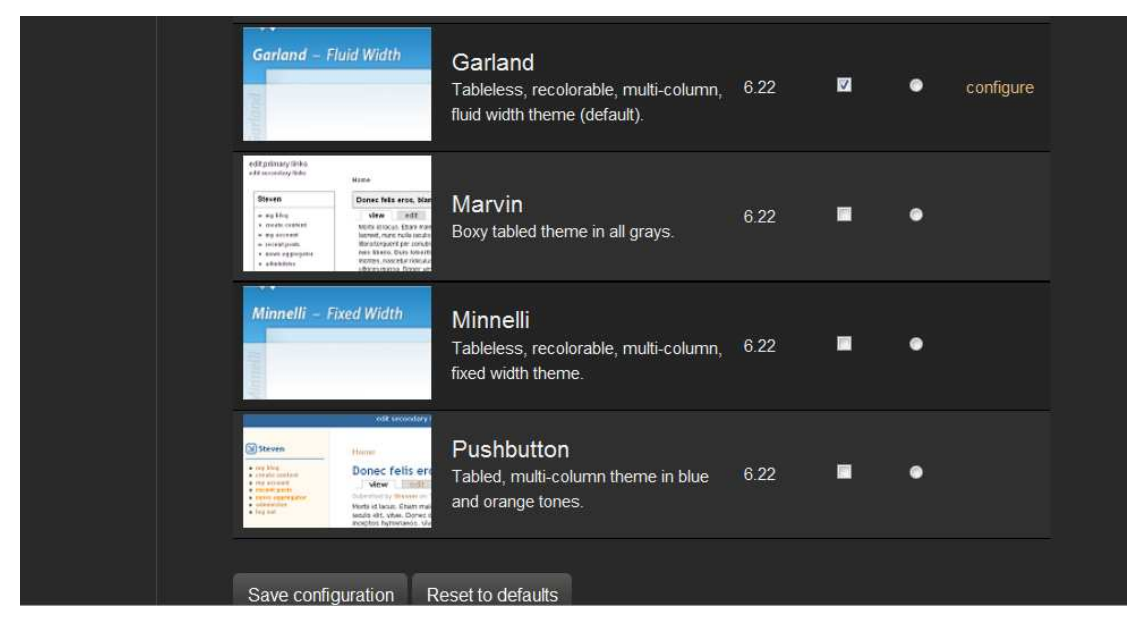

Εικόνα **70: Themes 2**

# **4.8.3** ∆ιαχείριση περιεχοµένου

Ο διαχειριστής µπορεί να αλλάξει**,** να προσθέσει ή να διαγράψει οποιοδήποτε τύπο περιεχοµένου µέσα από τη λίστα περιεχοµένου. Επίσης, µπορεί να αλλάξει την κατάσταση οποιουδήποτε περιεχοµένου π.χ. σε "∆ηµοσιευµένο" (εικόνες 71-72),

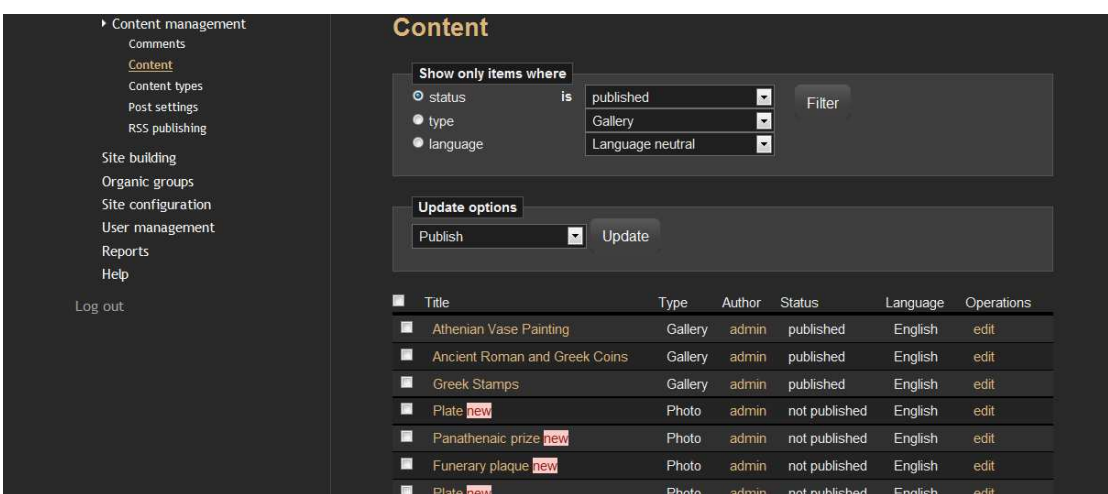

Εικόνα **71:** ∆ιαχείριση περιεχοµένου **1**

|    | Title                     | Type         | Author | <b>Status</b> | Language | Operations |
|----|---------------------------|--------------|--------|---------------|----------|------------|
| Ø. | <b>Cretan Battle</b> new  | Photo        | admin  | not published | English  | edit       |
| D  | <b>Blue Surcharge new</b> | Photo        | admin  | not published | English  | edit       |
| П  | Paros new                 | Photo        | admin  | not published | English  | edit       |
| G  | Arms of Greece new        | Photo        | admin  | not published | English  | edit       |
| E  | Mistra new                | Photo        | admin  | not published | English  | edit       |
| п  | Corinth new               | Photo        | admin  | not published | English  | edit       |
| Е  | Larissa new               | Photo        | admin  | not published | English  | edit       |
| F  | Constantius II new        | Photo        | admin  | not published | English  | edit       |
| 量  | Diana, the huntress new   | Photo        | admin  | not published | English  | edit       |
| п  | Lion new                  | Photo        | admin  | not published | English  | edit       |
| Е  | Apollo / Chariot new      | Photo        | admin  | not published | English  | edit       |
| F  | Severus II new            | Photo        | admin  | not published | English  | edit       |
| ×  | Probus new                | <b>Photo</b> | admin  | not published | English  | edit       |
| П  | Nero new                  | Photo        | admin  | not published | English  | edit       |
| ■  | <b>Byzanon</b> new        | Photo        | admin  | not published | English  | edit       |
| ×  | Caesar new                | Photo        | admin  | not published | English  | edit       |
| Đ  | Alexander the Great new   | Photo        | admin  | not published | English  | edit       |

Εικόνα **72:** ∆ιαχείριση περιεχοµένου **2**

Επίσης ο διαχειριστής είναι αυτός που ορίζει πως δηµιουργείται το περιεχόµενο, ποιο περιεχόµενο έχουν δικαίωµα να τροποποιούν και διαγράφουν οι χρήστες, να κάνουν αναζήτηση περιεχοµένου κ.α. (εικόνες 73- 74).

| Reports<br>Help | Permission                                                        | anonymous<br>user | authenticated<br>user   | manager        |  |
|-----------------|-------------------------------------------------------------------|-------------------|-------------------------|----------------|--|
|                 | administer blocks                                                 | ■                 | ■                       | ■              |  |
| Log out         | use PHP for block visibility                                      | П                 | ■                       | п              |  |
|                 | comment module                                                    |                   |                         |                |  |
|                 | access comments                                                   | п                 | $\overline{\mathbf{z}}$ | п              |  |
|                 | administer comments                                               | ■                 | ■                       | П              |  |
|                 | post comments                                                     | F                 | ø                       | ш              |  |
|                 | post comments without approval                                    | ▣                 | $\overline{\mathbf{z}}$ | ■              |  |
|                 | content module                                                    |                   |                         |                |  |
|                 | Use PHP input for field settings (dangerous - grant with<br>care) | $\blacksquare$    | ■                       | $\blacksquare$ |  |
|                 | content_permissions module                                        |                   |                         |                |  |
|                 | edit field_gallery                                                | ■                 | ◙                       | п              |  |
|                 | edit field_image                                                  | m                 | 図                       | <b>CON</b>     |  |
|                 | view field_gallery                                                | M                 | M                       | 匷              |  |
|                 | view field_image                                                  | 図                 | ◙                       | ▣              |  |

Εικόνα **73: Permission 1**

| Permission                 | differentiation<br>user | duu ierilit dieu<br>user | manager        |  |
|----------------------------|-------------------------|--------------------------|----------------|--|
| access content             | M                       | M                        | M              |  |
| administer content types   | $\blacksquare$          | $\blacksquare$           | $\blacksquare$ |  |
| administer nodes           | $\blacksquare$          | $\blacksquare$           | $\blacksquare$ |  |
| create gallery content     | Ξ                       | $\overline{\mathbf{v}}$  | $\blacksquare$ |  |
| create photo content       | Ξ                       | $\overline{\mathbf{v}}$  | $\blacksquare$ |  |
| delete any gallery content | $\blacksquare$          | $\blacksquare$           | $\blacksquare$ |  |
| delete any photo content   | $\blacksquare$          | $\blacksquare$           | $\blacksquare$ |  |
| delete own gallery content | D                       | $\overline{\mathbf{v}}$  | $\blacksquare$ |  |
| delete own photo content   | $\blacksquare$          | $\overline{\mathbf{v}}$  | $\blacksquare$ |  |
| delete revisions           | $\blacksquare$          | $\blacksquare$           | $\blacksquare$ |  |
| edit any gallery content   | $\blacksquare$          | $\blacksquare$           | $\blacksquare$ |  |
| edit any photo content     | $\blacksquare$          | $\blacksquare$           | $\blacksquare$ |  |
| edit own gallery content   | $\blacksquare$          | $\overline{\mathbf{v}}$  | $\blacksquare$ |  |
| edit own photo content     | Ξ                       | $\overline{\mathbf{v}}$  | $\blacksquare$ |  |

Εικόνα **74: Permission 2**

### **4.8.4** ∆ιαχείριση χρηστών

Ο administrator µπορεί να βλέπει όλους τους εγγεγραµµένους χρήστες του συστήµατος. Μπορεί να βλέπει τα στοιχεία τους, το email τους κ.α. (εικόνα 75). Επίσης µπορεί να διαγράφει ή να κάνει block σε χρήστες σε περίπτωση που χρειαστεί, αν για παράδειγµα κάποιος χρήστης έχει ανεβάσει φωτογραφίες που είναι ακατάλληλου περιεχοµένου (εικόνα 76).

| Access rules<br>Permissions<br>Roles | <b>Users</b>                                                                           |                     |               |              |                                 |                     |            |  |  |
|--------------------------------------|----------------------------------------------------------------------------------------|---------------------|---------------|--------------|---------------------------------|---------------------|------------|--|--|
| User settings                        | Show only users where                                                                  |                     |               |              |                                 |                     |            |  |  |
| <b>Users</b>                         | $\bullet$ role                                                                         |                     |               | manager      |                                 |                     |            |  |  |
| Reports                              |                                                                                        | <b>O</b> permission |               |              | F<br>administer addtoany        | ⊡<br>Filter         |            |  |  |
| Help                                 |                                                                                        | $\bullet$ status    |               | active       | ⊡                               |                     |            |  |  |
| Log out                              |                                                                                        |                     |               |              |                                 |                     |            |  |  |
|                                      | <b>Update options</b><br>$\lvert \cdot \rvert$<br>Update<br>Unblock the selected users |                     |               |              |                                 |                     |            |  |  |
|                                      | F                                                                                      | Username            | <b>Status</b> | <b>Roles</b> | Member for $\blacktriangledown$ | Last access         | Operations |  |  |
|                                      | E                                                                                      | antigoni            | active        |              | 2 min 2 sec                     | 1 min 4 sec ago     | edit       |  |  |
|                                      | D                                                                                      | panagiotis          | active        |              | 19 hours 23 min                 | 2 hours 54 min ago  | edit       |  |  |
|                                      | $\Box$                                                                                 | demo                | active        |              | 3 weeks 2 days                  | 16 hours 32 min ago | edit       |  |  |
|                                      | Ξ                                                                                      | admin               | active        |              | 3 weeks 2 days                  | 1 min 44 sec ago    | edit       |  |  |
|                                      |                                                                                        |                     |               |              |                                 |                     |            |  |  |

Εικόνα **75:** ∆ιαχείριση χρηστών **1**

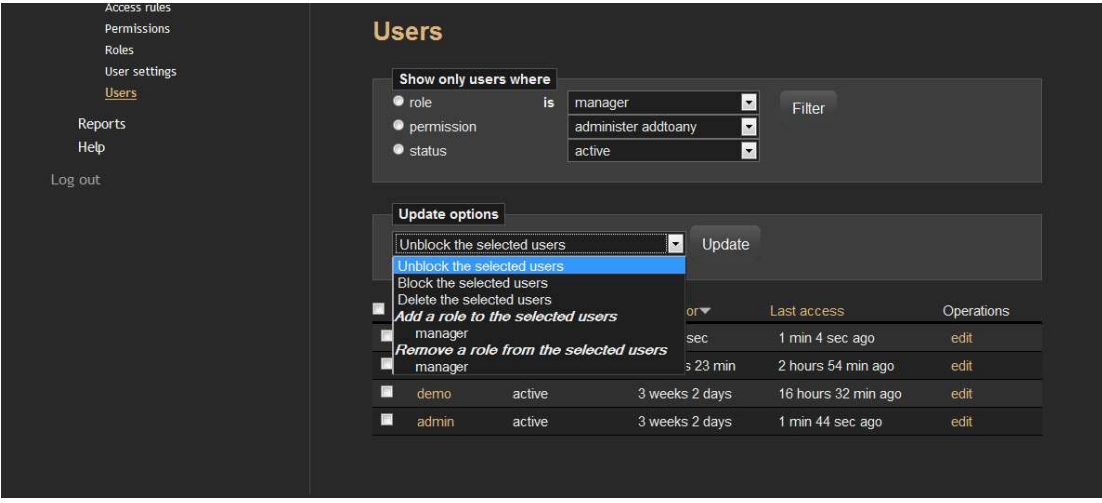

Εικόνα **76:** ∆ιαχείριση χρηστών **2**

#### **4.8.5 Help/**Βοήθεια

Παρέχεται βοήθεια πάνω σε διάφορα θέµατα σε σχέση µε το χτίσιµο της ιστοσελίδας σε περίπτωση που ο administrator έχει οποιαδήποτε απορία ή θέλει να βοηθηθεί σε κάτι (εικόνα 77).

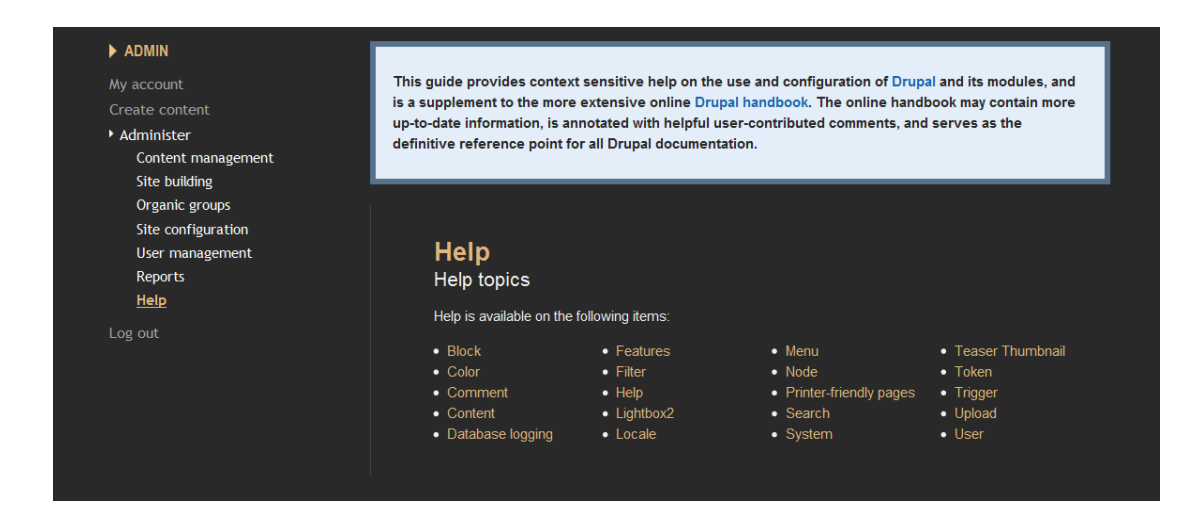

Εικόνα **77: Help topics** 

# ΕΠΙΛΟΓΟΣ

Η φωτογραφία για πολλούς, αποτελεί έναν τρόπο έκφρασης, διασκέδασης, απόδρασης, έναν τρόπο παρουσίασης εικόνων µέσα από την προσωπική αντίληψη και απόδοση του καθενός. Πολύς είναι ο κόσµος που ασχολείται µε την φωτογραφία, είτε επαγγελµατικά, είτε ερασιτεχνικά έχοντας την φωτογραφία ως χόµπι. Τα τελευταία χρόνια κυκλοφορεί ένα πλήθος ιστοσελίδων στο διαδίκτυο, οι οποίες έχουν ως κύριο λόγο ύπαρξης την έκθεση φωτογραφιών. Τα social networks έχουν ευρεία αποδοχή από τον κόσµο και γι αυτό τον λόγο τα Image Galleries έχουν αναπτυχθεί τόσο πολύ και θα συνεχίσουν να αναπτύσσονται για πολλά χρόνια ακόµη.

# ΒΙΒΛΙΟΓΡΑΦΙΑ

[1] CMS Matrix. Compare Content Management Systems. http://www.cmsmatrix.org/

[2] Χρήστος ∆ρογκίδης. Τι είναι ένα CMS. http://www.ascoos.com/s\_articles-t\_view-id\_1.html

[3] Drupal Σχεδίαση και Ανάπτυξη. http://gr.e-articles.info/t/i/8749/

[4] Επίσηµη ιστοσελίδα του Drupal. http://drupal.org/

[5] Βικιπαίδεια. Drupal http://el.wikipedia.org/wiki/Drupal

[6] Edutorials. Εγκατάσταση του Drupal από το 0. http://edutorials.gr/node/216

[7] Σύγκριση των κυριοτέρων CMS. http://wikipediots.blogspot.com/2010/11/cms.html

[8] Opensource CMS. http://php.opensourcecms.com/scripts/show.php?catid=1&cat=CMS%20/ %20Portals

[9] Βικιπαίδεια. MySQL. http://el.wikipedia.org/wiki/MySQL

[10] Βικιπαίδεια. Php . http://el.wikipedia.org/wiki/PHP

[11]Βικιπαίδεια. Apache. http://el.wikipedia.org/wiki/Apache\_HTTP\_%CE%B5%CE%BE%CF%85% CF%80%CE%B7%CF%81%CE%B5%CF%84%CE%B7%CF%84%CE%A E%CF%82

[12] Ελληνικό τµήµα του επίσηµου ιστοτόπου WordPress. http://el.wordpress.org/

[13] Μελέτη σύγκρισης των κυριοτέρων CMS Φλωροπούλου Ευσταθία 2009.

http://www.slideshare.net/ebilab/open-source-cms-1794527

[14] Κονταξής Παναγιώτης, Μερσινάς Κωνσταντίνος. Ελληνοποίηση TYPO3 CMS 2009.

http://www.ellak.gr/index.php?option=com\_openwiki&Itemid=103&id=ellak: greek\_translation\_of\_typo3